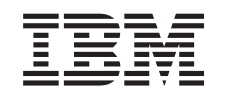

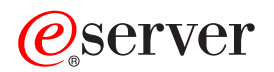

iSeries

Održavanje i upravljanje s i5/OS i povezanim softverom

*Verzija 5 Izdanje 3*

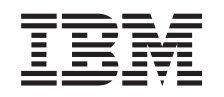

# ERserver

iSeries

Održavanje i upravljanje s i5/OS i povezanim softverom

*Verzija 5 Izdanje 3*

#### **Napomena**

Prije korištenja ovih informacija i proizvoda koji podržavaju, pročitajte informacije u ["Napomene",](#page-84-0) na stranici [79.](#page-84-0)

#### **Treće izdanje (kolovoz, 2005)**

Ovo izdanje primjenjuje se na verziju 5, izdanje 3, modifikaciju 0 za IBM Operating System/400 (broj proizvoda 5722-SS1) i na IBM Upravitelj sistema za iSeries (broj proizvoda 5722-SM1) i na sva naredna izdanja i modifikacije sve dok se ne označi drukčije u novim izdanjima. Ova verzija ne radi na svim modelima računala smanjenog seta instrukcija (RISC) niti ne radi na CISC modelima.

**© Autorsko pravo International Business Machines Corp. 1998, 2005. Sva prava pridržana.**

# **Sadržaj**

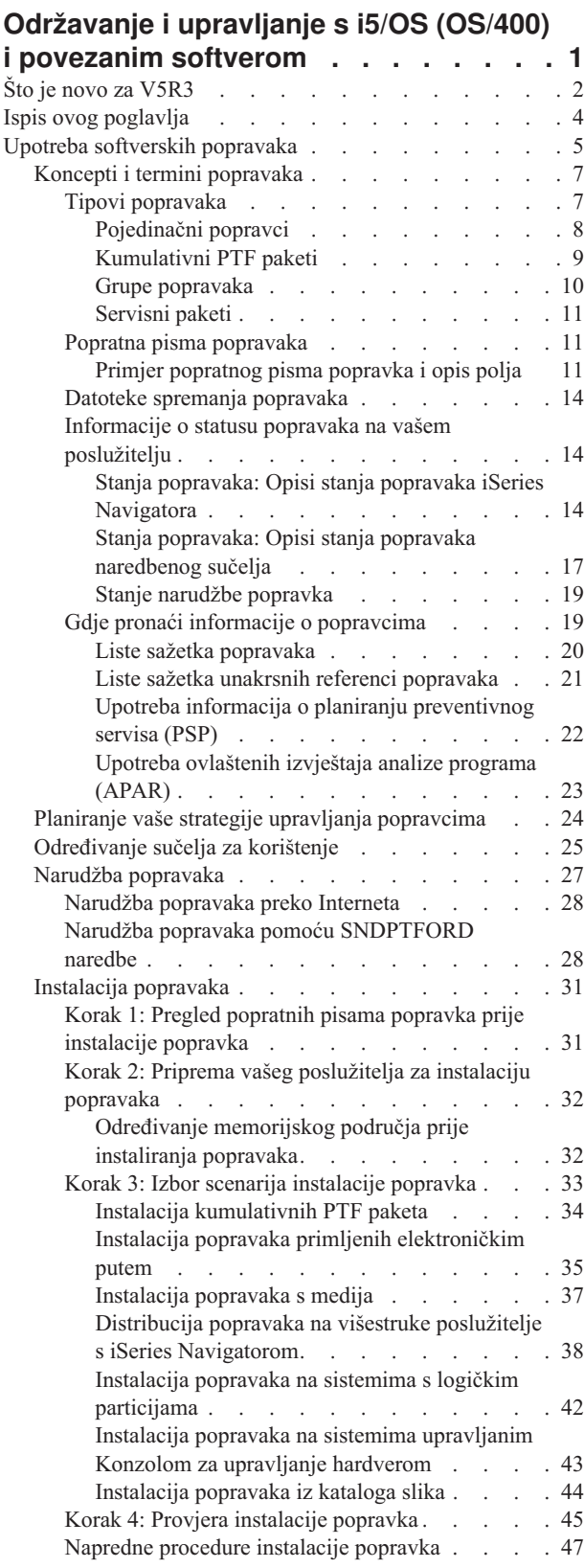

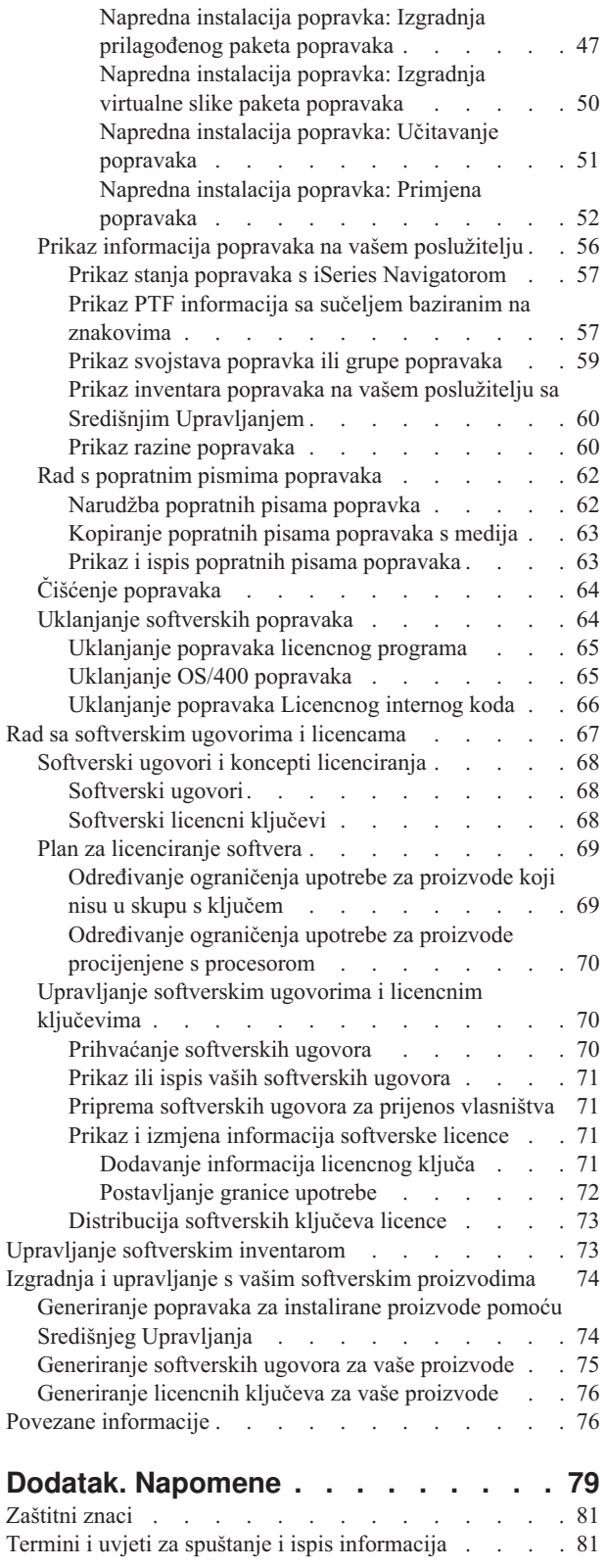

### <span id="page-6-0"></span>**Održavanje i upravljanje s i5/OS (OS/400) i povezanim softverom**

Ove informacije označavaju kako možete upravljati i održavati licencne programe i popravke u vašoj mreži. Ako tražite informacije o instaliranju softvera, idite na Instaliranje, nadogradnja ili brisanje i5/OS(TM) i povezanog softvera u Informacijskom Centru. Postoji nekoliko ključnih razloga zbog kojih je upravljanje ovim područjima važno:

#### **Vrijeme potrebno za rad sistema**

Bez obzira koliko su računalo ili mreža veliki ili mali, može biti potrebna značajna količina vremena za obavljanje dnevnih operacija kao što je nadogradnja softvera, upravljanje popravcima i rješavanje problema sistema. Vrijeme potrošeno za popravljanje problema s resursom je direktni trošak. Vrijeme potrošeno u djelovanju bez tog resursa pridonosi gubitku dohotka ili povećanim prekomjernim troškovima. Vrijeme potrošeno za nadogradnju softvera oko mreže je vrijeme koje se moglo bolje potrošiti.

#### **Troškovi pridruženi s upravljanjem sistema**

Novac potrošen za upravljanje sistemom je novac koji ne proizvodi prihod. Procijenjeno je da je trošak implementiranja distribuiranog računalnog okruženja daleko manji od troška za upravljanje i podršku tog okruženja. Tvrtke koje nalaze načine za smanjenje ili eliminiranje takvih troškova su tvrtke koje imaju bolju šansu preživljavanja u današnjem poslovnom okruženju.

#### **Distribucija podataka**

U prošlosti, ako ste imali pitanje o djelovanju vašeg poduzeća, prošetali bi se hodnikom i razgovarali s osobom koja ima odgovor. Međutim, s globalizacijom industrije i rasprostranjivanjem računala, informacije više nisu centralizirane nego su distribuirane u prirodi, što ih čini težim za pridobivanje i zahtijeva više ljudi za njihovo kontroliranje i upravljanje.

Za pomoć pri upravljanju tim područjima, iSeries(TM) Navigator pruža funkciju zvanu Središnje Upravljanje. Središnje Upravljanje pruža mnoge alate za upravljanje instaliranim IBM (R) i ne-IBM softverskim proizvodima, za upravljanje popravcima i softverskim inventarom i za generiranje online softverskih ugovora i licencnih ključeva.

Kao dodatak upotrebi ovih alata, možete razviti učinkovitu strategiju za upravljanje i održavanje softvera. Za razvijanje efektivne strategije napravite sljedeće:

### **Upotreba [softverskih](rzam8fix1.htm) popravaka**

Zadržite vaš iSeries(TM) operacijski sistem i drugi trenutni softver s popravcima (ili programske privremene popravke, PTF-ove). Popravci igraju važnu ulogu u vašoj strategiji održavanja sistema.

### ≫

Vaša strategija održavanja može

### ≪

smanjiti trajanje kvara sistema, dodati funkcionalnost i omogućiti optimalnu dostupnost.

#### **Rad sa [softverskim](rzam8key1.htm) ugovorima i licencama**

Naučite o različitim tipovima softverskih ugovora i ključeva licence. Otkrijte što trebate napraviti da obavite zadatke licenciranja kao što je upotreba procjenjivanog softvera ili prikaz i mijenjanje informacija softverske licence.

#### **[Upravljanje](rzam8swinventory1.htm) softverskim inventarom**

Zašto bi se trebali brinuti o inventaru? Inventar nije samo mehanizam pohranjivanja zapisa. Funkcija Središnje Upravljanje iSeries Navigatora koristi inventar na razne načine da pomogne ubrzati vaš dnevni posao. Alat Pomoćni program softverskog inventara dobavlja vam ispravne podatke o instaliranim IBM proizvodima i zbog toga vam pomaže u određivanju softvera koji se treba naručiti kada želite napraviti nadogradnju.

<span id="page-7-0"></span>**Izgradnja i upravljanje softverskim [proizvodima](rzam8managenonibm.htm)**

### $\mathbf{p}$

Kao dodatak upravljanju IBM proizvodima možete kreirati i upravljati vlastitim proizvodima. iSeries Navigator omogućuje funkciju zvanu Središnje Upravljanje koja vam pomaže da to napravite.

### ≪

Središnje Upravljanje omogućuje mnogo alata koje možete koristiti za upravljanje IBM i ne-IBM instaliranim softverskim proizvodima. Koristite Središnje Upravljanje da spakirate i pošaljete softverske proizvode,

### $\gg$

generirate popravke, generirate online softverske ugovore i generirate licencne ključeve.

### ≪

### **Povezane [informacije](rzam8relatedinfo.htm)**

Mnogi resursi postoje da vam pomognu u upravljanju s vašim popravcima i softverskim inventarom. Ovo poglavlje vas vodi na Web stranice uslužnog programa za softverski inventar i podrške za IBM iSeries, koje uključuju informacije o preuzimanju popravaka, PSP informacije i mnogo više!

Pogledajte poglavlje Što je [novo](rzam8whatnew.htm) za nove i promijenjene informacije i poglavlje Ispis ovog [poglavlja](rzam8printthis.htm) ako želite ispisati PDF za ovo cijelo poglavlje.

## **Što je novo za V5R3**

Ovo poglavlje naglašava promjene za održavanje i upravljanje s i5/OS<sup>(TM)</sup> i povezanim softverom:

### **Poboljšanja kumulativnog PTF paketa**

U nastojanju da se pojednostavi proces za instaliranje kumulativnog PTF paketa, neke specijalne upute mogu biti automatizirane za vrijeme instalacije, kada je to moguće. Trebate nastaviti temeljito čitati upute za instalaciju kumulativnog PTF paketa. Kumulativni PTF paket sada je prikazan kao PTF grupa na ekranu WRKPTFGRP i u inventaru grupe za popravke u Središnjem Upravljanju. Kumulativni PTF paket identificiran je kao PTF grupa nazvana SF99530. Ipak, neke operacije koje su podržane od Središnjeg Upravljanja nisu dozvoljene za ovu grupu popravaka. Ove operacije uključuju slanje popravaka, slanje i instaliranje popravaka i instaliranje popravaka.

Funkcija Prilagođeni [kumulativni](http://www.ibm.com/eserver/iseries/support/) PTF paket

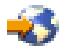

Ova funkcija prilagođava kumulativni PTF paket točno potrebama vašeg sistema. Umjesto naručivanja cijelog kumulativnog PTF paketa, ova funkcija naručuje samo PTF-ove koje vaš sistem treba da ga ažurira na razinu paketa.

### **Prikaz promjena**

- v Polje **Traži medij** dodano je ekranu Opcije instalacije za Privremene popravke programa.
- v Izbor **Tip primjene** premješten je s ekrana Opcije instalacije za Privremene popravke programa na ekran Druge opcije instalacije.
- v Opcija 8 (Prikaz PTF-ova za posebno rukovanje) dodana je ekranu Rad s PTF grupama.
- v Opcija 6 (Rad s katalozima slika) dodana je izborniku Katalozi slika.
- v Opcija 14 (Učitaj/ukloni/postavi unos u Katalog slika) dodana je izborniku Katalozi slika.
- v Drugi pogled dodan je ekranu Rad s unosima u katalog slika. Pogled na informacije o pristupu pokazuje da li je datoteka toka sposobna samo za čitanje (\*R) ili čitanje/pisanje (\*R/W).

### **Instaliranje softvera na sistem pripojen Konzoli za [upravljanje](rzam8fixinstallhmc.htm) hardverom (HMC)**

Hipervizor se izvodi u Središnjem elektroničkom kompleksu i podržava i iSeries<sup>(TM)</sup> i pSeries<sup>(R)</sup> hipervizor sučelja i okruženja. Saznajte kako instalirati OS/400 popravke kada je vaš sistem upravljan Konzolom za upravljanje hardverom za

### @server

.

**[Softverski](rzam8onlinelicagree.htm) ugovori**

Zahtijeva se da prihvatite online softverske ugovore za V5R3 Licencni Interni kod i i5/OS operacijski sistem prije nego možete instalirati te licencne programe. Drugi licencni programi mogu takoer zahtijevati online prihvaćanje.

### **CL naredbe**

- v Novi parametar, Traži medij (PMTMED), dodan je naredbi Instaliraj PTF (INSPTF). Ovaj parametar dozvoljava korisniku da instalira PTF-ove sa više skupova PTF volumena i sa \*SERVICE kod instalacije sa uređaja.
- v Novi parametri dodani su naredbi Kopiraj PTF grupu (CPYPTFGRP) da dozvole PTF-ovima u PTF grupi da budu kopirani na medij: Komprimiranje podataka (DTACPR), Kopiraj PTF-ove (CPYPTFS), Zamijeni preskočene PTF-ove (RPLSPR) i Kopiraj PTF popratno pismo (COVER).
- v Novi statusi dodani su naredbi Prikaz PTF-a (DSPPTF). Ovi statusi odražavaju koji PTF-ovi zahtijevaju IPL poslužitelja.
- v Nova vrijednost, \*NEW, dodana je FROMFILE parametru naredbe Dodavanje unosa u katalog slika (ADDIMGCLGE).
- v Novi parametar, Zaštita od pisanja (WRTPTC), dodan je naredbi Promjena unosa kataloga slika (CHGIMGCLGE).
- v Nova naredba Učitaj/ukloni/postavi IMGCLG unos (LODIMGCLGE) dozvoljava vam da promijenite status unosa u katalog slika unutar kataloga slika.
- v Nova naredba Rad s katalozima slika (WRKIMGCLG) dozvoljava vam da dobijete listu kataloga slika koja postoji na sistemu u knjižnici QUSRSYS.

### **API-ji**

- v API Listanje detalja PTF grupa (QpzListPtfGroupDetails) ažuriran je da uključi sljedeće informacije: datum PTF-ova za posebno rukovanje, status izostavljanja, status Na-narudžbi i status pred-primjene.
- v API Listanje privremenog popravka programa (QpzListPTF) je ažuriran da uključi sljedeće informacije: datum i vrijeme kreiranja, trenutni IPL izvor, IPL izvor trenutnog poslužitelja, status Hipervizora i potrebni IPL poslužitelja.
- v API Dohvat privremenih popravaka programa (QPZRTVFX) je ažuriran da uključi sljedeće informacije: datum i vrijeme kreiranja, trenutni IPL izvor, IPL izvor trenutnog poslužitelja i potrebni IPL poslužitelja.

### **Razne promjene**

- v Ime za iPTF URL za Internet PTF učitavanja promijenjen u Središnji popravci.
- v PTF HIPER grupa više se ne ažurira na tjednoj osnovi. Sada se ažurira svaki drugi tjedan.
- Upute za kumulativni PTF su prevedene na ograničenu grupu jezika. Otidite na PSP Web [stranicu](http://www.ibm.com/eserver/iseries/support/supporthome.nsf/document/10000031)

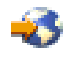

da pronađete koji jezici su dostupni.

### **Kako pogledati što je novo ili promijenjeno**

Da bi lakše vidjeli gdje su učinjene tehničke promjene, ove informacije koriste:

### ≫

v

v

sliku za označavanje gdje počinju nove ili promijenjene informacije.

### <span id="page-9-0"></span>≪

sliku za označavanje gdje završavaju nove ili promijenjene informacije.

### $\ddot{\mathbf{z}}$

Da pronađete druge informacije o tome što je novo ili promijenjeno u ovom izdanju, pogledajte Memorandum za korisnike.

### ≪

### **Ispis ovog poglavlja**

Za pregled ili spuštanje PDF verzije

### $\ddot{\triangleright}$

ovog dokumenta, izaberite [Održavanje](rzam8.pdf) i upravljanje s i5/OS i povezanim softverom (oko 224 KB).

### ≪

Također možete pogledati ili spustiti ova povezana poglavlja:

- Osnovne sistemske operacije (oko 313 KB) Ovo poglavlje vas upoznaje s ključnim konceptima i zadacima potrebnim za osnovne iSeries(TM) operacije.
- Logičke particije (oko 273 KB) iSeries poslužitelj nudi vam mogućnost particioniranja jednog sistema na više nezavisnih sistema. Ako želite koristiti logičke particije, bitno je da shvatite koncepte iza ovog tipa sistemske konfiguracije.
- Središnje Upravljanje (oko 250 KB) Središnje Upravljanje je skup funkcija sistemskog upravljanja lakih za korištenje koje vam dolaze kao dio osnove operativnog sistema. Možete koristiti Središnje Upravljanje za upravljanje s jednim ili više sistema preko jednog centralnog sistema. Mnogi zadaci softverskog upravljanja mogu biti izvedeni s funkcijom Središnjeg Upravljanja koja je dio iSeries Navigatora.

### $\ddot{\mathbf{v}}$

v

Instalacija, ažuriranje ili brisanje i5/OS-a i odgovarajućeg softvera (oko 2438 KB) Koristite informacije u ovom poglavlju za uspješno planiranje i dovršenje instalacije ili nadogradnje i5/OS izdanja na vašem poslužitelju ili logičkoj particiji. Ovo poglavlje takoer sadrži informacije za pomoć pri instalaciji softvera različitog od i5/OS izdanja i brisanju licencnih programa koji vam više nisu potrebni.

• Distribuiranje softvera (oko 267 KB) Možda ćete htjeti duplicirati neke ili sve sistemske programe, uključujući operacijski sistem, na neki drugi sistem. Možete također duplicirati neke ili sve programe logičke particije na drugu logičku particiju.

### $\propto$

Možete također pogledati ili ispisati PDF-ove iz poglavlja Povezane [informacije.](rzam8relatedinfo.htm)

### **Spremanje PDF datoteka**

Da spremite PDF na vašu radnu stanicu za pregledavanje ili ispis:

- 1. Desno kliknite na PDF u vašem pretražitelju (desni klik na vezu).
- 2.

### $\mathbf{D}$

Kliknite **Spremi cilj kao...** ako koristite Internet Explorer. Kliknite **Spremi vezu kao...** ako koristite Netscape Communicator.

### <span id="page-10-0"></span>≪

- 3. Pomaknite se u direktorij u kojem želite spremiti PDF.
- 4. Kliknite **Spremi**.

### **Spuštanje Adobe Acrobat Reader**

### $\ddot{\mathbf{z}}$

Trebate Adobe Acrobat Reader za pregled ili ispis ovih PDF-ova. Možete učitati kopiju sa Adobe Web [stranice](http://www.adobe.com/products/acrobat/readstep.html) (www.adobe.com/products/acrobat/readstep.html)

### 《

.

### **Upotreba softverskih popravaka**

Povremeno se u programima iSeries<sup>(TM)</sup> otkriju problemi. IBM<sup>(R)</sup> izdaje popravke (poznati i kao PTF) za ispravljanje problema. Višestruki popravci su spojeni zajedno tako da oblikuju kumulativan PTF paket, koji sadrži određene preporučene popravke. Kumulativni PTF paketi bi se trebali instalirati svaka tri mjeseca u dinamičnim okruženjima, a rjeđe u stabilnim okruženjima. Kumulativni PTF paketi bi se trebali uzeti u obzir kada radite veće hardverske ili softverske preinake u vašem okruženju.

Popravci, grupa popravaka, kumulativni paketi i popravci visokog učinka koji se šire (HIPER) igraju važnu ulogu u vašoj strategiji održavanja sistema.

### $\mathbf{\hat{z}}$

Vaša strategija održavanja može

### ≪

smanjiti trajanje kvara sistema, dodati funkcionalnost ili omogućiti optimalnu dostupnost.

iSeries Navigator uključuje Središnje Upravljanje, tehnologiju za vršenje zadataka za upravljanje sistemom preko jednog ili više poslužitelja istovremeno. Središnje Upravljanje osigurava čarobnjake koji pojednostavljuju upravljanje popravkom. Čarobnjaci vam dozvoljavaju da

### $\gg$

lako pošaljete, instalirate i deinstalirate popravke na više sistema.

### «

Možete također koristiti čarobnjaka za usporedbu i ažuriranje da usporedite sistem modela sa sistemima višestrukih ciljeva da pronađete nestale ili ekstra popravke.

Sljedeća slika prikazuje životni ciklus popravka i uključuje sljedeće zadatke:

- 1. Izvještaj o problemu ili izvođenje održavanja. Možda ćete imati priliku izvijestiti o hardverskom ili softverskom problemu, što može rezultirati kreiranjem PTF-a za popravak vašeg problema. Tipično, kao dio vaše strategije preventivnog održavanja, identificirat ćete popravke koji su potrebni za održavanje glatkog izvoenja vašeg posla.
- 2. **Narudžba.** Kao dio normalne strategije popravka, naručit ćete popravke da bi održali vaš softver ažurnim. Kada ste jednom identificirali popravke koje trebate, sljedeći zadatak je njihovo naručivanje.
- 3. **Primanje popravaka.** Kada ste ih naručili, popravke primate ili elektroničkim putem ili na mediju.
- 4. **Instalacija**. Kada primite popravke, možete ih instalirati.

5. **Ponovna raspodjela (opcijski)**. Ako ste ih primili na mediju i želite raspodijeliti popravke, trebate kopirati vaše datoteke za spremanje s medija prije nego možete poslati i instalirati popravke na ciljnim sistemima.

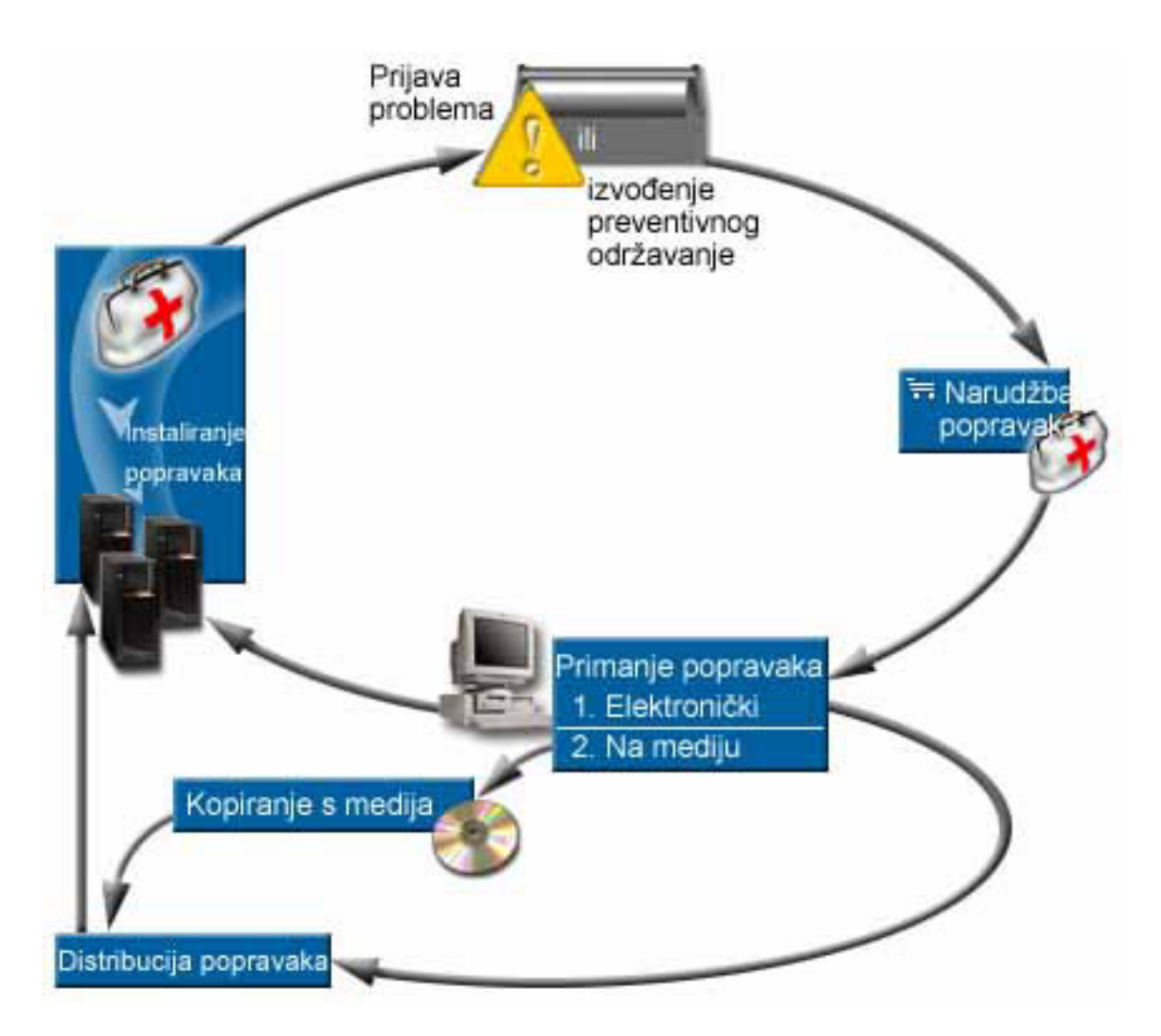

Informacije koje trebate za rad sa softverskim popravcima mogu biti pronađene unutar sljedećih poglavlja:

### **Uvjeti i koncepti [popravaka](rzam8fixconcepts1.htm)**

Koristite ove informacije da naučite više o iSeries softverskim popravcima, uključujući popravke koji su vam dostupni, kako saznati o trenutnim popravcima, što znači stanje popravka i još mnogo više.

#### **Planiranje vaše strategije [održavanja](rzam8fixstrategy.htm) popravka**

Postavite strategiju održavanja da smanjite utjecaj neplaniranih prekida električne energije i kvarova programa na operacije OS/400(R).

#### **Odre-ivanje sučelja za [upotrebu](rzam8fixinterfacecompare.htm)**

S pojavom iSeries Navigatora, morate biti svjesni zadataka koji su podržani sučeljem baziranim na znakovima u odnosu na iSeries Navigator.

#### **Narudžba [popravaka](rzam8fixobtain1.htm)**

Postoje razne metode koje možete koristiti za naručivanje popravaka: tradicionalne OS/400 naredbe, elektronička podrška, spuštanje s Weba i više. Koristite ovo poglavlje za odreivanje najboljeg načina za naručivanje popravaka u vašem pojedinačnom poslovnom okruženju.

#### <span id="page-12-0"></span>**Instalacija [popravaka](rzam8fixinstall1.htm)**

Bilo da instalirate popravke na pojedinim sistemima, udaljenim sistemima ili sistemima s logičkim particijama, postoje serije koraka koje morate slijediti za učinkovito instaliranje vaših popravaka. Koristiti ovo poglavlje da pronaete informacije scenarija o instalaciji popravaka, zatim slijedite zadatke potrebne za uspješnu instalaciju popravaka.

#### **Prikažite informacije o [popravcima](rzam8fixdisplayinfo1.htm) na vašem poslužitelju**

Možete pronaći informacije o svrsi i sadržaju popravaka, općenite informacije o popravcima i detalje o stanju popravaka na vašem sistemu. Koristite ove informacije da saznate gdje treba ići radi pronalaženja specifične informacije o vašim popravcima.

#### **Rad s [popravcima](rzam8fixworkcoverletter1.htm) popratnih pisama**

Rad s popratnim pismima popravaka uključuje narudžbu, kopiranje, prikaz i ispis.

#### **Čišćenje [popravaka](rzam8fixcleanup1.htm)**

Ako vam nedostaje prostora za pohranjivanje na vašem sistemu, možda je vrijeme da obrišete vaše datoteke spremanja i popratna pisma.

#### **[Uklanjanje](rzam8fixremove1.htm) popravaka**

Naučite kada možete ukloniti popravke s vašeg sistema i zašto ih želite ukloniti.

### **Koncepti i termini popravaka**

Mnogi koncepti i termini su pridruženi s popravcima privremenog programa (PTF-ovi) ili popravcima. U biti, kroz ova poglavlja vidjet ćete izmjenjivanje pojma privremeni popravak programa (PTF) i popravak. PTF terminologija je postojala davno prije iSeries(TM) poslužitelja i danas se pridružuje pretežno sučelju baziranom na znakovima ("sučelje zelenog ekrana"). Njegova prisutnost je viđena u CL naredbama kao što su: Prikaz PTF-a (DSPPTF), Slanje PTF narudžbe (SNDPTFORD) i Prikaz PTF popratnog pisma (DSPPTFCVR). Terminologija popravaka je predstavljena s grafičkim korisničkim sučeljem iSeries Navigatora. Oba termina imaju isto značenje.

Za više informacija o konceptima i terminima pridruženih popravcima, pogledajte sljedeća poglavlja:

### **Tipovi [popravaka](rzam8fixtypes1.htm)**

IBM<sup>(R)</sup> vam pruža raznolike popravke — kumulativne PTF pakete, grupe popravaka, HIPER popravke i ostale. Saznajte o svakom popravku i kada ih trebate koristiti.

#### **Popratna pisma [popravaka](rzam8fixcoverletter.htm)**

IBM vam šalje popratna pisma s vašim popravcima. Svako popratno pismo sadrži važne informacije.

#### **Datoteke spremanja [popravaka](rzam8fixsavefile.htm)**

Datoteke spremanja vam dopuštaju distribuciju popravaka na druge sisteme u vašoj mreži i zbog toga vam dozvoljava da održite svoje poslužitelje trenutnim sa zadnjim popravcima.

#### **[Informacije](rzam8fixdisplayinfo1.htm) stanja**

Kao što postoji odvojena terminologija za PTF-ove i popravke, postoje i dva skupa stanja za predstavljanje stanja popravka sučelja baziranog na znakovima i sučelja iSeries Navigatora. Koristite ovo poglavlje da saznate više o svakom značenju stanja popravka u vašem okruženju.

#### **Gdje pronaći informacije o [popravcima](rzam8fixinfo1.htm)**

Budite informirani o popravcima — koji su vam dostupni, koje određene popravke možete napraviti u vašem okruženju i koji popravci vam možda i nisu potrebni. Koristite ove informacije da saznate gdje možete naći najkasnija ažuriranja o popravcima.

### **Tipovi popravaka**

Postoje mnoge različite vrste popravaka i svaki popravak ima svoju svrhu. Ovo poglavlje upoznaje vas s različitim vrstama popravaka i raspravlja o tome kada je svaki tip dostupan.

### <span id="page-13-0"></span>**[Pojedinačni](rzam8fixsingle.htm) popravci**

Pojedinačni PTF-ovi se primjenjuju za ispravljanje specifičnih prijavljenih problema. HIPER PTF je primjer pojedinačnog PTF-a koji rješava problem koji može imati velikog utjecaja na operacije vašeg poslužitelja ili problem s malim utjecajem koji se širi i utječe na većinu iSeries(TM) poslužitelja.

### **[Kumulativni](rzam8fixcumpack.htm) PTF paketi**

Kumulativni PTF paketi sadrže popravke za dano izdanje i5/OS<sup>(TM)</sup> operacijskog sistema i pridružene licencne programe. Trebate instalirati cijeli kumulativni PTF paket nakon što najprije učitate ili ponovno učitate operacijski sistem

### ≫

i periodički kroz izdanje kako je definirano u vašoj strategiji održavanja.

### ≪

### **Grupe [popravaka](rzam8fixgroup.htm)**

PTF grupa ili grupa popravka je ime koje se koristi za naručivanje i upravljanje grupom logički povezanih PTF-ova.

#### **[Servisni](rzam8fixservicepack.htm) paketi**

Servisni paketi se razlikuju od grupe PTF-ova. Servisni paket je zbirka popravaka koda (ne PTF-ova) za iSeries Access za Windows<sup> $(R)$ </sup> proizvode koja je sadržana u pojedinačnom OS/400 $(R)$  PTF-u.

**Pojedinačni popravci:** Pojedinačni popravci se primjenjuju za ispravljanje specifičnih prijavljenih problema. Pojedinačni popravci su dostupni na mediju ili ih se može spustiti s elektroničkom korisničkom podrškom ili s Interneta. Primjeri pojedinačnih popravaka su:

#### **[High-impact](rzam8fixhiper.htm) pervasive (HIPER) PTF**

HIPER PTF rješava problem koji može imati velik utjecaj na operacije OS/400(R) ili problem s malim utjecajem koji se širi i utječe na većinu iSeries<sup>(TM)</sup> poslužitelja.

### **[Preduvjetni](rzam8fixprereq.htm) popravak**

Preduvjetni popravak je popravak koji mora biti instaliran na vašem poslužitelju prije ili u isto vrijeme kao i popravak kojeg želite instalirati.

#### **Popravak [istovremenih](rzam8fixcoreq.htm) uvjeta**

Popravak istovremenih uvjeta mora biti instaliran istovremeno kada i popravak kojeg zahtijevate za instalaciju.

#### **Popravak uvjeta [distribucije](rzam8fixdistreq.htm)**

Popravak uvjeta distribucije je potreban samo za potrebe distribucije.

#### $O$ dgođeni i [neposredni](rzam8fixdelayedimmediate.htm) popravci

Neki popravci se mogu primijeniti bez IPL-a, a neki se mogu primijeniti samo za vrijeme IPL-a. Saznajte o odgoenim i neposrednim popravcima.

Da saznate o drugim vrstama popravaka, pogledajte Tipovi [popravaka.](rzam8fixtypes1.htm)

*HIPER PTF-ovi:* HIPER PTF-ovi ispravljaju ozbiljne probleme koji se dešavaju na vašem sistemu. HIPER PTF-ovi predstavljaju dva tipa problema, visokog utjecaja ili širenja i visokog utjecaja i širenja. Primjeri ovih situacija su sljedeći:

- v Vaš se sistem može srušiti i zahtijeva ponovno pokretanje ili IPL (initial program load) za obnavljanje.
- v Vaš sistem može biti zaglavljen u petlji.
- Može se prijetiti integritetu vaših sistemskih podataka.
- v Vaš sistem može doživjeti ozbiljnu degradaciju u izvedbi ili problem može uključiti upotrebljivost glavne funkcije proizvoda.

<span id="page-14-0"></span>Ako su bilo koji popravci potrebni u ovim situacijama za vaš sistem, trebali biste naručiti i instalirati HIPER [popravke.](rzam8fixinstallcum.htm) Za potpuni ispis HIPER popravaka, pogledajte stranicu Web Informacije o planiranju [preventivnog](http://www.ibm.com/eserver/iseries/support/supporthome.nsf/document/10000031) servisa

÷.

.

Da saznate o drugim vrstama popravaka, pogledajte Tipovi [popravaka.](rzam8fixtypes1.htm)

*Preduvjetni popravak:* Preduvjetni popravak je popravak koji mora biti instaliran na vašem poslužitelju prije ili u isto vrijeme kao i popravak kojeg želite instalirati. Sistem će vas spriječiti u instalaciji vaših popravaka ako nemate preduvjetne popravke. Vaše informacije popratnog pisma ili PSP-a mogu identificirati druge popravke koji moraju biti instalirani prije ili istovremeno s popravkom kojeg želite instalirati.

Da saznate o drugim vrstama popravaka, pogledajte Tipovi [popravaka.](rzam8fixtypes1.htm)

*Popravak istovremenih uvjeta:* Popravak istovremenih uvjeta mora biti instaliran istovremeno kada i popravak kojeg zahtijevate za instalaciju. Vaše informacije popratnog pisma ili PSP-a mogu identificirati druge popravke koji moraju biti instalirani prije ili istovremeno s popravkom kojeg želite instalirati. U dodatku, poruke sistemske greške mogu obavijestiti da pokušavate instalirati popravke istovremenih uvjeta. Sistem provjerava da su popravci istovremenih uvjeta instalirani u isto vrijeme. U tom slučaju morate provjeriti da su vaši popravci [instalirani](rzam8fixinstallverify.htm) uspješno.

Da saznate o drugim vrstama popravaka, pogledajte Tipovi [popravaka.](rzam8fixtypes1.htm)

*Popravak uvjeta distribucije:* Popravak uvjeta distribucije je potreban samo za potrebe distribucije. Popravak uvjeta distribucije je poslan i instaliran samo ako je imenovan popravkom izlistanim u grupi popravka i ako koristite tu grupu popravaka za slanje ili instaliranje popravaka. Ako šaljete samo popravak, tada popravak uvjeta distribucije nije poslan niti instaliran. Sistem ne zahtijeva da primijenite uvjete distribucije.

Da saznate o drugim vrstama popravaka, pogledajte Tipovi [popravaka.](rzam8fixtypes1.htm)

*Odgoeni i neposredni popravci:* Neki popravci se mogu primijeniti bez IPL-a. Ovi popravci se nazivaju neposredni popravci. Neki popravci se mogu primijeniti samo za vrijeme IPL-a. Oni se nazivaju odgođeni popravci. Neposredni PTF-ovi se takoer mogu primijeniti za vrijeme IPL-a. Popratno pismo vam govori da li je PTF neposredan ili odgođen.

### Odgođen

Neki popravci se ne mogu primijeniti, jer su aktivni licencni programi na koje utječu. Ovi popravci se nazivaju odgođeni popravci i mogu biti primijenjeni samo kod sljedećeg IPL-a. Odgođeni popravci koji utječu na Licencni interni kod mogu biti odmah primijenjeni kod izvođenja u području A spremišta.

### **Neposredno**

Neposredni popravci mogu biti primijenjeni bez IPL-a ako objekti na koje utječu nisu u upotrebi ili mogu biti primijenjeni kod sljedećeg IPL-a.

Da saznate o drugim vrstama popravaka, pogledajte Tipovi [popravaka.](rzam8fixtypes1.htm)

**Kumulativni PTF paketi:** Kumulativni PTF paketi sadrže popravke za dano izdanje

### ≫

i5/OS(TM) operacijskog sistema. Popravci sadržani u kumulativnom PTF paketu su za Licencni interni kod i većinu licencnih programa koji mogu biti instalirani na tom izdanju operacijskog sistema.

### ≪

Kao što ime govori, svaki paket je kumulativan, tj. sadrži sve popravke iz prethodnog paketa plus dodatne popravke izdane nakon prethodnog paketa. Mnogi, ali ne svi popravci su uključeni u kumulativan paket. Popravci koji nisu uključeni su obično primjenjivi samo u specifičnoj korisničkoj situaciji ili aplikaciji. Ovi popravci nisu uključeni za

<span id="page-15-0"></span>opću dostupnost radi izbjegavanja neželjenih promjena i mogućih grešaka programiranja u kumulativnom paketu, gdje kvaliteta koda ima najveći prioritet.

### ≫

Kada naručite kumulativni PTF paket, vi također dobivate najnoviju grupu PTF Baze podataka i grupu HIPER PTF.

### ≪

Koliko često je kumulativni paket dostupan ovisi o stupnju životnog ciklusa i5/OS izdanja. Za vrijeme prvih šest mjeseci opće dostupnosti za novo izdanje, kumulativan paket može biti dostupan svakih četiri do šest tjedana. Nakon tog vremena, kumulativni paketi su raspoređeni prema tromjesečnoj osnovi. Nakon što je i5/OS izdanje bilo dostupno

### ≫

određeno razdoblje.

### ≪

učestalost se opet može umanjiti. Učestalost dostupnosti ovisi o broju novih popravaka koji se trebaju dodati u paket.

Trebali biste instalirati [kumulativne](rzam8fixinstallcum.htm) PTF pakete tromjesečno u dinamičkim, a rjeđe u stabilnim okruženjima. Također biste trebali uzeti u obzir instaliranje kumulativnih paketa prije uvođenja većih hardverskih ili softverskih promjena u vašoj okolini.

Da saznate o drugim vrstama popravaka, pogledajte Tipovi [popravaka.](rzam8fixtypes1.htm)

**Grupe popravaka:** PTF grupa ili grupa popravaka u iSeries(TM) Navigator terminologiji, sastoji se od liste PTF-ova definirane u svrhu upravljanja tim PTF-ovima kao jednom cjelinom. PTF grupa može identificirati druge PTF grupe nazvane [povezane](rzam8fixrelatedfixgroup.htm) PTF grupe. Za potpuni ispis PTF grupa, pogledajte stranicu Web [Informacije](http://www.ibm.com/eserver/iseries/support/supporthome.nsf/document/10000031) o planiranju [preventivnog](http://www.ibm.com/eserver/iseries/support/supporthome.nsf/document/10000031) servisa

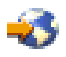

### ≫

.

Kumulativni PTF paket prikazan je kao PTF grupa na ekranu WRKPTFGRP i u inventaru grupe za popravke u Središnjem Upravljanju. Kumulativni PTF paket identificiran je kao PTF grupa nazvana SF99530. Ipak, neke operacije koje su podržane od Središnjeg Upravljanja nisu dozvoljene za ovu grupu popravaka. Ove operacije uključuju slanje popravaka, slanje i instaliranje popravaka i instaliranje popravaka.

### ≪

U iSeries Navigatoru možete obavljati sljedeće zadatke za grupe popravaka: slanje, slanje i instaliranje ili instaliranje. Kada kopirate vaše popravke s medija, grupe popravaka su automatski kopirane s medija kada izaberete Svi proizvodi ili Svi podržani proizvodi za popravke za kopiranje.

Za informacije o ovim zadacima koje možete izvoditi s PTF grupama, pogledajte sljedeće stavke:

### **Narudžba PTF grupa**

Koristite naredbu Slanje PTF narudžbe [\(SNDPTFORD\)](rzam8fixobtainsndptford.htm) za naručivanje vaših PTF grupa.

### **Upravljanje PTF grupama**

Upravljajte vašim PTF grupama s naredbom Rad s PTF grupama (WRKPTFGRP), naredbom Kopiraj PTF grupu (CPYPTFGRP) ili funkcijom grupe popravaka koja je dostupna iz iSeries Navigatora.

### **Prikaz svojstava za grupe popravaka**

Koristite iSeries Navigator za prikaz svojstava popravaka i grupa [popravaka.](rzam8fixdspprop.htm)

#### <span id="page-16-0"></span>**Kreiranje PTF grupa**

Kreirajte vašu grupu popravaka s API-jem Kreiranje PTF grupe (QpzCreatePtfGroup).

Da saznate o drugim vrstama popravaka, pogledajte Tipovi [popravaka.](rzam8fixtypes1.htm)

*Povezana grupa popravka:* Povezana grupa popravka je grupa popravka izlistana u drugoj grupi popravka. Popravci u grupi popravaka kao i popravci u svim povezanim grupama se koriste za odreivanje ukupnog stanja grupe popravka. Kada izaberete grupu popravka za slanje i instaliranje, popravci iz svih povezanih grupa se takoer šalju i instaliraju.

Da saznate o drugim vrstama popravaka, pogledajte Tipovi [popravaka.](rzam8fixtypes1.htm)

**Servisni paketi:** Servisni paket je zbirka popravaka koda za iSeries(TM) Access za Windows(R). Za specifične informacije servisnog paketa, pogledajte sljedeće:

iSeries Access Web [stranica](http://www.ibm.com/eserver/iseries/access/casp.htm)

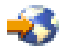

Web stranica vam govori koji su servisni paketi dostupni, kako možete biti obaviješteni kada je dostupan novi servisni paket i kako naručiti i učitati servisni paket.

#### **Instaliraj servisne pakete**

Saznajte kako provjeriti razinu servisa, kako dobiti najkasniji servisni paket i kako ga instalirati.

Da saznate o drugim vrstama popravaka, pogledajte Tipovi [popravaka.](rzam8fixtypes1.htm)

### **Popratna pisma popravaka**

Popratna pisma dobavljaju informacije o popravcima s kojima sudjeluju. Ona objašnjavaju sadržaj popravka, koji problem popravak riješava, koje su specijalne upute pridružene popravku i koji [preduvjeti](rzam8fixprereq.htm) ili [istovremeni](rzam8fixcoreq.htm) uvjeti moraju takoer biti instalirani na vašem sistemu da bi popravak ispravno radio. Pogledajte primjer [popratnog](rzam8fixcoverlettersample.htm) pisma za primjer popratnog pisma.

Možete pregledavati vaša popratna pisma s bilo kojom od sljedećih metoda:

- Naredba Prikaz popratnog pisma PTF-a (DSPPTFCVR)
- Naredba Prikaz PTF-a (DSPPTF)
- Inventar popravaka u iSeries<sup> $(TM)$ </sup> [Navigatoru](rzam8fixinfoinventory.htm)

Popratna pisma možete primiti elektroničkim putem kao članove fizičke datoteke na odreenom mediju s popravcima. Popratna pisma su spremljena u članovima datoteke QAPZCOVER u knjižnici QGPL i imenovana su Q*pppppppxx*, gdje je *ppppppp* ID popravka ili vremenska oznaka ovisno o tome kako je imenovana datoteka spremanja popravka. *xx* su posljednje dvije znamenke jezičnog koda popratnog pisma. Za popratna pisma na engleskom, zadnje dvije znamenke jezičnog koda se ne pojavljuju, a ime člana je isto kao i ime odgovarajuće datoteke spremanja popravaka.

Za listu zadataka koji su pridruženi popratnim pismima, pogledajte rad s [popratnim](rzam8fixworkcoverletter1.htm) pismima popravka.

**Primjer popratnog pisma popravka i opis polja:** Donja slika prikazuje sadržaj tipičnog popratnog pisma popravka. Slijedi Opis (stranica [12\)](#page-17-0) svakog polja.

```
XPF-DSPOBJD-CPF9999-DSPOBJD FUNCTION CHECKS WITH LIN(*) PARM
5722SS1 5050 0000 SI04400 2924 R02M00
PTF/FIX #: SIxxxxx - Operativni Sistem/400
LICENCIRANI PROGRAM: 5722SS1
  ---------------------------------------------------------------------------
: SISTEM : IZDANJE : RAZINA : REKOMPAJLIRANJE : KNJIŽNICA : MRI : APAR :
: : : MIN/MAX : : : SVOJSTVO: POPRAVLJENO :
: : : : : : : :
: iSeries : V5R3M0 : 0A/0A : N : QSYS : NONE : 9959319 :
---------------------------------------------------------------------------
```
<span id="page-17-0"></span>PRE/CO-REQUISITE PTF/FIX LISTA

----------------------------- REQ LICENCIRANI PTF/FIX RAZINA TIP PROGRAM REL BROJ MIN/MAX OPCIJA ---- -------- --- ------- ------- ------ PRE 5722SS1 xxx SIxxxxx NONE 0000 PRE 5722999 xxx MFxxxxx NONE CO 5722SS1 xxx SIxxxxx NONE 0000 DIST 5722SS1 xxx SIxxxxx NONE 0000 DIST 5722SS1 xxx SExxxxx NONE 0000 (POGLEDAJ MRI PTF/FIX LISTU DOLJE) MRI PTF/FIX LISTA ---------------- APAR SExxxxx UTJEČE NA OVE JEZIKE. AKO IMATE BILO KOJI OD OVIH JEZIKA INSTALIRAN, INSTALIRAJTE MRI PTF ISTOVREMENIH UVJETA KOJI ODGOVARAJU JEZIKU/JEZICIMA INSTALIRANIM NA VAŠEM SISTEMU. ------------------------------------------------------------------------------- KOD<br>DODATKA JEZIK TARAH SEROGRAM BROJ PROGRAM BROJ PROGRAM BROJ ------- --------------------------- -------- ------- 2924 ENGLESKI VELIKA/MALA SLOVA 5722SS1 SIxxxxx 2938 ENGLESKI VELIKA SLOVA (DBCS)5722SS1 SIxxxxx 2950 ENGLESKI VELIKA SLOVA 5722SS1 SIxxxxx 2984 ENGLESKI U/L (DBCS) 5722SS1 SIxxxxx OPIS POPRAVLJENOG PROBLEMA ZA APAR SExxxxx : ----------------------------------------------- KORISNICI NE MOGU PRIMITI PTF-OVE ZA PROIZVODE KOJI NISU INSTALIRANI NA NJIHOVIM SISTEMIMA. ISPRAVAK ZA APAR 9959319 : ----------------------------- PROGRAMSKI KOD ELEKTRONIČKE KORISNIČKE PODRŠKE ĆE BITI PROMIJENJEN TAKO DA ĆE PTF-OVI BITI ZAHTIJEVANI AKO ODGOVARAJUĆI PROIZVODI NISU INSTALIRANI NA TRAŽENOM SISTEMU. ZAOBILAŽENJE ZA APAR SExxxxx : -------------------------------- Nijedno. INSTRUKCIJE AKTIVACIJE : ------------------------- Nijedno. SPECIJALNE INSTRUKCIJE: ---------------------- Nijedno. DEFAULTNE INSTRUKCIJE : ---------------------- OVAJ PTF MORA BITI PRIMIJENJEN ZA VRIJEME IPL. ISTISNUTI PTF/FIX BROJ(EVI). APAR NASLOVNA LINIJA -------------- ------------------------------------------------------------ SIxxxxx OSP-RSTS36F-MSGCPA2C6C VRAĆANJE SVIH DATOTEKA IZ SYSTEM/34

**Opis polja**:

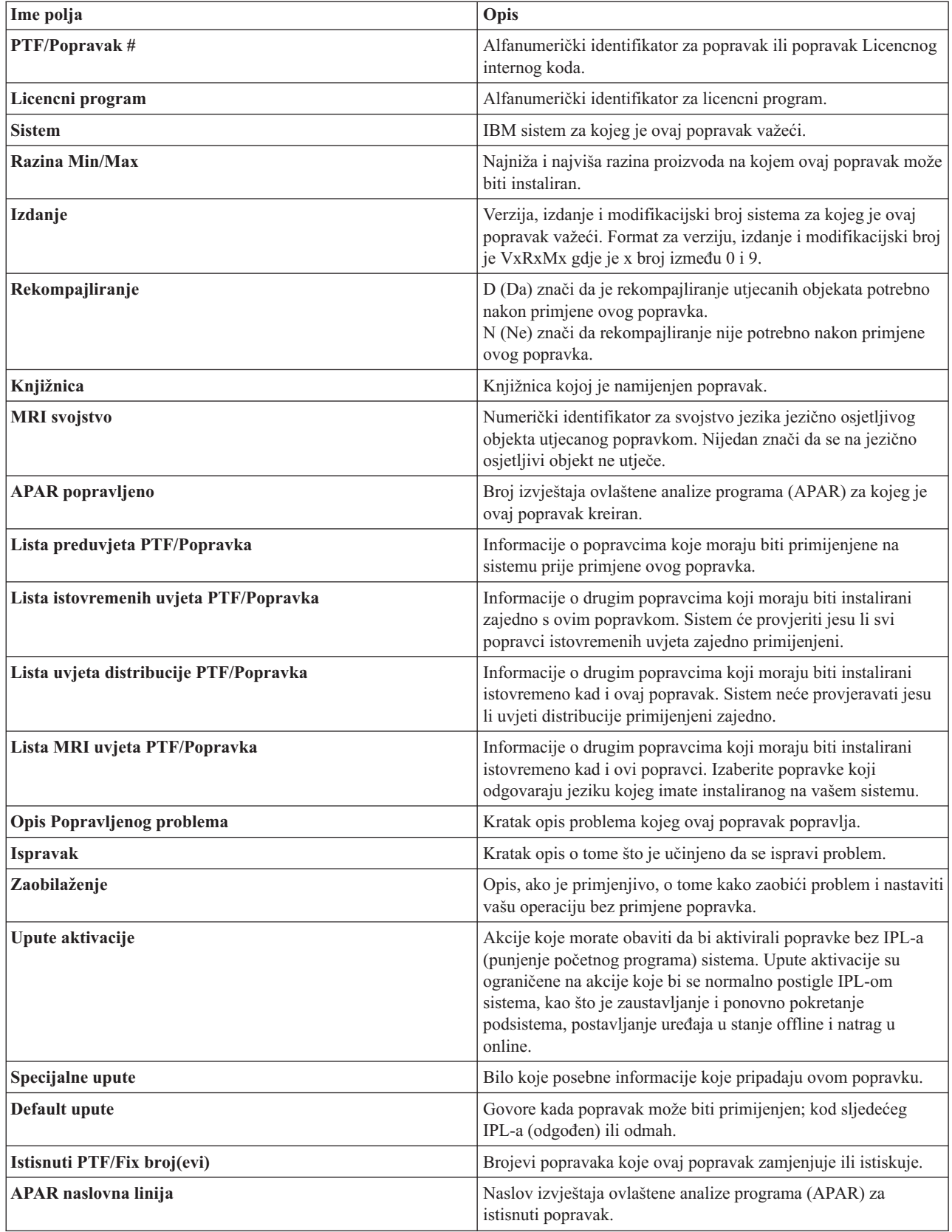

### <span id="page-19-0"></span>**Datoteke spremanja popravaka**

Datoteka spremanja je datoteka koja sadrži podatke u obliku ispravnom za prijenos na drugi sistem. Za softverske popravke (PTF-ove), datoteka spremanja sadrži sve podatke potrebne za instalaciju (učitavanje i primjena) popravka ili za slanje na druge sisteme. U ovom slučaju izvode se akcije za datoteku spremanja popravka, bez potrebe za originalnim fizičkim medijem na kojem je popravak originalno isporučen. Ako želite distribuirati vaše popravke elektroničkim putem, morate imati datoteke spremanja.

Možete kopirati sve ili izabrane PTF-ove za instalirane i podržane proizvode sa ureaja u datoteke spremanja PTF-ova funkcijom Kopiraj s medija koja je dostupna na iSeries<sup>(TM)</sup> Navigatoru. Morate izvesti ovu funkciju kopiranja za PTF-ove koji su primljeni na mediju; inače, ne možete poslati vaše popravke na druge sisteme.

**Napomena:** Ako ste primili vaše popravke elektroničkim putem, tada već imate datoteke spremanja za vaše popravke.

Vremenom, datoteke spremanja i popratna pisma za popravke naginju skupljanju. [Čišćenjem](rzam8fixcleanup1.htm) vaših datoteka spremanja i [popratnih](rzam8fixcleanup1.htm) pisama možete napraviti mjesta na sistemu za druge datoteke. Trebali biste uzeti u obzir brisanje vaših datoteka spremanja nakon što je popravak trajno primijenjen i više ne želite distribuirati datoteke spremanja na drugi sistem. Koristite naredbu Brisanje PTF-a (DLTPTF) ili funkciju čišćenja Središnjeg Upravljanja.

### **Informacije o statusu popravaka na vašem poslužitelju**

Nakon što ste naručili vaše PTF-ove i počeli s njihovom instalacijom, htjet ćete pratiti njihovo stanje. Stanje PTF-a ili popravka označava aktivnost tog PTF-a ili popravka unutar proizvoda. Ovo poglavlje predstavlja opise stanja popravaka na vašem poslužitelju, sa perspektiva iSeries<sup>(TM)</sup> Navigatora i naredbe Prikaži PTF (DSPPTF). Otiđite na sljedeća poglavlja da naučite više o specifičnim stanjima:

### **Opisi stanja popravaka iSeries [Navigatora](rzam8fixstatusmc.htm)**

iSeries Navigator osigurava funkciju upravljanja popravcima kroz Središnje Upravljanje. Pregledajte opise stanja popravaka kao i usporedbu između opisa Središnjeg Upravljanja i opisa stanja naredbe DSPPTF.

### **Opisi stanja [popravaka](rzam8fixstatuscmd.htm) sučelja naredbe**

Pregledajte opise stanja popravaka koji su prikazani DSPPTF naredbom.

### **Stanje narudžbe [popravaka](rzam8fixorderstatus.htm)**

Izvijestili ste o problemu s naredbom Rad s problemom (WRKPRB). Nastavite pratiti stanje problema s naredbom WRKPRB.

Za pomoć u odluci upotrebe sučelja iSeries Navigatora ili naredbenog sučelja za rad s vašim popravcima, otidite na Određivanje sučelja za upotrebu.

**Stanja popravaka: Opisi stanja popravaka iSeries Navigatora:** Funkcija upravljanja popravcima dostupna kroz iSeries Navigator dozvoljava vam upravljanje vašim popravcima u grafičkom sučelju. Dok su mnoga stanja ista kao ona prikazana DSPPTF naredbom, neka stanja su različita. Sljedeća tablica osigurava detaljan opis stanja popravaka i grupe popravaka koja su dostupna u Središnjem Upravljanju. Imajte na umu da za stanja koja završavaju s riječima "akcija u toku," stanje predstavlja ili ACN ili PND sufikse koje nalazite u odgovarajućem opisu stanja za isti popravak kada upotrebljavate naredbu DSPPTF. Odgovarajući DSPPTF status je uključen u tablicu za one od vas koji su više upoznati sa sučeljem baziranim na znakovima, ali sada koriste iSeries Navigator.

### **Stanje za pojedinačne popravke**

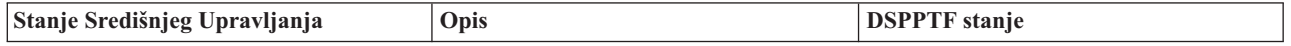

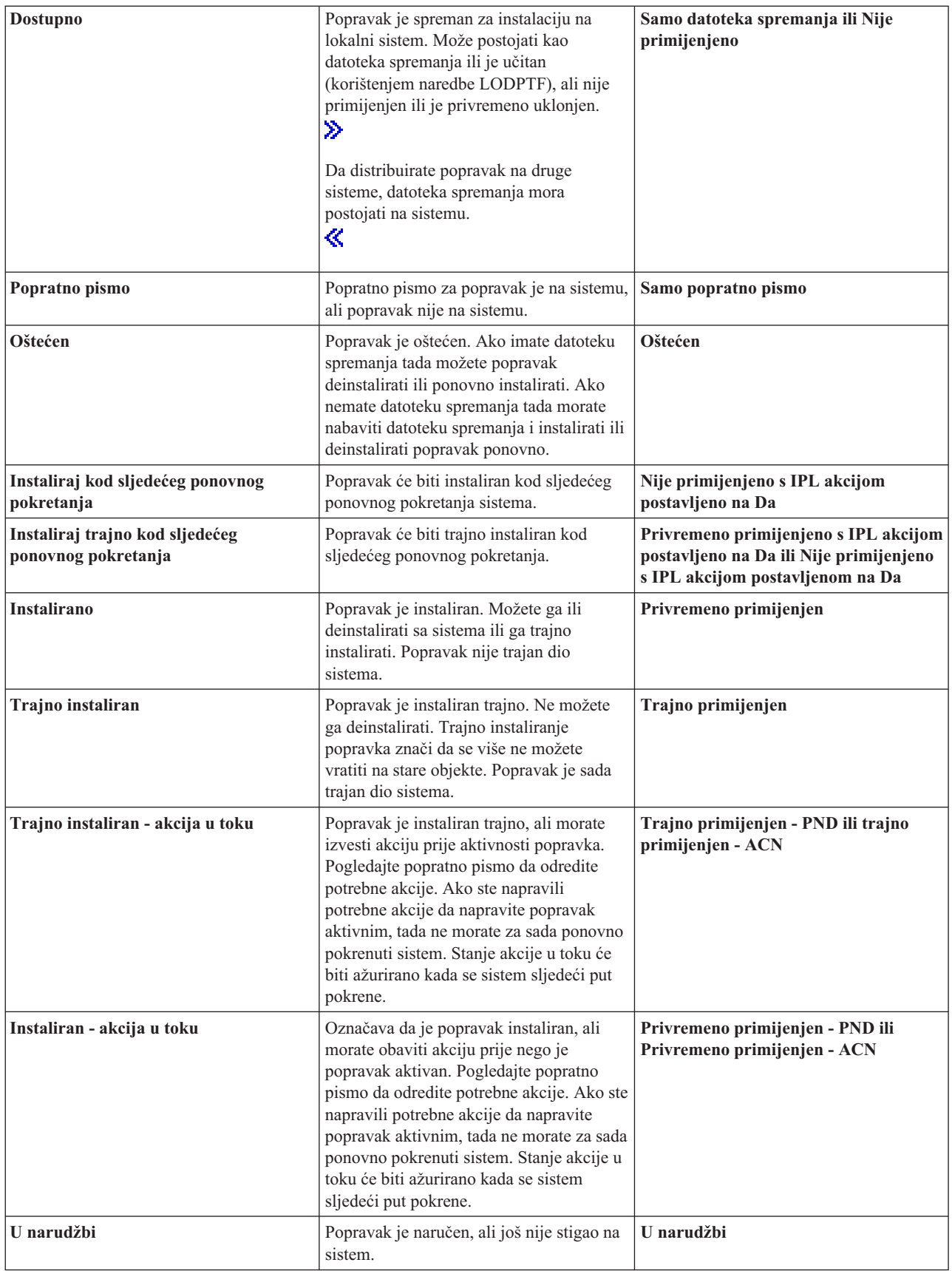

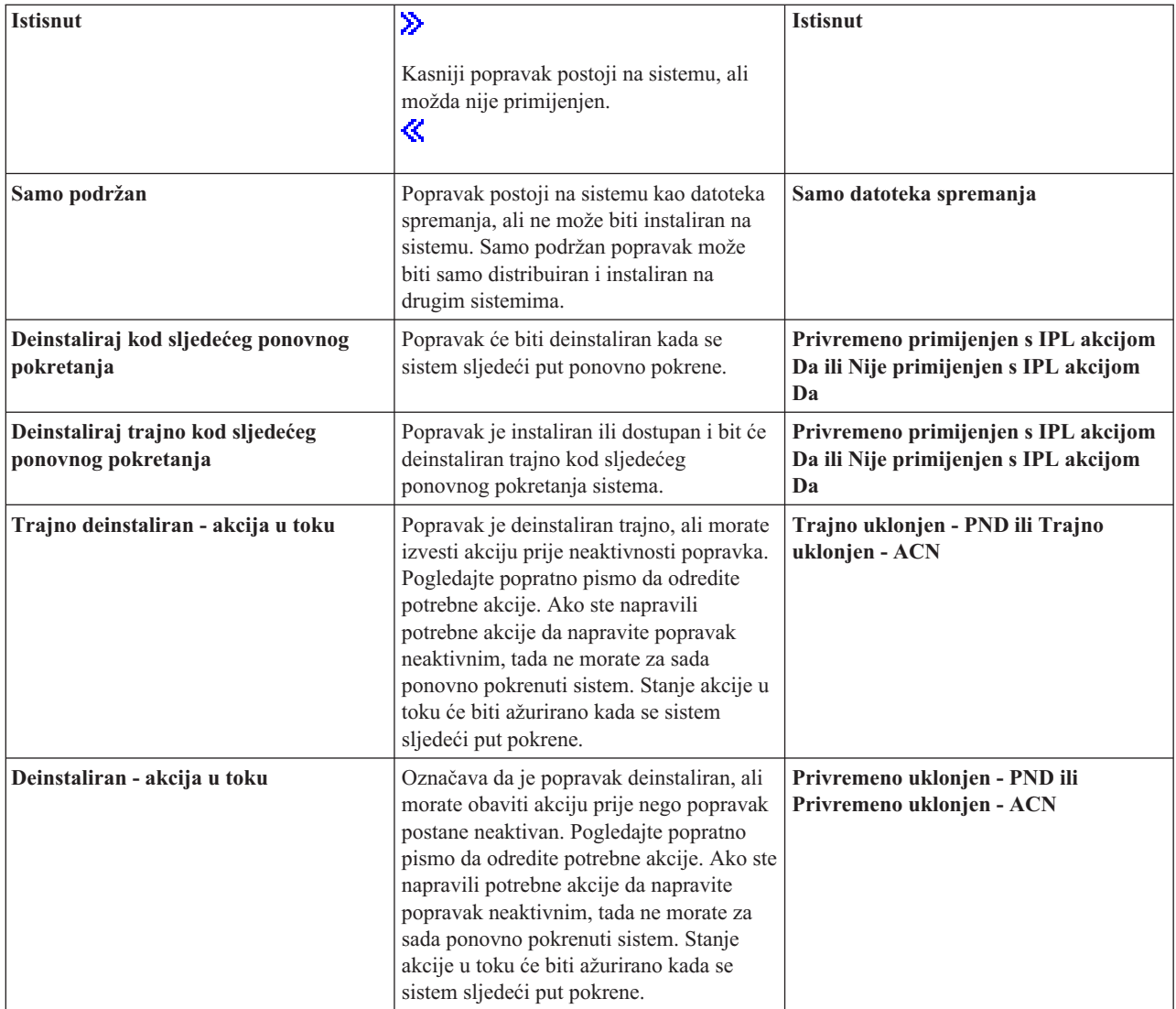

#### **Stanje za grupe popravaka**

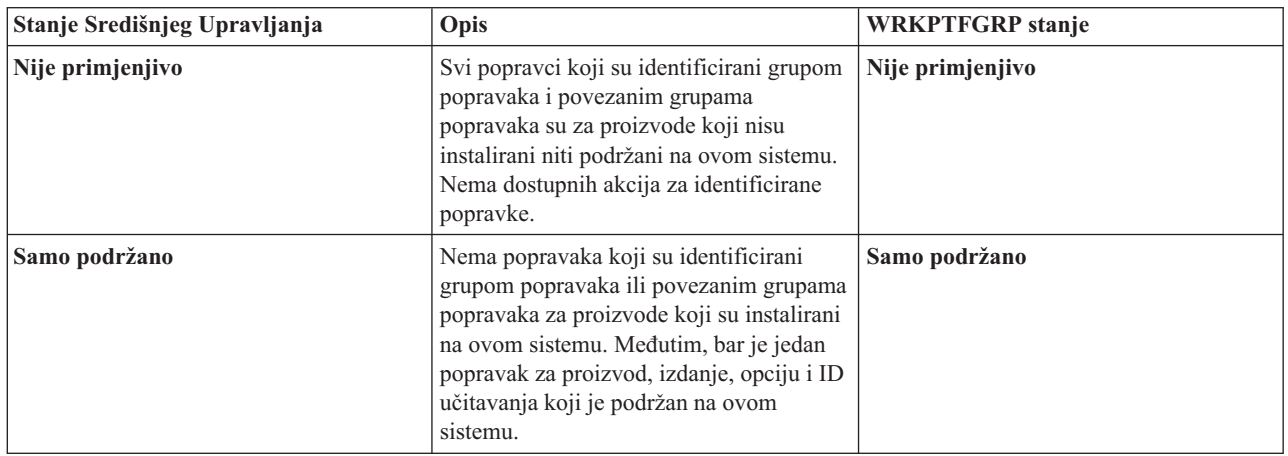

<span id="page-22-0"></span>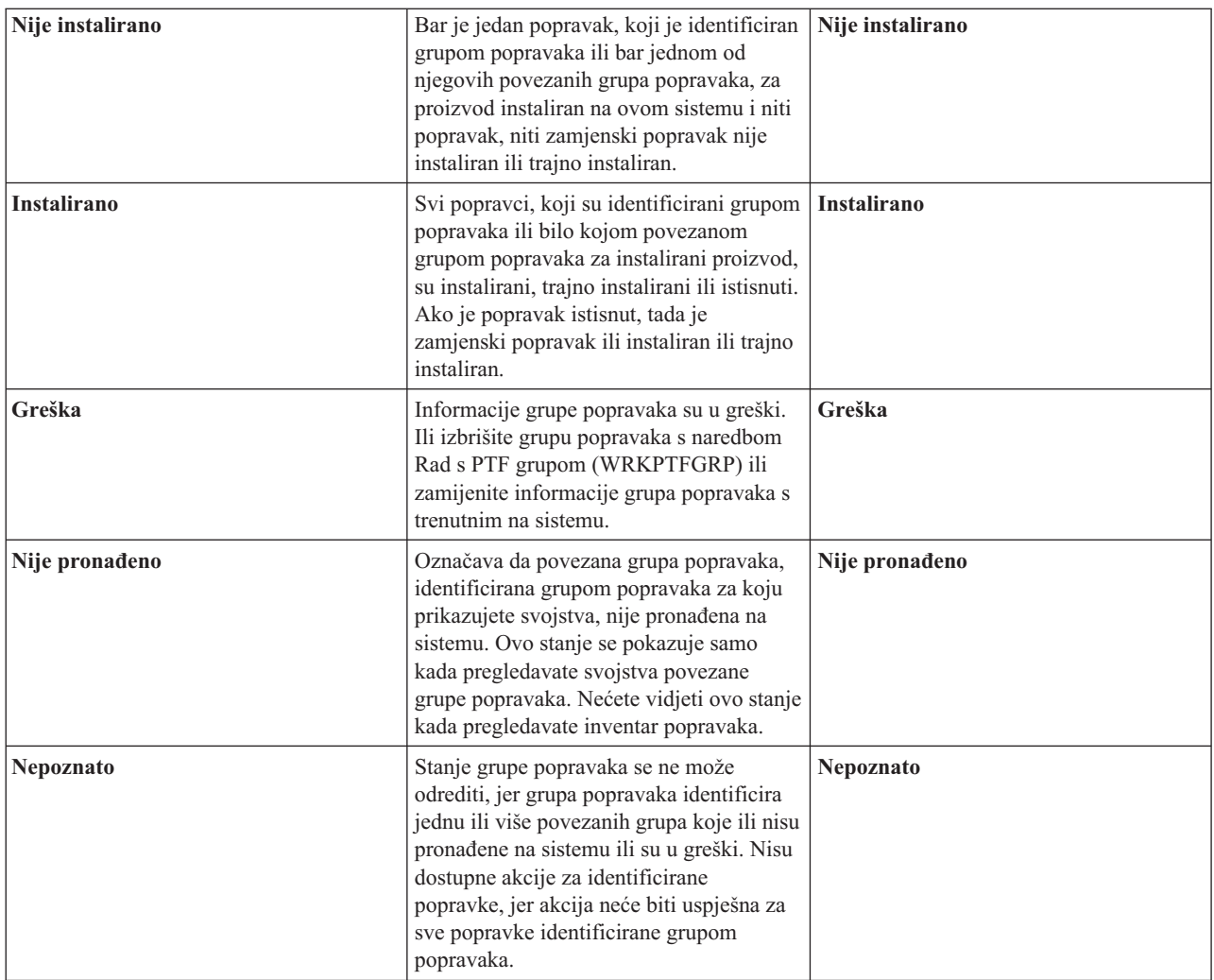

Da pročitate o drugim povezanim poglavljima, pogledajte sljedeće:

### **Opisi stanja [popravaka](rzam8fixstatuscmd.htm) sučelja naredbe**

Ako ste bolje upoznati s OS/400(R) naredbama i izbornicima, možete saznati više o tim opisima stanja ovdje.

### **Odre-ivanje sučelja za [upotrebu](rzam8fixinterfacecompare.htm)**

Saznajte koji se zadaci mogu napraviti s OS/400 naredbama i izbornicima ili s iSeries Navigatorom.

**Stanja popravaka: Opisi stanja popravaka naredbenog sučelja:** Možete upravljati vašim PTF-ovima s opcijama dostupnim iz GO PTF izbornika. Opcija 5 (Prikaz privremenog popravka programa) prikazuje stanje vaših PTF-ova. U dodatku stanju PTF-a, također možete saznati općenite informacije o PTF-u.

Moguća stanja popravaka opisana su u tablici koja slijedi. Primijetite da stanje akcije i čekanja označava da se trebaju poduzeti dodatne akcije stvaranju PTF-a aktivnim ili neaktivnim. PND znači da će PTF stanje biti ažurirano nakon poduzimanja akcija. ACN znači da PTF stanje neće biti ažurirano sve do sljedećeg IPL-a budući da nije osiguran izlazni program za provjeru jesu li akcije stvarno obavljene. Privremeno primijenjen - ACN ne znači da popravak nije učinkovit. To znači da sistem ne može provjeriti njegovu učinkovitost.

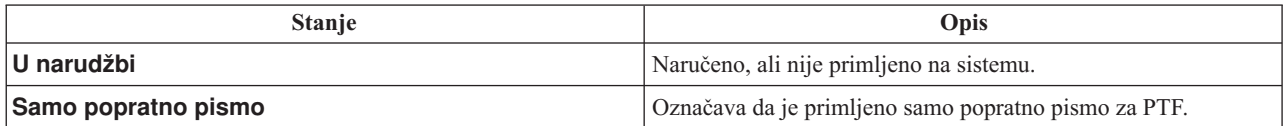

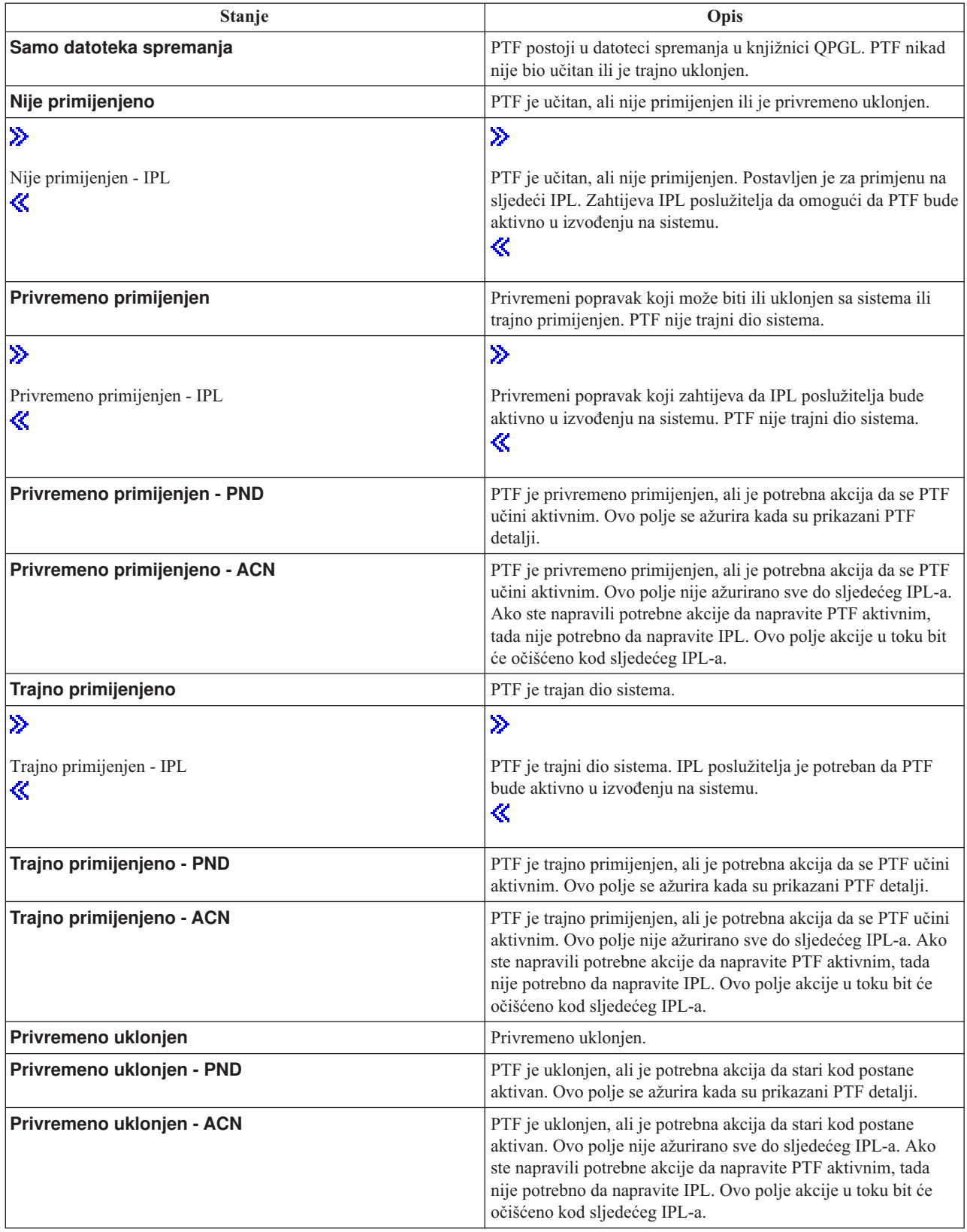

<span id="page-24-0"></span>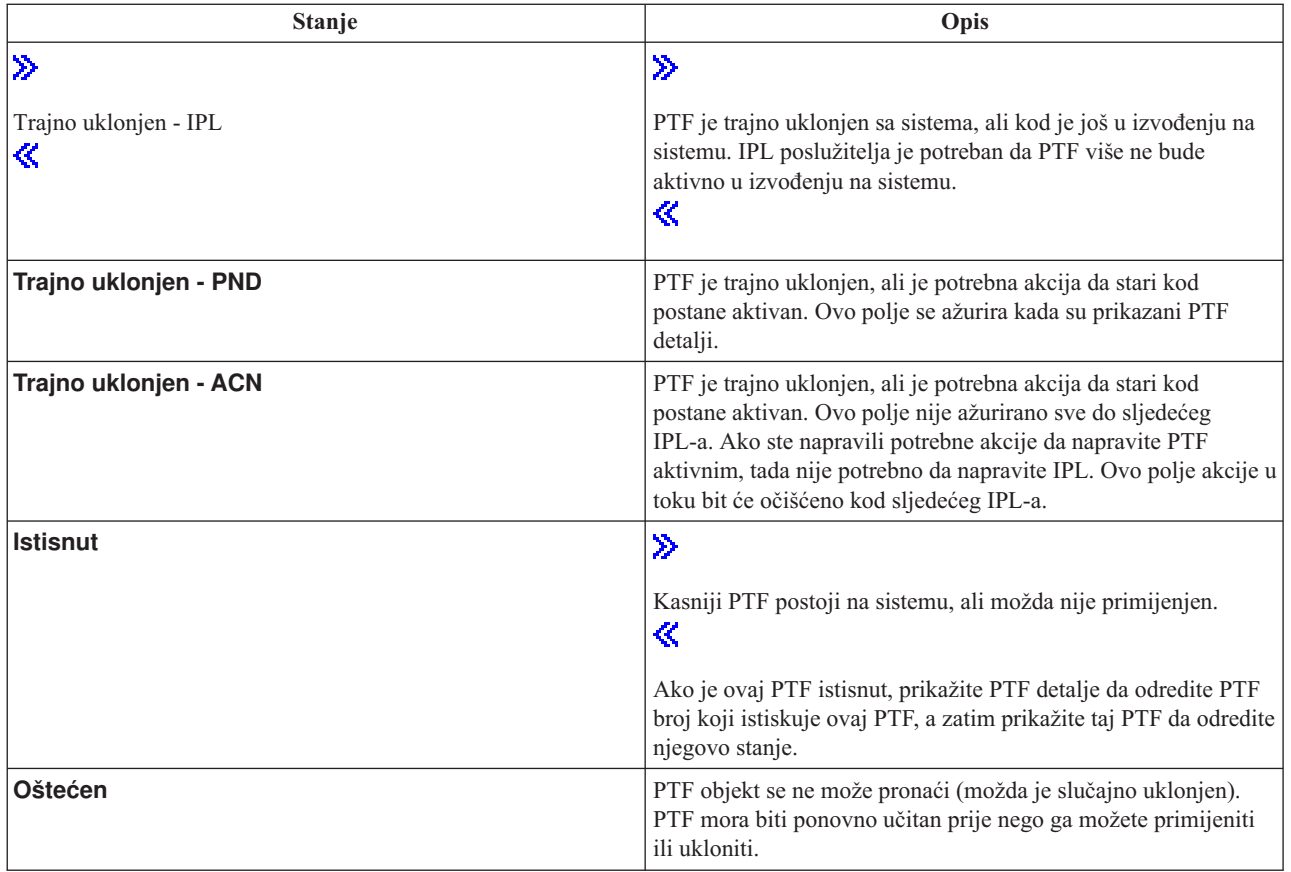

Da pročitate o drugim povezanim poglavljima, pogledajte sljedeće:

### **Opisi stanja popravaka iSeries(TM) [Navigatora](rzam8fixstatusmc.htm)**

Saznajte o opisima stanja za popravke iSeries Navigatora.

### **Odre-ivanje sučelja za [upotrebu](rzam8fixinterfacecompare.htm)**

Saznajte koji zadaci mogu biti obavljeni s OS/400<sup>(R)</sup> naredbama i izbornicima ili s iSeries Navigatorom.

**Stanje narudžbe popravka:** Možete imati povod za prijavu problema, što može rezultirati kreiranjem PTF-a za ispravljanje vašeg problema. S naredbom Rad s problemom (WRKPRB) možete pratiti stanje vašeg problema.

Da pronađete stanje vašeg problema, napravite sljedeće:

- 1. U bilo kojem redu za naredbe upišite **WRKPRB**. Pritisnite **Enter**.
- 2. Svi popravci koje ste zatražili i koji su poslani (bilo elektroničkim putem ili putem pošte), identificirani su u stupcu Opis problema kao Zahtjev za popravak na ekranu Rad s problemima.
- 3. Koristite opciju 5 (Prikaz detalja) za problem s opisom problema Zahtjeva za popravak.
- 4. Pritisnite F9 (Prikaz PTF-ova) na ekranu Prikaz detalja problema. Svi popravci koji se odnose na izabrani problem, prikazani su na ekranu Prikaz PTF informacija. Ovo uključuje

### **Gdje pronaći informacije o popravcima**

Jedna od vaših dužnosti kao sistemskog administratora je da održavate vaš iSeries<sup>(TM)</sup> poslužitelj. Dio tog zadatka uključuje znanje o tome gdje pronaći informacije o popravcima. Morate saznati postoje li specijalne upute koje se odnose na instaliranje vaših popravaka. Možete izbjeći probleme ako pratite strategiju [održavanja](rzam8fixstrategy.htm) popravaka. Svako od sljedećih poglavlja identificira dio informacije koju morate znati i gdje je pronaći:

popravke koje ste naručili u dodatku drugima koji su zahtijevani, a još nisu instalirani na vašem sistemu.

#### <span id="page-25-0"></span>**Popratna pisma [popravaka](rzam8fixcoverletter.htm)**

Vaše popratno pismo je jedno od najvažnijih dijelova informacija vezanih uz popravke. Unutar popratnih pisama možete pronaći specijalne upute koje se odnose na instaliranje vaših popravaka.

#### **Liste sažetka [popravaka](rzam8fixsummlist.htm)**

IBM(R) servis vam šalje samo popravak koji ste naručili. Ako je taj popravak istisnut drugim popravkom, morate znati koji istisnuti popravak naručiti. Koristite Listu sažetka popravaka da napravite tu identifikaciju.

#### **Liste sažetka unakrsnih referenci [popravaka](rzam8fixcrossrefsummlist.htm)**

Koristite ovu listu sažetka da se uvjerite kako ste naručili bilo koje popravke za novo izdanje koje ste imali kod prethodnog izdanja.

#### **Informacije o planiranju [preventivnog](rzam8fixpsp.htm) servisa (PSP)**

PSP informacije bi trebale biti pregledane prije instalacije licencnog programa, kumulativnog PTF paketa ili hardvera. PSP informacije sadrže najkasnije informacije koje su primjenjive na vaš hardver ili softver.

#### **Izvještaji ovlaštene analize [problema](rzam8fixapar.htm) (APAR-i)**

Saznajte koji su problemi identificirani i koji mogu rezultirati potencijalnim problemima. Možete pregledavati APAR-e po komponentama ili možete vidjeti potpunu listu.

Da pronađete informacije o stanju popravaka na vašem poslužitelju, otiđite na Stanja [popravaka.](rzam8fixstatus1.htm)

**Liste sažetka popravaka:** Lista sažetaka popravaka je popratno pismo koje sadržava listu popravaka koji su dostupni u kategoriji IBM(R) licencnih programa. Lista sažetka popravaka identificira trenutni paket popravaka i u kojem paketu je sadržan svaki popravak. IBM centar za softversku podršku ažurira listu [sažetka](http://www.ibm.com/eserver/iseries/support/supporthome.nsf/document/10000031)

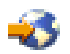

redovito.

Trebali bi biti svjesni da kada naručujete popravak, IBM servis ne traži popravke da otkrije koji ima najkasniju verziju. Na primjer, ako naručite popravak koji istiskuje drugi popravak, IBM servis će vam samo poslati popravak koji ste naručili umjesto istisnutog popravka. Morate koristiti listu sažetka da identificirate popravke koje trebate naručiti. Pretražite listu sažetka za popravke koji zamjenjuju popravak u pitanju i zatim naručite [popravak.](rzam8fixobtain1.htm)

Možda ćete htjeti vidjeti listu sažetka unakrsnih referenci [popravaka](rzam8fixcrossrefsummlist.htm) da se uvjerite kako ste naručili popravke za novo izdanje koje ste imali kod prethodnog izdanja.

Da naručite listu sažetka popravaka, koristite sljedeće naredbe: SNDPTFORD SF97vrm

gdje je vrm verzija, izdanje i razina modifikacije.

### $\ddot{\mathbf{z}}$

Za Verziju 5 Izdanje 3 Modifikaciju 0, koristite 530.

### ≪

#### **Primjer teksta za listu sažetka popravaka**

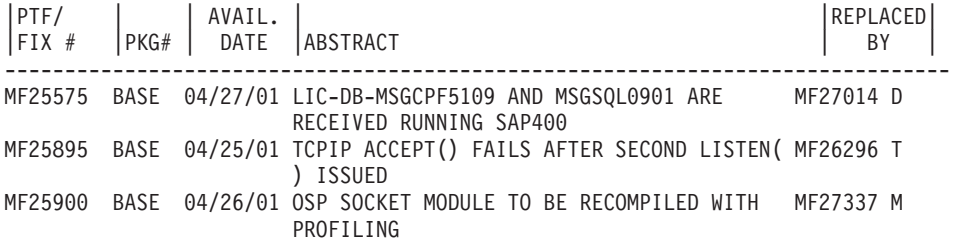

<span id="page-26-0"></span>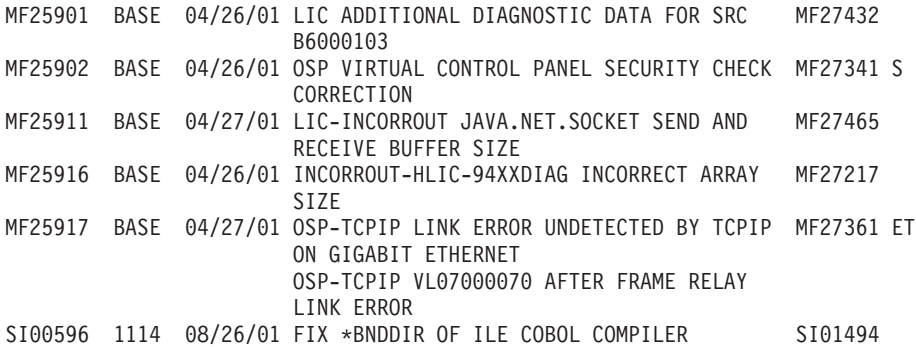

**Liste sažetka unakrsnih referenci popravaka:** Lista sažetka unakrsnih referenci popravaka označava popravke iz prethodnih izdanja koji su uključeni u trenutnom izdanju. Koristite ovu listu da osigurate da ste naručili sve popravke novog izdanja koje ste imali u prethodnom izdanju, ali nisu uključeni u listu. Ovi popravci neće imati isti broj, ali oni ispravljaju isti problem.

Ovdje je primjer teksta iz liste sažetka unakrsnih referenci popravaka:

### 》

#### SF97xxx

VERZIJA 5 IZD 2.0 NA VERZIJU 5 IZD 3.0 PTF/SAŽETAK UNAKRSNIH REFERENCI POPRAVAKA \*\*\*\*\*\*\*\*\*\*\*\*\*\*\*\*\*\*\*\*\*\*\*\*\*\*\*\*\*\*\*\*\*\*\*\*\*\*\*\*\*\*\*\*\*\*\*\*\*\*\*\*\*\*\*\*\*\*\*\*\*\*\*\*\*\*\*\*\*\*\*\*\*

> VERZIJA 5 IZD 2.0 NA VERZIJU 5 IZD 3.0 SAŽETAK UNAKRSNE REFERENCE PTF/POPRAVAKA - SF97xxx

\*\*\*\*\*\*\*\*\*\*\*\*\*\*\*\*\*\*\*\*\*\*\*\*\*\*\*\*\*\*\*\*\*\*\*\*\*\*\*\*\*\*\*\*\*\*\*\*\*\*\*\*\*\*\*\*\*\*\*\*\*\*\*\*\*\*\*\*\*\*\*\*\*

DATUM ZADNJE PROMJENE: 5. prosinac, 200x

\*\*\*\*\*\*\*\*\*\*\*\*\*\*\*\*\*\*\*\*\*\*\*\*\*\*\*\*\*\*\* S E K C I J A 1

KORISTITE OVAJ ODLOMAK AKO INSTALIRATE KUMULATIVNI PTF PAKET C1302530.

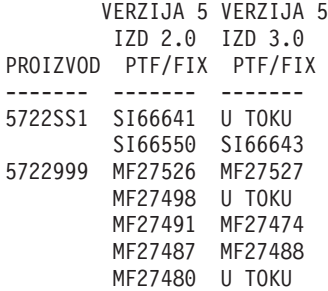

### $\ll$

Da naručite ovu listu elektroničkim putem, izaberite verziju i izdanje

### ≫

operacijskog sistema

### ≪

sa kojega se selite i upotrijebite odgovarajuću naredbu. Pogledajte tablicu [SNDPTFORD](rzam8fixobtainsndptford.htm) naredbe za sažetak unakrsnih referenci popravaka.

<span id="page-27-0"></span>**Upotreba informacija o planiranju preventivnog servisa (PSP):** Učinkovita upotreba informacija Planiranja preventivnog servisa (PSP) je važan element vaše strategije upravljanja [popravcima.](rzam8fixstrategy.htm) PSP informacije su vam pružene od strane centra softverske podrške IBM(TM)-a za korištenje pri instaliranju licencnog programa, kumulativnih PTF paketa ili hardvera. Trebali biste pregledati ove informacije prije nego napravite bilo koje softverske instalacije da ostanete informirani o potencijalnim uvjetima koji mogu zapriječiti vašu obradu instalacije softvera. Takoer možete koristiti PSP informacije za naručivanje informacija planiranja preventivnog servisa i za periodičan pregled preporučenih High Impact PERvasive (HIPER) popravaka ili možete naručiti HIPER PTF grupu. HIPER PTF grupa se ažurira tjedno. Budite uvjereni da koristite najkasnije izdanje PSP informacija budući da IBM centar za softversku podršku osigurava česta ažuriranja.

### **Kako da dobijem PSP informacije?**

PSP informacije možete dobiti korištenjem bilo koje od sljedećih metoda:

#### v **Dobivanje PSP informacija na Webu** Možete ići izravno na PSP Web [stranice](http://www.ibm.com/eserver/iseries/support/supporthome.nsf/document/10000031)

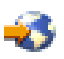

ili možete pristupiti na početne stranice IBM eServer<sup>(TM)</sup> iSeries<sup>(TM)</sup> [podrške](http://www.ibm.com/eserver/iseries/support/)

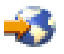

. Ako odete na ovu Web stranicu, možete pronaći PSP informacije kategoriji informacija Tehnička Baza podataka.

### **•** Narudžba PSP informacija s raspoređenim kumulativnim PTF paketima

Kumulativni PTF paketi su izdani prema rasporedu za one korisnike koji žele instalirati popravke iz preventivnih razloga; drugim riječima, da se smanje potencijalni problemi. Ako odlučite naručivanje i instalaciju kumulativnog PTF paketa na redovitoj osnovi, preporuka je da to radite jednom u tri mjeseca. Da naručite PSP informacije koje su pridružene s trenutnim PTF paketom, koristite sljedeće naredbe:

**Za licencne programe:** SNDPTFORD SF98vrm gdje je vrm verzija, izdanje i razina modifikacije

### ≫

vašeg i5/OS<sup>(TM)</sup> operacijskog sistema.

### $\propto$

Za verziju 5, izdanje 3, modifikaciju 0, koristite 530. Takoer, možete napraviti sljedeće:

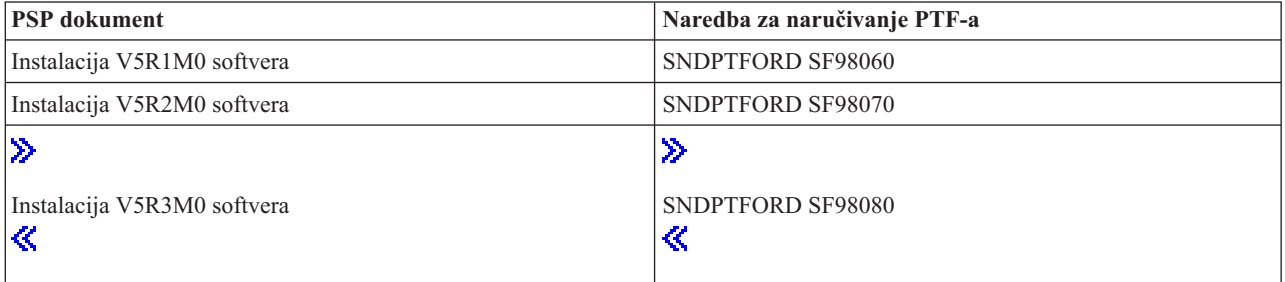

**Za Licencni interni kod:** SNDPTFORD MF98vrm gdje je vrm verzija, izdanje i razina modifikacije

### ≫

vašeg i5/OS operacijskog sistema. Za verziju 5, izdanje 3, modifikaciju 0, koristite 530.

### ≪

- <span id="page-28-0"></span>v **Dobivanje PSP informacija korištenjem elektroničke korisničke podrške** Možete učitati PSP informacije na vaš iSeries poslužitelj upotrebom elektroničke podrške korisnika.
- v **Dobivanje PSP informacija od vašeg dobavljača softverske usluge** Ako nemate pristup na Internet i nemate elektroničku korisničku podršku na vašem iSeries poslužitelju, kontaktirajte svog dobavljača softverske usluge za najkasnije PSP informacije.

### **Što sadrže PSP informacije?**

Informacije planiranja preventivnog servisa su dostupne za:

- Instalaciju licencnog programa
- v Licencni interni kod
- Sistemsku opremu
- v Kumulativni PTF paketi
- PTF-ove (popravke) u greški (PE)
- v Probleme visokog utjecaja ili širenja (HIPER)
- Općenite informacije
- Pred-hiper tekst

PSP dokumenti su kategorizirani prema poglavlju kao što je prikazano dolje. Pregledajte barem dokument o instalaciji softvera i općeniti dokument za izdanje i5/OS operacijskog sistema koje se odnosi na vas. Općeniti dokument izlistava poglavlja koja su pokrivena u drugim dokumentima informacija planiranja preventivnog servisa koje ćete možda htjeti naručiti ako se odnose na vaš sistem. PSP poglavlja uključuju sljedeće:

### **Informacije instalacije**

Informacije koje se odnose na nadograđenu i novu instalaciju, uključujući informacije o instalaciji kumulativnog PTF paketa. Za više informacija, pogledajte poglavlje [kumulativni](rzam8fixcumpack.htm) PTF paketi.

### **Općenite informacije**

Natuknice i savjeti za rad s paketima popravaka ili s proizvodima. Obično ove informacije nisu dokumentirane na drugim mjestima. Informacije dobavljene ovdje, otkrivene su nakon što je izdanje postalo dostupno.

### **PTF-ovi u greški**

Informacije o svim popravcima koji imaju problem, korisnicima na koje će problem utjecati i preporuke o tome kako izbjeći problem. Ova sekcija sadrži listu popravaka koji su uključeni u ovom kumulativnom paketu koji je manjkav od isporuke. Imate dvije opcije: instalacija kumulativnog paketa bez primjene popravaka u greški ili možete instalirati ispravljujuće popravke za PTF-ove u greški, ako je to dostupno. Ova sekcija izlistava manjkav popravak, korisnike na koje se utječe, razlog manjkavosti popravka i preporučeno poduzimanje akcije.

### **Preporuke servisa**

Detaljne informacije o kritičnim popravcima koje trebate instalirati. Ova sekcija izlistava one High Impact PERvasive (HIPER) probleme koji su otkriveni u osnovnom kodu od isporuke i nisu uključeni u ovom kumulativnom paketu. Kao i prije, ove preporuke bi trebale biti pregledane na osnovu vaših postavki sistema i konfiguracije. Za više informacija, pogledajte poglavlje High Impact [Pervasive](rzam8fixhiper.htm) (HIPER) popravci.

PSP informacije takoer sadrže listu identifikatora popravka za naručivanje PSP informacija za Licencni interni kod i sistemsku opremu, instalaciju licencnog programa i PSP dokumente za starije kumulativne pakete.

### **Ispis PSP informacija na vašem poslužitelju**

Za ispis PSP informacija koje ste naručili i spustili na vaš iSeries poslužitelj, koristite upute za ispis i prikaz [popratnih](rzam8fixcoverdisplayprint.htm) pisama [popravka.](rzam8fixcoverdisplayprint.htm) PSP informacije su smještene u QAPZCOVER kada su vam poslane.

**Upotreba ovlaštenih izvještaja analize programa (APAR):** Ovlašteni izvještaj analize programa (APAR) je zahtjev za ispravkom greške u trenutnom izdanju programa dobavljenog od IBM<sup>(R)</sup>-a. Sadrži informacije o problemu iz zapisa

<span id="page-29-0"></span>problema, o bilo kojoj pridruženoj spooliranoj datoteci, o greški unosa dnevnika i o bilo kojim raspoloživim vitalnim podacima proizvoda koji postoje za licencni program. Vitalni podaci proizvoda su strukturirani opis uređaja ili programa. U ovom slučaju vitalni podaci proizvoda uključuju:

- v Ime licencnog programa, Grupu licencnog internog koda ili proizvod
- v Izdanje i modifikaciju i imena modula programa
- Izabrane nacionalne jezike
- v Druge informacije mogu biti uključene o neuspješnom programu.

Tip APAR-a je informacijski APAR. Informacijski APAR-i su kreirani kada treba osigurati svjetski pristup informacijama. Tipično, informacijski APAR-i se kreiraju za opis širećih korisničkih grešaka, za osiguravanje akcija obnavljanja ne-defektnih situacija ili za objašnjenje operacija sistema.

Centar IBM softverske podrške redovito ažurira [APAR](http://www.ibm.com/eserver/iseries/support/supporthome.nsf/document/10000031) listu

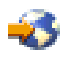

.

### **Planiranje vaše strategije upravljanja popravcima**

Većini ljudi, preventivno održavanje znači promjenu ulja u vašem autu svakih 5000 km, promjenu guma svakih 16000 km i podešavanje motora svakih 160000 km. To je standardna strategija održavanja koju predlažu proizvođači automobila za nova vozila radi sprečavanja skupih problema.

IBM(R) ima slična uputstva da vam pomognu razviti učinkovitu strategiju održavanja programa. Ova uputstva su namijenjena da dobavljaju osnovne definicije održavanja programa, informacije i upute za nove korisnike ili za one koji trenutno nemaju sređenu strategiju održavanja programa.

#### **Zašto se preporuča strategija održavanja OS/400(R)?**

Tri od četiri problema vezanih uz manjkavost koja su prijavljena su ponovna otkrivanja prethodnih problema. Mnogi korisnici su možda zaobišli problem ili ispad iz pogona ako je dostupan popravak primijenjen na njihovom sistemu. Neplanirani ispadi iz pogona imaju ogroman utjecaj na produktivnost zaposlenika, poslovne operacije i prihod.

### **Preporuke za postavljanje učinkovite strategije održavanja**

Na nesreću, ne postoji jedna preporuka. Svaki poslužitelj se mora pojedinačno procijeniti. Koristite [Savjetnika](http://www.ibm.com/eserver/iseries/support/supporthome.nsf/document/22721158) za [održavanje](http://www.ibm.com/eserver/iseries/support/supporthome.nsf/document/22721158) popravaka

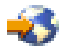

za pomoć u određivanju strategije preventivnog održavanja koja je bazirana na vašem iSeries<sup>(TM)</sup> ili AS/400 okruženju i aplikacijama. Kako razvijate svoju strategiju, evo nekoliko pitanja koja biste trebali razmotriti:

- $\check{\mathbf{v}}$  Što činite za sprečavanje neočekivanih grešaka povezanih s i $5/\text{OS}^{(TM)}$  licencnim programima, uključujući prekide do komunikacijske mreže ili nepredviđene nestanke električne energije na vašim iSeries poslužiteljima?
- v Je li vaš standardan pristup održavanju programa reaktivan, tj. primjenjujete li ispravne popravke kada se desi greška?
- v Imate li strategiju preventivnog održavanja za vaše iSeries poslužitelje?
- v Je li vaš sistem u 24x7 proizvodnoj okolini što zahtijeva maksimalnu dostupnost ili je ograničeno na testiranje novih aplikacija i korišteno samo za vrijeme glavne smjene od ponedjeljka do petka s ograničenim skupom programera?
- v Je li vaš poslužitelj na novom izdanju softvera ili na izdanju koje se dokazalo stabilnim u vašem okruženju?
- v Koja bi bila tolerancija i trošak za posao kod neočekivanog ispada iz sistema?

Vaš raspored preventivnog održavanja mogao bi se svesti na sljedeće:

<span id="page-30-0"></span>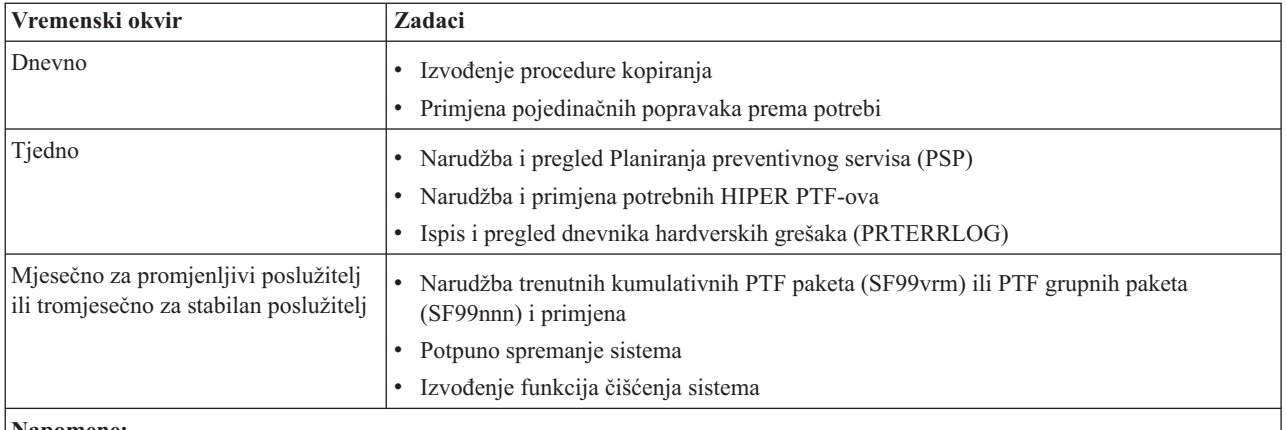

**Napomene:**

- 1. U stabilnom okruženju razmislite o instaliranju najkasnijeg kumulativnog PTF paketa svaka tri do četiri mjeseca.
- 2. Razmotrite instaliranje najkasnijeg kumulativnog PTF paketa prije većih promjena u vašem sistemu (hardverskih ili softverskih).
- 3. Ako trebate pretjeran broj ispravljačkih servisnih popravaka, razmotrite češće instaliranje kumulativnih PTF paketa.

Kada uspostavite strategiju održavanja tada možete smanjiti učinak na OS/400 operacije koje rezultiraju neplaniranim ispadima iz pogona ili greškama programa. Kada koristite strategiju održavanja programa koja je prikladna za vaše okruženje tada možete osigurati optimalnu performansu sistema i dostupnost.

Također možete pregledati dokument Strategija upravljanja [PTF-ovima](http://www.ibm.com/eserver/iseries/support/s_dir/slkbase.nsf/docnumber/14854405?OpenDocument)

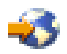

za dodatne informacije koje održava IBM eServer(TM) iSeries [podrška](http://www.ibm.com/eserver/iseries/support/)

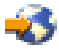

.

### **Odre-ivanje sučelja za korištenje**

iSeries(TM) poslužitelj vam nudi mnogo načina za povezivanje i komuniciranje s poslužiteljima u vašem iSeries okruženju, što znači da postoji nekoliko načina za izvođenje zadataka koji se odnose na upravljanje popravcima. Uz pomoć iSeries Navigatora, ponekad je teško znati treba li se koristiti sučelje bazirano na znakovima ili iSeries Navigator za obavljanje ovih zadataka.

Ako je komunikacijski protokol koji koristite Arhitektura sistemske mreže (SNA), vjerojatno već koristite licencni program Upravitelj sistema (5722-SM1) ili izvodite svoje zadatke upravljanja popravcima s OS/400<sup>(R)</sup> naredbama i izbornicima dostupnim na poslužitelju. Ako koristite TCP/IP komunikacijski protokol, tada možete otkriti da je iSeries Navigator, grafičko korisničko sučelje, način za upravljanje i administraciju vaših iSeries poslužitelja.

Pogledajte sljedeću tablicu za više informacija o određivanju sučelja kojeg treba koristiti u pojedinačnim zadacima.

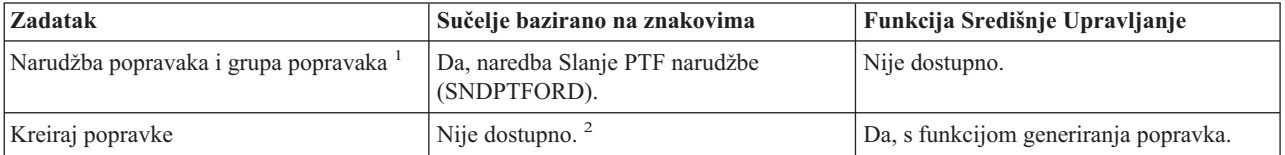

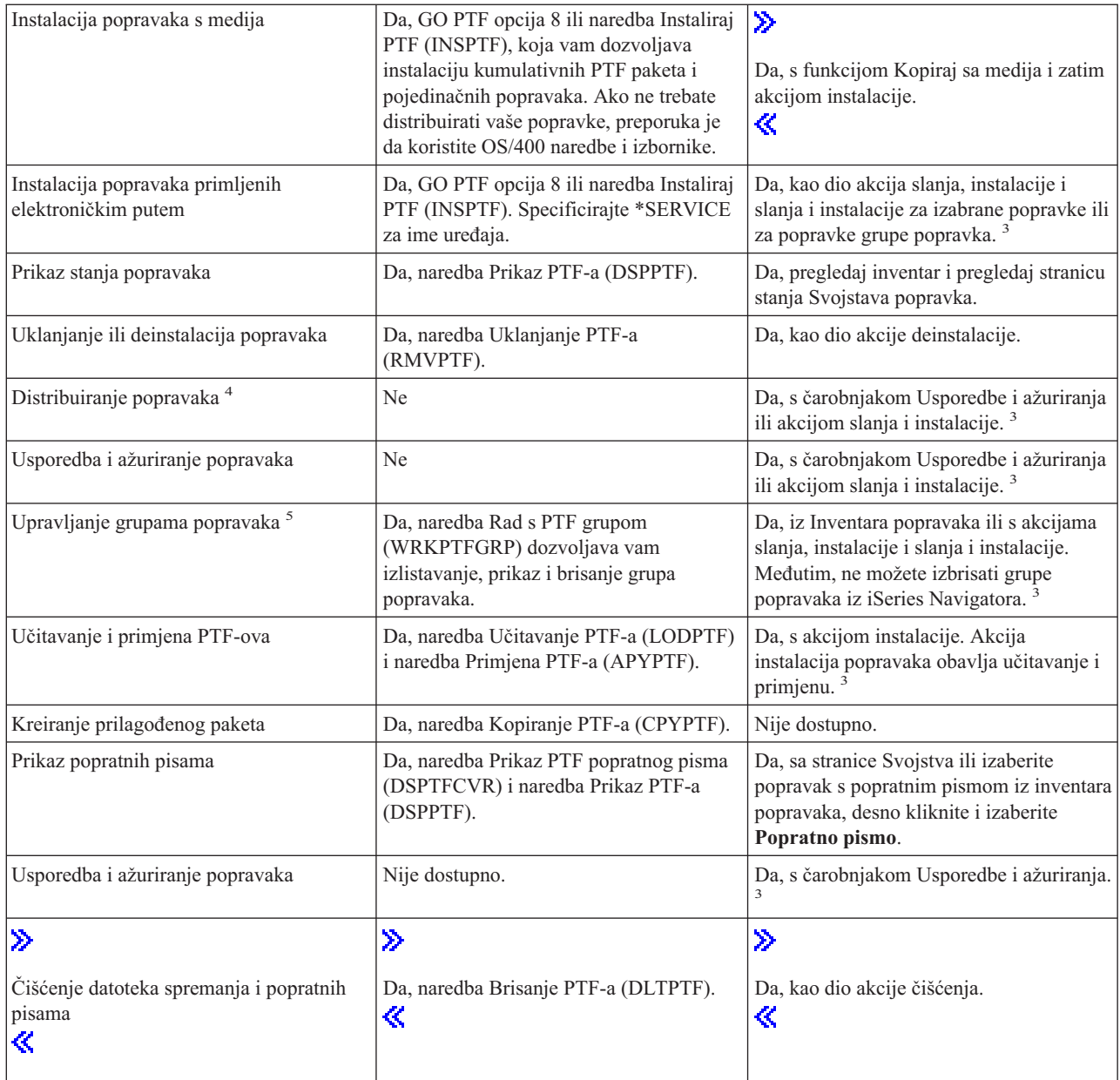

<span id="page-32-0"></span>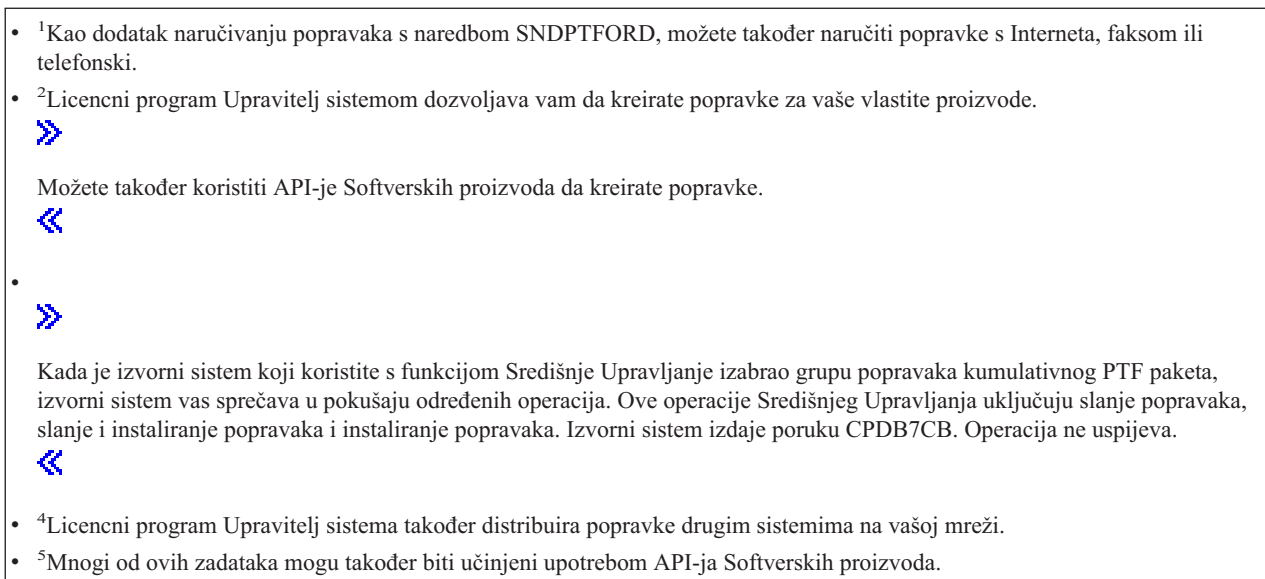

Da pročitate o opisima stanja popravaka, pogledajte ova poglavlja:

### **Opisi stanja popravaka iSeries [Navigatora](rzam8fixstatusmc.htm)**

iSeries Navigator osigurava funkciju upravljanja popravcima kroz Središnje Upravljanje. Pregledajte opise stanja popravaka kao i usporedbu između opisa iSeries Navigatora i naredbe DSPPTF opisa stanja.

### **Opisi stanja [popravaka](rzam8fixstatuscmd.htm) sučelja naredbe**

Pregledajte opise stanja popravaka koji su prikazani DSPPTF naredbom.

### **Narudžba popravaka**

Prije nego počnete naručivati popravke, trebali biste naručiti i primijeniti najkasniji kumulativni PTF paket. Kada primijenite kumulativne PTF pakete, time smanjujete broj popravaka koje morate naručiti i kasnije distribuirati.

Neke narudžbe popravaka zahtjevaju posebno rukovanje kada se primaju od zahtjevatelja servisa na i5/OS(TM) servisnom dobavljaču. Sljedeća lista identificira ove specijalne pakete popravaka i označava što su:

- MF98vrm: Paket planiranja hardverskog servisa
- SF98vrm: Paket planiranja preventivnog servisa
- v SF99vrm: Kumulativni PTF paket
- SF99xxx: PTF grupa
- SF97vrm: PTF paket sažetka

Vrm identifikator stoji za verziju, izdanje i razinu modifikacije operativnog sistema za kojeg naručujete PTF paket. Možete naručiti ove PTF pakete pojedinačno ili kao dio liste. Možete naručiti najviše PTF-ova kao dio miješane liste. Miješana lista PTF narudžbe može sadržavati popravke operativnog sistema, većinu popravaka licencnog programa i popravke Licencnog internog koda. Nisu uključeni samo popravci koji počinju s prefiksom SH u miješanoj listi. Naručite ove popravke odvojeno. Informacijski APAR-i su kodirani s II prefiksom i ne smatraju se popravcima. Morate ih naručiti odvojeno.

Postoji nekoliko metoda koje vam dozvoljavaju da naručite vaše popravke, kao što je glasovna podrška, faks, 1-800 brojevi,

### ≫

Središnji popravci,

### <span id="page-33-0"></span>≪

i naredba SNDPTFORD. Više detalja omogućeno je za

### ≫

Središnje Popravke

### ≪

i naredbu SNDPTFORD. Više informacija o drugim metodama možete pronaći na Web stranicama [Naručivanje](http://www.ibm.com/eserver/iseries/support/supporthome.nsf/document/10000069) [PTF-ova](http://www.ibm.com/eserver/iseries/support/supporthome.nsf/document/10000069) za vaš AS/400<sup>(R)</sup> ili iSeries

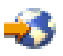

.

### **[Naručivanje](rzam8fixobtainweb.htm) popravaka korištenjem Interneta**

### ≫

Središte Popravaka

≪

IBM(R)-a omogućuje vam da izaberete, naručite i preuzmete PTF-ove preko Interneta. Da bi koristili ovu mogućnost morate imati IBM korisnički ID i lozinku.

### **Narudžba popravaka pomoću [SNDPTFORD](rzam8fixobtainsndptford.htm)**

Ako preferirate naredbeno sučelje, možete koristiti naredbu Slanje PTF narudžbe (SNDPTFORD) za naručivanje pojedinih popravaka, višestrukih popravaka, PTF grupa, PTF sažetka ili popratnih pisama.

U nekim okolnostima možda ćete htjeti kreirati vaš paket [uobičajenih](rzam8fixbuildcustom.htm) popravaka za slanje, učitavanje i primjenu popravaka na poslužitelje u vašoj mreži.

### **Narudžba popravaka preko Interneta**

Najbrži način primanja PTF-ova je preko Interneta. Za dobivanje PTF-ova s Interneta, povežite najmanje jednu radnu stanicu na iSeries<sup>(TM)</sup> poslužitelj koji je postavljen za korištenje Interneta. Nemojte čekati da se pojavi nenadan događaj pa da morate brzo zahtijevati PTF i da saznate kako se trebate registrirati i postaviti ovu funkciju. Budite pripremljeni, registrirajte se, postavite i zatražite PTF da testirate postupak.

IBM(R) nudi mnogo načina za preuzimanje ili narudžbu PTF-ova za vaš iSeries poslužitelj ili AS/400(R) sistem. Različite metode su izlistane ovdje, ali trebate ići na Web stranicu Središnji [Popravci](http://www.ibm.com/eserver/iseries/support/supporthome.nsf/Document/10000083)

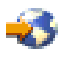

za detalje.

Za informacije o naredbi Pošalji PTF narudžbu, pogledajte [Naručivanje](rzam8fixobtainsndptford.htm) popravaka upotrebom OS/400(TM) naredbe [SNDPTFORD.](rzam8fixobtainsndptford.htm)

### **Narudžba popravaka pomoću SNDPTFORD naredbe**

Naredba Pošalji PTF narudžbu (SNDPTFORD) se koristi primarno za naručivanje i primanje popravaka (ili PTF-ova) dobavljenih od IBM(R)-a za iSeries poslužitelj i aplikacije dobavljene od IBM-a. Možete koristiti ovu naredbu preko konfiguracije elektroničke korisničke podrške koja koristi ili SNA povezivanje ili TCP/IP povezivanje preko univerzalnog povezivanja.

**Napomena:** Da koristite univerzalno povezivanje, parametar Udaljena kontrolna točka mora biti postavljen na \*IBMSRV. Da naučite više o Univerzalnom povezivanju, pogledajte Univerzalno povezivanje.

### **Popravci i informacije koje možete naručiti naredbom SNDPTFORD**

Možete koristiti SNDPTFORD naredbu da naručite različite popravke i informacije. Donja tablica prikazuje kako se koristi naredba SNDPTFORD za naručivanje različitih tipova popravaka i informacija o popravku. Možda ćete htjeti ispisati i koristiti ovu tablicu kao referencu kada naručujete popravke.

- v Odvojena ili prateća popratna pisma
- Pojedinačni popravci
- Višestruki popravci
- Kumulativni PTF paketi
- PTF grupe
- PTF sažetak
- v Lista sažetka unakrsnih referenci
- v Savjeti o planiranju preventivnog servisa

### $\ddot{\mathbf{z}}$

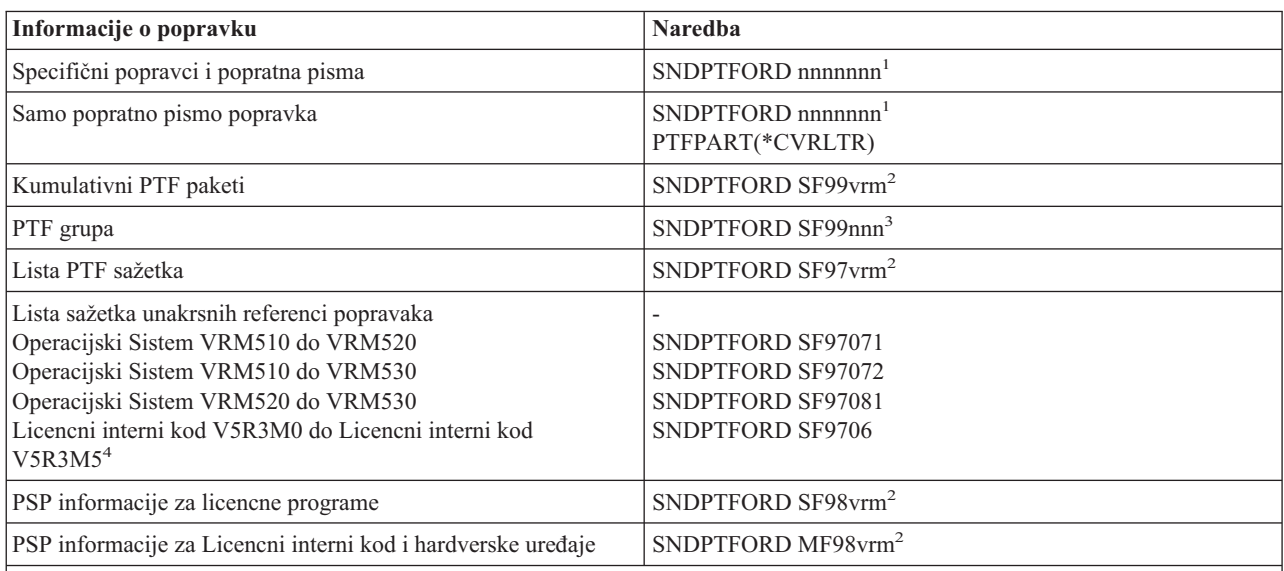

#### **Napomene:**

<sup>1</sup>nnnnnnn je identifikator popravka. Možete naručiti do 20 popravaka istovremeno.

<sup>2</sup>v je verzija, r je izdanje, m je razina modifikacije ≫

OS/400(R)operacijskog sistema (5722SS1) ≪

. Za Verziju 5 Izdanje 3 Modifikaciju 0, upišite 530.

<sup>3</sup>nnn je identifikator popravka, koji može biti bilo koji broj.

### ≫

4 Ova sažeta lista unakrsnih referenci popravaka sadrži samo PTF-ove za Licencni interni kod. Za PTF-ove operacijskog sistema i Licencnih proizvoda, pogledajte sažetu listu unakrsnih referenci operacijskog sistema koja se podudara sa izdanjem vašeg operacijskog sistema.

≪

≪

### **Korištenje SNDPTFORD naredbe**

Kada koristite SNDPTFORD naredbu, izvodi se sljedeći postupak:

- 1. Iz naredbenog sučelja iSeries poslužitelja upišite **SNDPTFORD nnnnnnn** naredbu, gdje je nnnnnnn broj pojedinačnog popravka kojeg želite naručiti. Ako koristite Središnje Upravljanje za upravljanje vašim popravcima, možda ćete htjeti koristiti naredbu SNDPTFORD iz sistema koji ćete koristiti kao vaš izvorni sistem prilikom usporedbe i ažuriranja razina popravka.
- 2. Da paketno obradite vašu PTF narudžbu, koristite naredbu Submit posla (SBMJOB). Na primjer, možete specificirati SNDPTFORD naredbu za CMD parametar.
- 3. Vaša narudžba se zatim šalje u IBM gdje se donosi odluka hoće li se popravci distribuirati elektroničkim putem ili na mediju. Ako su datoteke popravka prevelike za isporučivanje elektroničkim putem, tada se isporučuju na mediju.
- 4. PTF-ovi su poslani elektroničkim putem ili postavljeni na medij. Ako su popravci postavljeni na medij, tada je medij zapakiran i narudžba se šalje korisniku.
- 5. Kada popravke primite elektroničkim putem na vašoj komunikacijskoj liniji servisne podrške, tada su oni postavljeni u datoteku spremanja, u knjižnici QGPL. U većini slučajeva, ime datoteke spremanja je identifikator popravka s prefiksom Q. Na primjer, datoteka spremanja za identifikator popravka SInnnnn je QSInnnnn.

Da naručite kumulativan PTF paket s naredbom SNDPTFORD napravite sljedeće:

- 1. Identificirajte razinu izdanja vašeg licencnog programa:
	- a. U bilo kojem redu za naredbe upišite **GO LICPGM**.
	- b. Pritisnite **Enter**.
	- c. Izaberite opciju 10 (Prikaz instaliranih licencnih programa) na ekranu Rad s licencnim programima.
	- d. Pritisnite **F11**. Prikazana je trenutna verzija, izdanje i razina modifikacije u stupcu Instalirano izdanje, gdje je V verzija, R izdanje i M razina modifikacije.
- 2. Upišite **SNDPTFORD SF99VRM**, gdje je VRM verzija, izdanje i razina modifikacije koje ste pronašli u koraku 1. Na primjer, za Verziju 5 Izdanje 3 Modifikaciju 0, upišite SNDPTFORD SF99530.
- 3. Provjerite informacije otpreme na ekranu Provjera kontakt informacija. Ako je bilo koja informacija neispravna, promijenite je i pritisnite **Enter**.
- 4. Izaberite opciju 1 (Slanje zahtjeva za servis sad) na ekranu Izbor opcije izvještavanja. Ovo postavlja narudžbu popravka.

### **Specificiranje medija za otpremu popravka**

Možete specificirati medij za bilo koje popravke koji će biti otpremljeni elektroničkim putem na sljedeći način:

- 1. U bilo kojem redu za naredbe, upišite **WRKCNTINF**.
- 2. Pritisnite **Enter**. Pojavljuje se ekran Rad s kontakt informacijama podrške.
- 3. Izaberite **Opcija 2**.
- 4. Pritisnite **Enter**. Pojavljuje se ekran Rad s informacijama lokalne usluge.
- 5. Izaberite **Opcija 2**.
- 6. Pritisnite **Enter**. Pojavljuje se ekran Promjena kontakt informacija usluge.
- 7. Pritisnite tipku Page Down za sljedeći ekran.
- 8. Specificirajte tip medija popravka upisivanjem odgovarajućeg broja.
- 9. Pritisnite **Enter**.

WRKCNTINF naredba se koristi u sklopu s DELIVERY parametrom naredbe SNDPTFORD. Ako specificirate DELIVERY(\*ANY), popravci se šalju bilo kojom dostupnom metodom. Ako specificirate DELIVERY(\*LINKONLY), možda nećete primiti vašu narudžbu ako veličina popravaka prelazi granicu prijenosa veze usluge.

#### **Dodatna razmatranja**
Imajte na umu sljedeće točke kod korištenja SNDPTFORD naredbe:

- v Kada naručujete popravak koji je zamijenjen (istisnut) s drugim popravkom, tada primate naručeni popravak, a ne zamjenski popravak. Da identificirate popravke koji su zamijenjeni (istisnuti), posavjetujte se s listom [sažetka](rzam8fixsummlist.htm) [popravaka.](rzam8fixsummlist.htm)
- v Kada naručujete popravak za proizvod koji je instaliran na vašem sistemu, primit ćete paket popravaka koji sadrži naručeni popravak i njegove preduvjete.
- v Ako naručite popravak za proizvod koji nije instaliran na vašem sistemu, primit ćete samo popravak koji ste naručili. Ako koristite naredbu Prikaz privremenog popravka programa (DSPPTF) na popravku koji ste upravo naručili, primit ćete sljedeću poruku PTF 5722xxx-SIxxxxx nije pronađen. Ova poruka znači da je popravak za izdanje proizvoda koji nije instaliran na vašem sistemu. Kontaktirajte svog dobavljača usluga za ispravan broj popravka. Da izbjegnete ovu situaciju, možete dodati podršku za [proizvod.](rzam8fixaddsupport1.htm)

Za informacije o naručivanju PTF-ova preko IBM tehničke podrške, pogledajte [Naručivanje](rzam8fixobtainweb.htm) popravaka preko Interneta.

# **Instalacija popravaka**

Ovo poglavlje osigurava pregled zadataka koje morate obaviti radi uvjerenja da ste uspješno instalirali vaše popravke. Svaki od sljedećih zadataka opisuje specifični dio obrade instaliranja popravaka. Ovo poglavlje je bazirano na upotrebi naredbe Instaliraj PTF (INSPTF) ili Opcije 8 iz GO PTF izbornika.

### **Korak 1: Pregled [popratnih](rzam8fixinstallreviewcover.htm) pisama popravka**

Odredite postoje li neke specijalne upute kojih morate biti svjesni prije instalacije vaših popravaka.

### **Korak 2: Priprema vašeg [poslužitelja](rzam8fixinstallprep.htm) za instaliranje popravaka**

Pregled pripremnih zadataka koje možete izvesti na vašim poslužiteljima da se uvjerite u uspješnost instalacije, što uključuje određivanje postojanosti bilo kojih specijalnih uputa.

### **Korak 3: Izbor vašeg [instalacijskog](rzam8fixinstallscenarios.htm) scenarija**

Pronađite ključna razmatranja i zadatke za jedinstvene scenarije instalacije popravka, uključujući lokalne sisteme, udaljene sisteme i sisteme s logičkim particijama. Možete instalirati mnogobrojne vrste popravaka uključujući kumulativne PTF pakete, HIPER popravke, OS/400<sup>(R)</sup> i druge licencirane popravke programa, te popravke za iSeries(TM) Licencni interni kod.

### **Korak 4: Provjerite [instalaciju](rzam8fixinstallverify.htm)**

Nakon što ste instalirali vaše popravke, trebali biste provjeriti da je instalacija bila uspješna.

### **Napredne procedure za [instalaciju](rzam8fixinstalladv1.htm) popravka**

Pronađite informacije koje se odnose na učitavanje i primjenu PTF-ova. Također ćete naučiti kako kreirati vlastiti paket popravaka sa CD-ROM-a

## ≫

i kako kreirati paket popravaka na virtualnu sliku.

# ≪

## **Korak 1: Pregled popratnih pisama popravka prije instalacije popravka**

Uvijek biste trebali pregledati vaša popratna pisma da odredite postoje li neke specijalne upute. Ako instalirate kumulativan PTF paket, trebali biste pročitati upute koje dolaze s tim paketom. Ako to nije kumulativan paket, trebali biste prikazati i ispisati vaša popratna pisma [popravaka,](rzam8fixcoverdisplayprint.htm) jer ona mogu sadržavati specijalne upute. Ako ste pročitali popratna pisma, možete zaobići probleme koji mogu rezultirati dugotrajnim obnavljanjem.

Ako postoje bilo koje predinstalacijske specijalne upute u bilo kojem od popratnih pisama, onda prvo pratite te upute.

## **Vaš sljedeći korak**

Da pronađete informacije o sljedećim koracima za instaliranje popravaka na vaše poslužitelje, obratite se na poglavlje Instalacija [popravaka.](rzam8fixinstall1.htm)

## **Korak 2: Priprema vašeg poslužitelja za instalaciju popravaka**

Odredite kako treba instalirati vaše popravke. Neki popravci se mogu primijeniti bez IPL-a. Ovi popravci se nazivaju [neposredni](rzam8fixdelayedimmediate.htm) popravci. Neki popravci se mogu primijeniti samo za vrijeme IPL-a. Ovi se nazivaju odgođeni popravci. Neposredni popravci se također mogu primijeniti za vrijeme IPL-a. Morate odrediti da li instalirate bilo koje odgođene popravke i kada je prikladno da napravite IPL vašeg sistema radi primjene popravaka. Popratno pismo vam govori da li je popravak neposredan ili odgođen.

Prije nego počnete s instalacijom popravaka, dovršite sljedeće zadatke:

- v Napravite trenutnu kopiju korisničkih podataka, operativnog sistema i licencnih programa. Ako ste napravili sigurnosnu kopiju operativnog sistema i licencnih programa otkad ste zadnji put primijenili popravke, sigurnosna kopija je prihvatljiva.
- v Neka se svi korisnici odjave sa sistema samo ako radite IPL kada instalirate popravak.

# $\mathbf{\mathcal{D}}$

v

Za 8xx modele, prije primjene popravka na primarnu particiju sistema s logičkim particijama, ugasite sekundarne particije. Pogledajte instaliranje popravaka na sistemima s logičkim [particijama](rzam8fixinstalllpar.htm) za daljnje informacije. Za eServer<sup>(TM)</sup> 5xx modele, pogledajte poglavlja Rješavanje problema eServera i informacije o servisu hardvera i instalacija popravaka s poslužitelja [upravljanog](rzam8fixinstallhmc.htm) sa HMC.

# ≪

- v Uvjerite se da imate ovlaštenje klase korisnika službenika sigurnosti (\*SECOFR). To trebate za ostatak instalacijskih koraka.
- v Provjerite da vaš sistem radi u B memorijskom području. Pogledajte poglavlje Odreivanje [memorijskog](rzam8fixinstallstorage.htm) područja za više informacija. Vaš poslužitelj održava dvije kopije svih Licencnih internih kodova: trajnu kopiju i privremenu kopiju. Pročitajte ovo poglavlje da naučite o dostupnim memorijskim područjima.

## **Vaš sljedeći korak**

Da pronađete informacije o sljedećim koracima za instaliranje popravaka na vaše poslužitelje, obratite se na poglavlje Instalacija [popravaka.](rzam8fixinstall1.htm)

**Određivanje memorijskog područja prije instaliranja popravaka: Sistem održava dvije kopije od svakog** Licencnog internog koda na sistemu. Jedna kopija se smatra trajnom kopijom i spremljena je u sistemskom **memorijskom području A**. Druga kopija se smatra privremenom kopijom i spremljena je u sistemskom **memorijskom području B**. Kada se sistem izvodi, tada koristi kopiju koja je izabrana prije zadnjeg IPL-a (initial program load).

### **Sistemska memorijska područja A i B**

**B** u prikazu Podataka prednjeg panela sistemske jedinice označava da će se sljedeći sistemski IPL napraviti iz **B** ili privremenog memorijskog područja. **B** memorijsko područje sadrži bilo koje popravke Licencnog internog koda koji su primijenjeni privremeno ili trajno. Privremeno primijenjeni popravci Licencnog internog koda mogu biti primijenjeni trajno (kopirani u **A** memorijsko područje) ili mogu biti trajno uklonjeni.

Da bi sistem koristio najkasnije popravke Licencnog internog koda koji su privremeno primijenjeni, morate koristiti **B** memorijsko područje. **B** memorijsko područje je ono koje inače normalno koristite. Izaberite **A** memorijsko područje ako je IPL u **B** memorijskom području neuspješan zbog privremeno primijenjenog popravka Licencnog internog koda.

## **Odre-ivanje memorijskog područja**

1. U bilo kojem redu za naredbe upišite **dspptf 5722999** i pritisnite **Enter**.

- 2. Na ekranu Prikaz PTF stanja, memorijsko područje je identificirano u polju izvor IPL-a. ##MACH#A je **A** memorijsko područje, a ##MACH#B je **B** memorijsko područje.
- 3. Ako izvođenje nije u **B** memorijskom području, upišite sljedeću naredbu u bilo kojem redu za naredbe i pritisnite **Enter**: **PWRDWNSYS \*IMMED RESTART(\*YES) IPLSRC(B)**

### **Izbor A ili B memorijskog područja**

Možete promijeniti memorijsko područje iz bilo kojeg reda za naredbe ili kontrolnog panela:

- v U redu za naredbe upišite **PWRDWNSYS \*IMMED RESTART(\*YES) IPLSRC(X)**, gdje je X memorijsko područje koje želite izabrati.
- v U kontrolnom panelu:
	- 1. Za sisteme s tipkom za izbor načina, postavite sistem u **Ručni** način. Za sisteme bez tipke za način, krenite od koraka 2.
	- 2. Pritiskajte tipke Povećanje/Smanjenje sve dok 02 ne bude prikazano na ekranu Funkcija/Podaci u kontrolnom panelu.
	- 3. Pritisnite tipku Enter u kontrolnom panelu.
	- 4. Za sisteme s tipkom za način, pritiskajte tipke Povećanje/Smanjenje sve dok se znak, koji predstavlja memorijsko područje koje želite koristiti za vaš IPL izvor (A ili B), ne pojavi na ekranu Funkcija/Podaci. Za sisteme bez tipke za način, pritiskajte tipke Povećanje/Smanjenje sve dok ne vidite Normalno (N) i znak (A ili B) za IPL memorijsko područje koje želite da se pojavi na ekranu Funkcija/Podaci.
	- 5. Pritisnite tipku Enter u kontrolnom panelu za spremanje IPL postavki.
	- 6. Za sisteme s tipkom za način, postavite način na **Normalno**.
	- 7. Isključite sistem upotrebom opcije 4 (Gašenje sistema i neposredno uključivanje) u izborniku Zadaci uključivanja i isključivanja (POWER). Pričekajte da se sistem isključi i da automatski pokrene IPL. Vidjet ćete ekran Prijava kada se IPL dovrši. Memorijsko područje je sada promijenjeno.

### **Vaš sljedeći korak**

Da pronađete informacije o sljedećim koracima za instaliranje popravaka na vaše poslužitelje, obratite se na poglavlje Instalacija [popravaka.](rzam8fixinstall1.htm)

## **Korak 3: Izbor scenarija instalacije popravka**

Popravke možete instalirati na mnoge načine. Neki faktori koji utječu na metodu koju izaberete, uključuju vaše okruženje (logičke particije), kako primate vaše popravke ili tip ureaja kojeg želite koristiti (katalog slika). Ako želite poglavlja s informacijama o naprednom instaliranju, pogledajte [primjena](rzam8fixinstallapply.htm) PTF-ova ili [učitavanje](rzam8fixinstallload.htm) PTF-ova.

Poglavlja koja slijede, dobavljaju informacije za različite načine na koje možete instalirati popravke.

#### **Instalacija [kumulativnog](rzam8fixinstallcum.htm) PTF paketa**

Saznajte kako koristiti GO PTF izbornik za instalaciju kumulativnog PTF paketa. Također možete izostaviti popravke kada instalirate kumulativni PTF paket.

#### **Instalacija popravaka primljenih [elektroničkim](rzam8fixinstallelectronic.htm) putem**

Saznajte kako koristiti Središnje Upravljanje ili GO PTF izbornik za instalaciju popravaka koje ste primili elektroničkim putem.

#### **Instalacija [popravaka](rzam8fixinstalllocal.htm) s medija**

Saznajte kako koristiti Središnje Upravljanje ili GO PTF izbornik za instalaciju popravaka koje ste primili na mediju.

#### **[Distribucija](rzam8fixcomparedistribute.htm) popravaka na više poslužitelja**

Ako imate mrežu iSeries(TM) poslužitelja koje želite držati na istoj razini popravaka, saznajte kako je jednostavno

upravljati vašim poslužiteljima uz upotrebu Čarobnjaka za usporedbu i ažuriranje. Saznajte kako instalirati vaše popravke na udaljenim sistemima s iSeries Navigatorom.

### **Instalacija popravaka na sistemima s logičkim [particijama](rzam8fixinstalllpar.htm)**

Iako su osnovni koraci instaliranja popravka na sistemu s logičkim particijama isti kao i na sistemu bez logičkih particija, postoje neke stavke kojih morate biti svjesni prije nego započnete s instalacijom vaših popravaka.

## ≫

Ovo poglavlje daje informacije za vaše 8xx modele. Za informacije koje se odnose na eServer<sup>(TM)</sup> 5xx modele, pogledajte poglavlja Rješavanje problema eServera i informacije o servisu hardvera i instalacija [popravaka](rzam8fixinstallhmc.htm) s poslužitelja [upravljanog](rzam8fixinstallhmc.htm) sa HMC.

## **Instalacija popravaka s poslužitelja [upravljanog](rzam8fixinstallhmc.htm) Konzolom za upravljanje hardverom**

Saznajte kako instalirati popravke za OS/400<sup>(R)</sup> kada je vaš sistem upravljan Konzolom za upravljanje hardverom. Za informacije koje se odnose na iSeries 8xx modele, pogledajte instaliraj popravke na [sistemima](rzam8fixinstalllpar.htm) s logičkim [particijama.](rzam8fixinstalllpar.htm)

## ≪

### **Instalacija [popravaka](rzam8fixinstallimage.htm) iz kataloga slika**

Saznajte kako koristiti katalog slika za instalaciju vaših popravaka.

**Instalacija kumulativnih PTF paketa:** Ovo poglavlje opisuje korake za instaliranje [kumulativnog](rzam8fixcumpack.htm) PTF paketa. Trebali biste naručiti i instalirati trenutni kumulativni PTF paket da održavate vaš poslužitelj na najvišoj trenutnoj razini popravka. Trebali biste ovo raditi periodično prema vašoj strategiji [održavanja](rzam8fixstrategy.htm) popravka ili kada instalirate novo izdanje licencnog programa.

### **Napomene:**

1.

# $\ddot{\mathbf{z}}$

Kumulativni PTF paket automatski uključuje najsvježiju grupu PTF Baze podataka i grupu HIPER PTF.

# ≪

2. U nastojanju da se pojednostavi proces za instaliranje kumulativnog PTF paketa, neke specijalne upute mogu biti automatizirane za vrijeme instalacije, kada je to moguće. Ipak, trebate nastaviti temeljito čitati upute za instalaciju kumulativnog PTF paketa.

# ≫

Važno je da temeljito pročitate pismo sa informacijama o otpremanju popravka. Pismo omogućuje sve posebne upute kojih trebate biti svjesni prije nego instalirate vaš kumulativni PTF paket. Koraci koji prate korak 1 također su dio pisma; oni su ovdje dobavljeni kao pregled nekih koraka koje trebate napraviti.

# ≪

Da instalirate kumulativne PTF pakete:

- 1. Pročitajte pismo s informacijama otpreme popravka temeljito i pratite upute sadržane u njemu.
- 2. Izaberite [memorijsko](rzam8fixinstallstorage.htm) područje ako to već niste napravili. Izvođenje bi trebalo biti u B memorijskom području (B strana) kod instaliranja kumulativnih PTF paketa.
- 3. Upišite GO PTF iz bilo koje naredbene linije.
- 4. Upišite opciju 8 (Instalacija paketa privremenog popravka programa) i pritisnite Enter. Prikazuje se ekran Opcije instalacije za privremene popravke programa.
	- v Upišite optyy, gdje je yy ime jedinice pogona CD-ROM-a (na primjer, opt01) gdje ste učitali CD-ROM popravka.
- v Ako želite automatski izvesti IPL vašeg sistema nakon učitavanja popravaka, upišite **Y** (Da) u polju Automatski IPL.
- v Ako imate dodatne popravke za instalaciju u ovom trenutku, upišite 2 (Višestruki skupovi PTF volumena) u polju Prompt za medij i instalirajte dodatne popravke.
- v Upišite Y za druge opcije. Prikazuje se ekran Druge opcije instalacije.
- Upišite 1 za Tip primjene.
- Upišite 1 za PTF tip.

# $\ddot{\mathbf{z}}$

**Napomena:** Da spriječite nekoga u nenamjernom izvođenju IPL-a na vašem sistemu kod upotrebe GO PTF opcije 7 ili opcije 8, koristite naredbu Promjena atributa poslužitelja (CHGSRVA). Specificirajte \*DLYALL za PTFINSTYPE parametar da nadjačate polje Automatski IPL i polje Tip primjene na GO PTF opciju 7 i opciju 8.

# ≪

### **Izostavljanje pojedinačnih popravaka kod instalacije kumulativnog PTF paketa**

Funkcija izostavljanja vam dopušta da specificirate pojedine popravke koje ne želite instalirati iz kumulativnog paketa. Može se pojaviti situacija u kojoj ste primili posljednji kumulativni paket od IBM $^{(R)}$ -a, a informacije Planiranja preventivnog servisa (PSP) pokazuju da paket sadrži dva manjkava PTF-a. U ovoj situaciji ne želite instalirati manjkave PTF-ove. Da izostavite bilo koje PTF-ove, napravite sljedeće:

- 1. Upišite **GO PTF** iz bilo kojeg reda za naredbe.
- 2. Upišite opciju 8 (Instalacija paketa Privremenog popravka programa) i pritisnite Enter.
- 3. Na ekranu Opcije instalacije za privremene popravke programa, specificirajte **Y** za polje Druge opcije i pritisnite **Enter**. Prikazuje se ekran Druge opcije instalacije.
- 4. Specificirajte **Y** za polje izostavi PTF-ove i vrijednost za polje Tip primjene i pritisnite **Enter**. Prikazan je ekran Izostavljanje privremenih popravaka programa.
- 5. U stupcu Opc upišite **1** pokraj svakog proizvoda i izdanja za koje želite izostaviti specifične popravke kod instaliranja i pritisnite **Enter**. Prikazan je ekran PTF-ovi za izostavljanje za svaki proizvod koji je izabran na prethodnom ekranu. Ovaj ekran prikazuje listu popravaka koji se trebaju izostaviti kod učitavanja za specificirani proizvod i izdanje.
- 6. Da dodate popravke u listu na ekranu PTF-ovi za izostavljanje upišite **1** u prvoj liniji stupca Opt i specificirajte **ID popravke** u PTF ID stupcu. Pritisnite **Enter**.
- 7. Ponavljajte korak 6 dok ne specificirate sve popravke koje želite izostaviti kod instalacije za proizvod i izdanje. Pritisnite **Enter** ponovno i ponavljajte postupak za sljedeći proizvod i izdanje koje ste izabrali na ekranu Izostavljanje privremenih popravaka programa. Kada ste završili s posljednjim proizvodom i izdanjem koje ste izabrali, ponovno je prikazan ekran Izostavljanje privremenih popravaka programa. **>** simbol pokraj proizvoda i izdanja označava da ste specificirali popravke koje treba izostaviti. Pritisnite **Enter**. Prikazan je ekran Potvrda izostavljanja PTF-ova.
- 8. Ekran Potvrda izostavljanja PTF-ova izlistava svaki popravak koji je specificiran za izostavljanje kod instalacije. Ako je lista ispravna, pritisnite **Enter**. Od ove točke se nastavlja normalna obrada instalacije popravaka.

Zapamtite, možete instalirati popravke pomoću rasporeivanja uključivanja i isključivanja.

### **Vaš sljedeći korak**

[Provjerite](rzam8fixinstallverify.htm) da su popravci instalirani. Ako ne postoje specijalne upute nakon instalacije u popratnom pismu, za sada pratite ove upute.

**Instalacija popravaka primljenih elektroničkim putem:** Popravci su ili poslani na vaš poslužitelj preko veze usluge elektroničke korisničke podrške ili primljeni na distribucijskom mediju kao što je CD-ROM, ovisno o veličini i broju

popravaka koje ste naručili. Ako su poslani preko veze usluge elektroničke korisničke podrške, tada ih primate kao datoteke spremanja i spremljene su u knjižnici QPGL. Možete koristiti Središnje upravljanje ili GO izbornik za instalaciju popravaka koje ste primili elektroničkim putem.

**Napomena:** Ako primite popravke nekom drugom metodom, možete koristiti API Dnevnika informacija privremenog popravka programa (QPZLOGFX) za zapisivanje informacija popravka. Informacije popravka moraju biti zapisane za instaliranje popravka ili za njegovu distribuciju na udaljene sisteme.

# $\ddot{\mathbf{z}}$

Zapamtite, zato što Središnje upravljanje koristi inventar za mnoge od svojih zadataka, inventar će zastarjeti nakon što se izvedu akcije na krajnjim točkama sistema koje mijenjaju stanje stavki u inventaru. Zbog toga morate osigurati da je vaš inventar svjež prije nego izvedete zadatke za popravke instalacije sa Središnjim Upravljanjem.

# ≪

### **Instalacija popravaka sa Središnjim Upravljanjem**

- 1. U iSeries(TM) Navigatoru, proširite **Središnje Upravljanje**.
- 2. Proširite **Krajnji sistemi** ili **Grupe sistema**.
- 3. Proširite **Konfiguracija i Servisi**.
- 4. Proširite **Inventar popravaka**.
- 5. Izaberite **Svi popravci**, **Grupe popravaka** ili specifične proizvode da izaberete koji popravak ili grupu popravaka želite instalirati. Stanje popravka ili grupe popravka mora biti **Dostupno**, što znači da je popravak spreman za instalaciju.

### **Instalacija popravaka sa GO PTF izbornikom**

- 1. Upišite GO PTF iz bilo koje naredbene linije.
- 2. Izaberite opciju 8 (Instalacija paketa privremenog popravka paketa). Prikazuje ekran Opcije instalacije za privremene popravke programa.
	- Upišite \***SERVICE** za uređaj.
	- v Ako ne želite instalirati odreene popravke, možete ih izostaviti koristeći postupak identificiran u poglavlju Instaliranje [kumulativnih](rzam8fixinstallcum.htm) PTF paketa.

## **Napomene kod korištenja GO PTF izbornika:**

- v Izvoenje mora biti na B [memorijskom](rzam8fixinstallstorage.htm) području da bi koristili bilo koje privremeno primijenjene popravke Licencnog internog koda. Privremeno primijenjeni popravci licencnog internog koda mogu biti primijenjeni trajno (kopirani u A memorijsko područje). Da trajno primijenite odgoene ili neposredne popravke Licencnog internog koda, izvođenje mora biti iz B memorijskog područja. Ovi popravci mogu biti trajno primijenjeni bez IPL-a.
- Kod izvođenja u A memorijskom području, sistem će automatski odmah primijeniti popravke Licencnog internog koda. Za popravke Licencnog internog koda koji će se odmah primijeniti bez IPL-a, možete pronaći više informacija u poglavlju Primjena [popravaka.](rzam8fixinstallapply.htm)
- v Za neposredne OS/400(R) popravke koji će biti odmah primijenjeni bez IPL-a, pogledajte upute u [Primjena](rzam8fixinstallapplynoipl.htm) [neposrednih](rzam8fixinstallapplynoipl.htm) PTF-ova licencnih programa ili OS/400 PTF-ova privremeno ili trajno bez IPL-a.
- v

# $\ddot{\mathbf{v}}$

Da spriječite nekog u nenamjernom izvođenju IPL-a na vašem sistemu kod upotrebe GO PTF opcije 7 ili opcije 8, koristite naredbu Promjena atributa poslužitelja (CHGSRVA). Specificirajte \*DLYALL za PTFINSTYPE parametar da nadjačate polje Automatski IPL i polje Tip primjene na GO PTF opciju 7 i opciju 8.

## ≪

## **Vaš sljedeći korak**

[Provjerite](rzam8fixinstallverify.htm) da su popravci instalirani. Ako ne postoje specijalne upute nakon instalacije u popratnom pismu, za sada pratite ove upute.

**Instalacija popravaka s medija:** Popravci su ili poslani na vaš poslužitelj preko veze usluge elektroničke korisničke podrške ili primljeni na distribucijskom mediju kao što je CD-ROM, ovisno o veličini i broju popravaka koje ste naručili. Ako su poslani preko veze usluge elektroničke korisničke podrške, tada ih primate kao datoteke spremanja i spremljene su u knjižnici QPGL. Ako su popravci dobavljeni na mediju i želite distribuirati popravke, morate koristiti funkciju Kopiraj sa medija iSeries<sup>(TM)</sup>Navigatora za prijenos popravaka u datoteke spremanja i pohranjivanje u knjižnicu QGPL. Kada primite popravke za prijenos u datoteku spremanja knjižnice QGPL s funkcijom Kopiranje s medija, sve informacije identifikacije popravka i podaci o simptomu problema, spremljeni su u PTF bazi podataka.

**Napomena:** Ako primite popravke nekom drugom metodom, možete koristiti API Dnevnika informacija privremenog popravka programa (QPZLOGFX) za zapisivanje informacija popravka. Informacije popravka moraju biti zapisane za instaliranje popravka ili za njegovu distribuciju na udaljene sisteme.

### **Instalacija popravaka sa Središnjim Upravljanjem**

- 1. U iSeries Navigatoru proširite **Središnje Upravljanje**.
- 2. Proširite **Krajnji sistemi** ili **Grupe sistema**.
- 3. Proširite **Konfiguracija i Servisi**.
- 4. Proširite **Inventar popravaka**.
- 5. Izaberite **Svi popravci** ili specifični proizvod za izbor datoteke spremanja popravaka koje želite kopirati s medija. Dijalog **Kopiranje s medija** dozvoljava vam kopiranje datoteke spremanja za popravak iz trake ili optičkog ureaja na sistem. Grupe popravaka se automatski kopiraju s medija kada izaberete Svi proizvodi ili Svi podržani proizvodi popravaka za kopiranje.
- 6. Skupite ponovno vaš inventar popravaka.
- 7. Izaberite **Svi popravci**, **Grupe popravaka** ili specifične proizvode da izaberete koji popravak ili grupu popravaka želite instalirati. Stanje popravka ili grupe popravka mora biti **Dostupno**, što znači da je popravak spreman za instalaciju. Možete instalirati popravke ako su odgovarajući proizvodi instalirani na sistemu.

### **Instalacija popravaka sa GO PTF izbornikom**

- 1. Upišite GO PTF iz bilo koje naredbene linije.
- 2. Upišite opciju 8 (Instalacija paketa privremenog popravka programa) i pritisnite Enter. Prikazuje se ekran Opcije instalacije za privremene popravke programa.
	- v Upišite optyy, gdje je yy ime jedinice pogona CD-ROM-a (na primjer, opt01) gdje ste učitali CD-ROM popravka.
	- v Ako ne želite instalirati odreene popravke, možete ih izostaviti koristeći postupak identificiran u poglavlju Instaliranje [kumulativnih](rzam8fixinstallcum.htm) PTF paketa.

### **Napomene kod korištenja GO PTF izbornika:**

- Izvođenje mora biti na B [memorijskom](rzam8fixinstallstorage.htm) području da bi koristili bilo koje privremeno primijenjene popravke Licencnog internog koda. Privremeno primijenjeni popravci licencnog internog koda mogu biti primijenjeni trajno (kopirani u A memorijsko područje). Da trajno primijenite odgoene ili neposredne popravke Licencnog internog koda, izvođenje mora biti iz B memorijskog područja. Ovi popravci mogu biti trajno primijenjeni bez IPL-a.
- Kod izvođenja u A memorijskom području, sistem će automatski odmah primijeniti popravke Licencnog internog koda. Za popravke Licencnog internog koda koji će se odmah primijeniti bez IPL-a, možete pronaći više informacija u poglavlju Primjena [popravaka.](rzam8fixinstallapply.htm)
- v Za neposredne OS/400(R) popravke koji će biti odmah primijenjeni bez IPL-a, pogledajte upute u [Primjena](rzam8fixinstallapplynoipl.htm) [neposrednih](rzam8fixinstallapplynoipl.htm) PTF-ova licencnih programa ili OS/400 PTF-ova privremeno ili trajno bez IPL-a.

v

≫

Da spriječite nekog u nenamjernom izvođenju IPL-a na vašem sistemu kod upotrebe GO PTF opcije 7 ili opcije 8, koristite naredbu Promjena atributa poslužitelja (CHGSRVA). Specificirajte \*DLYALL za PTFINSTYPE parametar da nadjačate polje Automatski IPL i polje Tip primjene na GO PTF opciju 7 i opciju 8.

## ≪

### **Vaš sljedeći korak**

[Provjerite](rzam8fixinstallverify.htm) da su popravci instalirani. Ako ne postoje specijalne upute nakon instalacije u popratnom pismu, za sada pratite ove upute.

**Distribucija popravaka na višestruke poslužitelje s iSeries Navigatorom:** Nakon što ste primili vaše popravke, možete koristiti iSeries Navigator da distribuirate vaše popravke na druge poslužitelje na vašoj mreži. U prošlosti, distribucija objekta i Usluge distribucije sistemske mrežne arhitekture (SNADS) bili su izbori kada ste htjeli poslati objekte. Ako ste u TCP/IP okruženju, sada možete koristiti funkciju grafičkog sučelja iSeries Navigatora Središnjeg Upravljanja za slanje i distribuciju popravaka.

Za razumijevanje kako je mreža postavljena, pogledajte sljedeću listu za opis različitih uloga.

## ≫

Jedan sistem može pretpostaviti više od jedne uloge. Na primjer, isti sistem može biti centralni sistem, izvorni sistem i model sistema.

## ≪

### **Centralni sistem**

Centralni sistem usmjerava i prati aktivnost u vašem okruženju. Ima aktivno iSeries Access povezivanje iz vašeg grafičkog klijenta i trenutno je izabrano kao centralni sistem. Njegov poslužitelj i inventar osiguravaju vaš pogled na zadatke Središnjeg Upravljanja i krajnje točke.

### **Krajnji sistemi**

Krajnji sistemi su sistemi kojima upravljate u svom okruženju. Krajnje sisteme kontrolira centralni sistem. Krajnji sistemi su otkriveni ili kreirani na vašem centralnom sistemu.

### **Izvorni sistem**

Ovo je sistem iz kojeg se šalju stavke kod izvođenja zadatka. Izvorni sistem je izvor stavke koja je poslana. To je sistem kojeg ste izabrali da bude spremište datoteka spremanja za popravke koje ćete distribuirati drugim vašim poslužiteljima.

### **Ciljni sistem**

To je sistem u koji se šalju stavke kod izvođenja zadatka. Ciljni sistem je cilj stavke koja je poslana.

### **Model sistema**

To je sistem koji je postavljen točno onako kako želite s obzirom na instalirane popravke. Ima instalirane popravke za koje ste odlučili da trebaju biti instalirani. Želite da i drugi sistemi s kojima upravljate imaju iste popravke instalirane kao i model sistem. Kada koristite čarobnjaka Usporedbe i ažuriranja, tada je upravljanje s vašim popravcima lakše.

Možete distribuirati popravke na udaljene sisteme sljedećim metodama:

#### **Slanje i [instaliranje](rzam8fixinstallremote.htm) popravaka**

Koristite iSeries Navigator za slanje vaših popravaka na udaljene sisteme i njihovo instaliranje.

### **[Usporedba](rzam8fixcompareupdate.htm) i ažuriranje popravaka**

Koristite iSeries Navigator za usporedbu popravaka kroz sisteme ili mreže sistema. Tada imate izbor ažuriranja vaših sistema s nedostajućim popravcima. Saznajte kako radi čarobnjak Usporedbe i ažuriranja.

*Slanje i instalacija popravaka:* Možete distribuirati neke ili sve [popravke](rzam8fixtypes1.htm) koje primate na udaljeni sistem sa Središnjim Upravljanjem. Međutim, morate imati datoteke spremanja za distribuciju popravaka. Ako ste PTF-ove primili na mediju, možete upotrijebiti funkciju Kopiraj sa medija dostupnu na iSeries<sup>(TM)</sup> Navigatoru da smjestite datoteke spremanja popravaka na vaš izvorišni sistem.

- 1. Kopiranje vaših [popravaka](rzam8fixobtaincopymedia.htm) s medija.
- 2. Skupite vaš inventar popravaka nakon što ste kopirali popravke. Desno kliknite na izvorni sistem, izaberite **Inventar**, a zatim izaberite **Skupi**.
- 3. Izaberite **Svi popravci**, **Grupe popravaka** ili specifični proizvod da izaberete koji popravak ili grupu popravaka želite poslati ili instalirati.
- 4. Pratite čarobnjakove upute za slanje i instaliranje izabranih popravaka ili grupa popravaka.

# $\ddot{\mathbf{z}}$

**Napomena:** Kada je izvorni sistem koji koristite s funkcijom Središnje Upravljanje izabrao grupu popravaka kumulativnog PTF paketa, izvorni sistem vas sprečava u pokušaju određenih operacija. Ove operacije Središnjeg Upravljanja uključuju slanje popravaka, slanje i instaliranje popravaka i instaliranje popravaka. Izvorni sistem izdaje poruku CPDB7CB. Operacija ne uspijeva.

# ≪

Saznajte kako možete dodati podršku za [popravke](rzam8fixaddsupport1.htm) na vašem izvornom sistemu za proizvod koji je instaliran na poslužitelju u vašoj mreži, ali nije instaliran na vašem izvornom sistemu.

## **Vaš sljedeći korak**

Da pronađete informacije o sljedećim koracima za instaliranje popravaka na vašim poslužiteljima, pogledajte poglavlje Provjera [instalacije](rzam8fixinstallverify.htm) popravka.

*Kopiranje popravaka s medija:* Središnje Upravljanje osigurava mogućnost kopiranja datoteka spremanja s medija, što omogućava spremanje datoteka spremanja popravaka u uslugu na vašem izvornom sistemu. Trebate datoteke spremanja ako želite distribuirati popravke kroz vašu mrežu. Kada učitate i primijenite popravke s medija (koristeći GO PTF opciju 8), datoteke spremanja nisu kopirane na sistem. Morate kopirati datoteke spremanja popravaka s medija koristeći ovu funkciju za distribuciju na druge sisteme.

Za kopiranje s medija, pratite ove korake:

- 1. Proširite **Središnje Upravljanje**.
- 2. Proširite sistem na koji želite kopirati datoteke spremanja popravaka za distribuciju. To je sistem kojeg ste izabrali za vaš izvorni sistem. Također može biti model sistema.
- 3. Proširite **Konfiguracija i usluge**, a zatim proširite **Inventar popravaka**.
- 4. Desno kliknite **Svi proizvodi** ili proizvod za kojeg želite kopirati popravke. Grupe popravaka se automatski kopiraju s medija kada izaberete Svi proizvodi ili Svi podržani proizvodi popravaka za kopiranje.
- 5. Izaberite **Kopiranje s medija**.
- 6. Dovršite polja koristeći online pomoć.
- 7. Kliknite **OK**. Vidjet ćete prozor Kopiranje s medija kako se popravci kopiraju u datoteke spremanja.

Nakon što ste kopirali popravke, trebali biste ponovno skupiti vaš inventar popravaka. Samo desno kliknite na vaš izvorni sistem, izaberite **Inventar**, a zatim izaberite **Skupi**. Nakon što ste skupili inventar, možete instalirati popravke ili ih distribuirati na druge sisteme.

Ako softverski proizvod nije instaliran na vašem izvornom sistemu, još uvijek možete zadržati njegove datoteke spremanja na vašem izvornom sistemu za distribuciju na sisteme kojima upravljate [dodavanjem](rzam8fixaddsupport1.htm) podrške za instalirane [proizvode.](rzam8fixaddsupport1.htm) Da to napravite, morate odrediti proizvod kao podržan. Funkcija Kopiranje s medija daje vam opciju određivanja proizvoda kao podržanim.

*Dodavanje podrške popravka za proizvod:* Dodavanje podrške za instalirane proizvode daje vam mogućnost, kao dobavljača usluge, podrške proizvoda koji nije instaliran na vašem sistemu. Na primjer, kao dobavljač usluge, upravljate mnogim udaljenim sistemima u vašoj mreži. Svaki udaljeni sistem ima instalirane drugačije proizvode. Kao dobavljač usluge na izvornom sistemu, ne želite instalirati sve proizvode na vašem izvornom sistemu radi osiguravanja podrške vašim udaljenim sistemima. Iz financijske perspektive, ovo može biti skupo ako morate imati licence za svaki proizvod.

# $\mathbf{p}$

Napomena: Kada koristite funkciju za usporedbu i ažuriranje sa sistemom modela, on uspoređuje samo popravke koji su instalirani. Funkcija ne koristi popravke koji postoje samo kao datoteke za spremanje.

# ≪

Za dodavanje podrške za proizvod napravite sljedeće:

- 1. Proširite **Krajnje sisteme**.
- 2. Proširite krajnji sistem gdje želite dodati podršku za proizvod.
- 3. Proširite **Konfiguracija i Servisi**.
- 4. Proširite **Softverski inventar**.
- 5. Desno kliknite na **Podržane proizvode** i izaberite **Dodaj podršku**.
- 6. Kliknite **Pregled** za izbor iz liste svih proizvoda u inventaru središnjeg sistema. Kada izaberete proizvode iz liste, ostatak informacija se ispunjava za vas.
- 7. Kada ste dovršili prikladna polja, kliknite **OK**.

API Dodavanje ili uklanjanje podrške proizvoda (QSZSPTPR) je dostupan za dodavanje ili uklanjanje podrške instaliranih proizvoda.

*Usporedba i ažuriranje popravaka:* iSeries(TM) pruža alate i čarobnjake koji će vam pomoći učinkovito upravljati popravcima. Vidjet ćete da je čarobnjak Usporedbe i ažuriranja vrlo koristan. Čarobnjak uspoređuje razinu popravka pojedinog sistema ili više sistema s modelom sistema. Možete poslati datoteke spremanja nedostajućih popravaka iz izvornog sistema i zatim instalirati popravke da se uvjerite kako sistemi imaju istu razinu popravaka. Također možete izabrati nedostajuće popravke koje želite poslati. Možete lansirati čarobnjaka Usporedbe i ažuriranja iz krajnjeg sistema, grupe sistema ili iz sistema u vašoj listi povezivanja.

# ≫

**Napomena:** Čak i ako vas Čarobnjak za usporedbu i ažuriranje nije spriječio od usporeivanja i ažuriranja popravaka na sistemima na različitim kumulativnim razinama, preporučeno je da vaši sistemi budu na istoj kumulativnoj razini. Koristite GO PTF izbornik da osigurate da su vaši sistemi na istoj razini, zatim koristite Čarobnjak za usporeivanje i ažuriranje za rad s manjim brojem razlika. Slijedeći ovu preporuku, osiguravate da su ispunjene posebne upute koje prate kumulativne PTF pakete.

# ≪

Za usporedbu i ažuriranje razine inventara popravaka, morate definirati model sistema i izvorni sistem. Vaš izvorni sistem će imati datoteke spremanja popravaka. Koristiti ćete model sistema za usporedbu s drugim sistemima u vašoj mreži da se uvjerite kako drugi sistemi imaju istu razinu popravaka kao i model sistema. Čarobnjak Usporedbe i ažuriranja pronalazi nedostajuće popravke i ekstra popravke na ciljnim sistemima. Sljedeća slika prikazuje jednostavnu mrežu.

Također, možete izvesti samo usporedbu popravaka s čarobnjakom Usporedbe i ažuriranja. Možete izabrati pregled vaše liste nedostajućih ili ekstra popravaka bez zahtijevanja izvođenja ažuriranja za nedostajuće popravke.

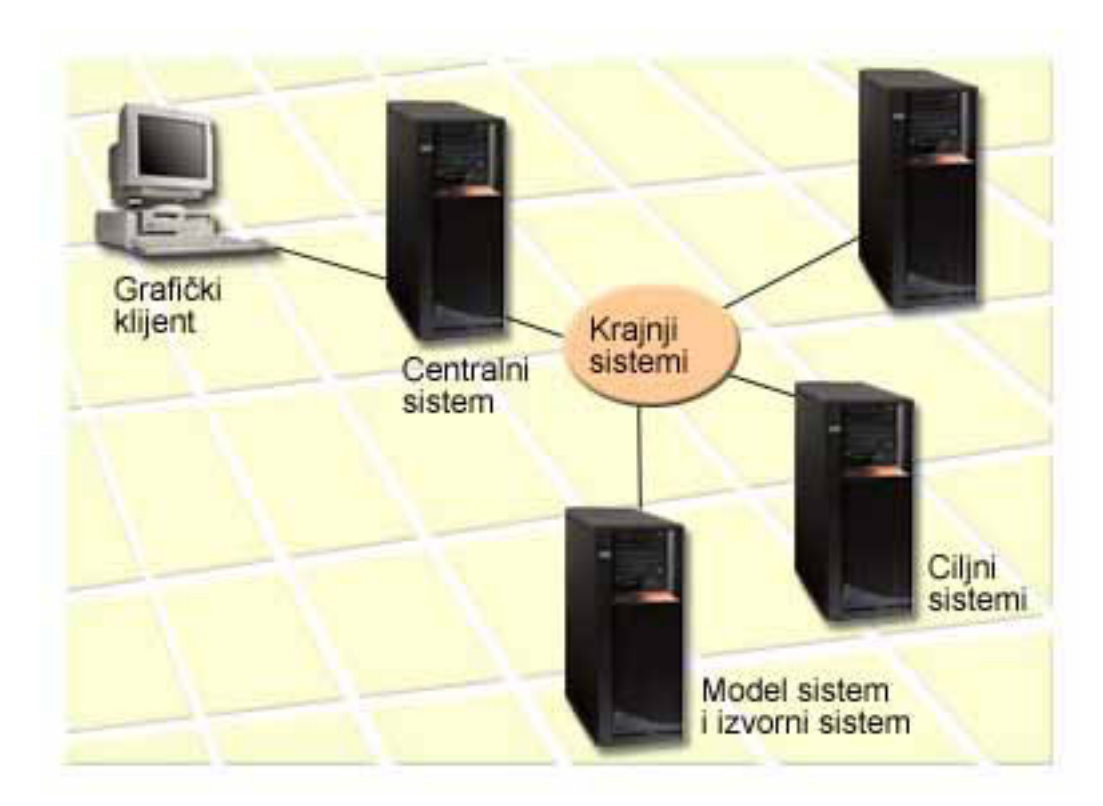

### 1. **Postavljanje vašeg modela sistema**

Postavite model sistema koji ima instalirane prikladne popravke za pojedini proizvod, sve popravke za sve proizvode ili popravke za pojedinačna izdanja. U nekim slučajevima, vaš model sistema može biti vaš centralni sistem. Trebali biste definirati model sistema koji najbolje radi u vašem okruženju. Za postavljanje vašeg modela sistema, pratite sljedeće korake:

- a. Određivanje popravaka koje želite instalirati na model sistemu.
- b. Instaliranje tih popravaka.

#### 2. **Postavljanje vašeg izvornog sistema**

Provjerite postoje li datoteke spremanja za popravke na izvornom sistemu za popravke koji su instalirani na modelu sistema. U nekim slučajevima, vaš izvorni sistem može biti vaš model sistema. Postavite datoteke spremanja na izvorni sistem koristeći funkciju kopiranja s medija.

### 3. **Osvježavanje vašeg inventara**

Usporedba je napravljena na osnovu informacija u inventaru i sada kada ste postavili vaš model sistem i vaš izvorni sistem, možda ćete htjeti osvježiti inventar. Ako ne osvježite inventar sada, čarobnjak Usporedbe i ažuriranja daje vam mogućnost osvježavanja inventara.

Možete postaviti da čarobnjak izvede usporedbu i, opcijski, da pošalje nedostajuće popravke nakon dovršavanja usporedbe. Kao opći podsjetnik, budući da je skupljeni inventar korišten za obavljanje ovog zadatka, važno je da imate trenutni inventar. Trebali biste skupiti vaše popravke na svim sistemima prije obavljanja zadatka usporedbe i ažuriranja.

Za **usporedbu i ažuriranje popravaka na ciljnim sistemima**, pratite sljedeće korake:

- 1. U iSeries Navigatoru proširite **Središnje Upravljanje**.
- 2. Proširite **Krajnji sistemi** ili **Grupe sistema**.
- 3. Desno kliknite na sistem ili grupu i izaberite **Popravci**, a zatim **Usporedba i ažuriranje**.
- 4. Koristite čarobnjaka Usporedbe i ažuriranja da odredite koji popravci nedostaju na ciljnom sistemu u usporedbi s modelom sistema. Kada ste završili, Središnje Upravljanje može poslati ili poslati i instalirati bilo koje popravke koji nedostaju na ciljnom sistemu. Kada su instalirani popravci koji nedostaju, ciljni sistemi tada imaju istu razinu instaliranih popravaka kao model sistema.

## ≫ **Razmatranja o uspore-ivanju i ažuriranju**

Scenariji mogu postojati gdje je popravak na modelu sistema izlistan kao preskočen na ciljnom sistemu. U ovom slučaju, funkcija za uspoređivanje i ažuriranje govori vam da je popravak preskočen na ciljnom sistemu, jer preskočeni popravak nije instaliran ili popravak preskakanja nije instaliran. Popravak se nastavlja pokazivati kao preskočen, sve dok preskočeni popravak nije instaliran. Popravak sa statusom **Preskočen** ne znači da je instaliran kasniji popravak. Još uvijek možete učitati i primijeniti popravak. Status **Preskočen** znači da kasniji popravak postoji na sistemu. Moguće je da popravak nije primijenjen. Sljedeći scenariji objašnjavaju ovu točku.

### **Scenario 1**

PTF A na ciljnom sistemu nije instaliran, ali pokazuje status **Preskočeno**. PTF A se pokazuje kao da nedostaje na ciljnom sistemu. PTF je poslan i instaliran i pokazuje status **Privremeno primijenjen** na ciljnom sistemu.

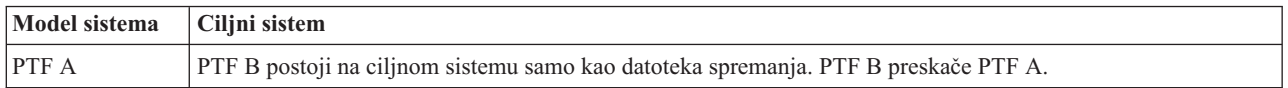

### **Scenario 2**

PTF A na ciljnom sistemu nije instaliran, ali pokazuje status **Preskočeno**. PTF A se pokazuje kao da nedostaje na ciljnom sistemu i ne može biti instaliran, jer je PTF B učitan. PTF B je instaliran na ciljnom sistemu. PTF A može biti instaliran ako ima status **Preskočen** samo ako PTF koji preskače, PTF B, nije učitan.

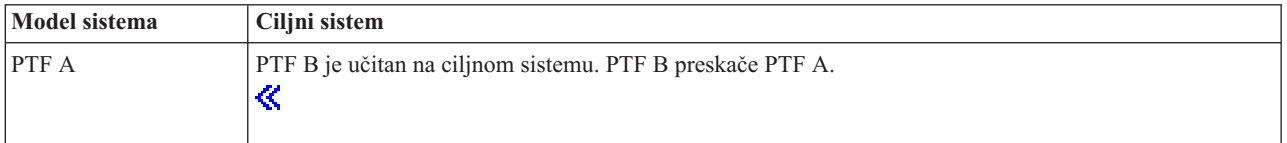

## **Napomene:**

1. Instalirani i poslani mogu biti samo oni popravci koji su identificirani kao da nedostaju. Ne možete deinstalirati ekstra popravke. Možete ih samo prikazati.

2.

# $\ddot{\mathbf{z}}$

Grupe popravaka nisu korištene u funkciji za uspoređivanje i ažuriranje.

# 《

## 3.

# $\ddot{\mathbf{z}}$

Funkcija za uspoređivanje i ažuriranje radi samo s popravcima koji su instalirani u nekom obliku na modelu sistema za proizvode koji su instalirani na modelu sistema.

# ≪

## **Instalacija popravaka na sistemima s logičkim particijama:**

## ≫

Za 8xx modele, osnovni koraci za instaliranje popravka ili PTF-a su isti na sistemu s logičkim particijama kao i na sistemu bez logičkih particija. Za informacije koje se odnose na 5xx modele, pogledajte Rješavanje problema eServera<sup>(TM)</sup> i informacije o servisu hardvera. Međutim, trebate uzeti u obzir sljedeće mjere opreza:

- v Kada učitate popravke na primarnu particiju, ugasite sve sekundarne particije prije nego ponovno pokrenete primarnu particiju.
- v Kada koristite GO PTF naredbu na primarnoj particiji, promijenite parametar automatski IPL iz defaulta (\*YES) na (\*NO). Ovo ne morate raditi ako prvo gasite sekundarne particije.

### **Instaliranje particijsko osjetljivih popravaka**

Postoje određeni particijsko osjetljivi popravci koji se specifično odnose na kod najniže razine koji kontrolira logičke particije. Particijski specifični popravci će imati specijalne upute koje se odnose na to kako primijeniti ove popravke na vašem poslužitelju.

**Pažnja:** Greška u praćenju ovih koraka može rezultirati u dužini obrade obnavljanja.

Za particijsko osjetljive popravke trebate točno slijediti ove korake:

- 1. Trajno primijenite sve popravke istisnute novim popravcima.
- 2. Izvedite punjenje početnog programa (IPL) svih particija iz izvora A.
- 3. Učitajte popravke na svim logičkim particijama s naredbom Učitaj PTF (LODPTF). Nemojte koristiti GO PTF naredbu.
- 4. Primijenite popravke privremeno na svim logičkim particijama s naredbom Primjena PTF-a(APYPTF).
- 5. Ugasite sve sekundarne particije.
- 6. Izvedite gašenje i IPL primarne particije iz izvora B u normalnom načinu.
- 7. Izvedite IPL-ove normalnog načina svih sekundarnih particija iz izvora B.
- 8. Primijenite sve popravke trajno s APYPTF naredbom.

Ako želite poglavlja s informacijama o naprednom instaliranju, pogledajte [primjena](rzam8fixinstallapply.htm) PTF-ova ili [učitavanje](rzam8fixinstallload.htm) PTF-ova.

#### **Vaš sljedeći korak**

Da pronađete informacije o sljedećim koracima za instaliranje popravaka na vaše poslužitelje, obratite se na poglavlje Instalacija [popravaka.](rzam8fixinstall1.htm)

#### **Instalacija popravaka na sistemima upravljanim Konzolom za upravljanje hardverom:**

## ≫

Kao sistemski administrator ili operater koji upravlja razinama softvera na vašim sistemima ili particijama, imate dva izbora za obavljanje ovog zadatka na sistemima kojima se upravlja preko Konzole za upravljanje hardverom (HMC):

- v Vi kontrolirate razinu softvera supervizora preko servisne particije i $5/OS^{(TM)}$ -a. Ova metoda zahtijeva IPL poslužitelja da bi ažuriranja imala učinka. IPL poslužitelja zahtijeva da ugasite sve particije istovremeno.
- v Vi dozvoljavate HMC-u da kontrolira razinu supervizora. Na sistemima koji imaju pridodan HMC, ovo je defaultna akcija. Ova metoda zahtijeva da instalirate popravke upotrebom HMC-a. Ovom je metodom servisna particija i5/OS-a onemogućena u primjeni ažuriranja na supervizoru. Kada je prikazan DSPPTF ekran za licencni proizvod 5722999, prikazuje se poruka CPD35FA. Ta poruka označava da ažuriranje nije dozvoljeno sa i5/OS servisne particije i da je trenutno aktivni hipervizor na različitoj razini od particije hipervizora Licencnog internog koda koji je instaliran na sistemu. Za dozvolu ažuriranja jedino putem HMC, pogledajte Rješavanje problema eServera(TM) i informacije o servisu hardvera.

Možete izvesti IPL poslužitelja iz dva različita izvora, T strane ili P strane. T strana se smatra privremenom stranom, što je ekvivalent B IPL izvora na iSeries(TM) poslužitelju. P strana se smatra trajnom stranom, što je ekvivalent A IPL izvora na iSeries poslužitelju. Ovi IPL izvori ne moraju biti sinkronizirani. Normalno, particija usluge se izvodi na B IPL izvoru, a kod za hipervizora se izvodi sa T strane. Naredba DSPPTF pokazuje kopiju hipervizora koja je korištena na IPL-u prethodnog poslužitelja u polju zaglavlja IPL izvora (##SERV#T ili ##SERV#P).

Kada su popravci primijenjeni ili uklonjeni sa dijela hipervizora Licencnog Internog Koda, šalje se poruka koja pokazuje ako bilo koji od PTF-ova zahtijeva IPL poslužitelja. Možete koristiti naredbu DSPPTF da odredite koji PTF-ovi zahtijevaju IPL poslužitelja da aktivira promjene. Polje **Zahtijevan IPL poslužitelja** postavljeno je na Ništa; ##SERV#T ili ##SERV#P pokazuje koji IPL izvor koristiti kod izvoenja IPL-a poslužitelja. Nije dovoljno izvoditi IPL samo na particiji usluge da aktivirate kod; morate ugasiti sve particije istovremeno.

# ≪

**Instalacija popravaka iz kataloga slika:** Ovo poglavlje raspravlja kako možete koristiti katalog slika da instalirate PTF-ove koje dobivate na

# X,

fizičkom mediju ili koje dobivate upotrebom FTP-a kada učitavate popravke sa Središnjih Popravaka.

# ≪

## **Napomene:**

1. Ne možete instalirati PTF-ove direktno sa kataloga slika sa Središnjim Upravljanjem, ali možete koristiti funkciju [Kopiraj](rzam8fixobtaincopymedia.htm) sa medija da kopirate PTF-ove u datoteke spremanja sa kataloga slika pridruženog virtualnom optičkom uređaju.

## 2.

# $\ddot{\mathbf{z}}$

Vaš korisnički profil mora imati \*ALLOBJ i \*SECADM ovlaštenje za upotrebu naredbi za katalog slika.

≪

Da instalirate vaše popravke iz kataloga slika, pratite sljedeće korake:

## 1. **Kreiranje virtualnog optičkog ure-aja**

Moguće je da ste koristili katalog slika koji je pridružen s virtualnim optičkim uređajem za izvođenje nadogradnje softvera. Ako jeste, tada ne morate obavljati ovaj korak. Ako nemate virtualni optički uređaj, morate ga kreirati.

- Da kreirate opis uređaja, upišite sljedeće u bilo kojem redu za naredbe: CRTDEVOPT DEVD(OPTVRT01) RSRCNAME(\*VRT) ONLINE(\*YES) TEXT(*tekstualni opis*)
- Da odredite postoji li virtualni optički uređaj, upišite sljedeće: WRKDEVD DEVD(\*OPT)

Virtualni optički uređaj je označen s uređajem tipa 632B.

Da se uvjerite kako je uređaj aktivan, pritisnite F14 (Rad sa stanjem konfiguracije). Ako uređaj nije aktivan, upišite 1 za postavljanje u stanje vary on. Možete imati aktivnim samo jedan virtualni optički uređaj istovremeno.

## 2. **Kreiranje kataloga slika**

v

Kreirajte katalog slike za skup PTF-ova koje želite instalirati. Naredba Kreiraj katalog slika (CRTIMGCLG) pridružuje katalog slika s ciljnim direktorijem gdje su učitane predučitane slike.

CRTIMGCLG IMGCLG(*ptfcatalog*) DIR(*'/MYCATALOGDIRECTORY'*) CRTDIR(\*YES) TEXT(*tekstualni opis*)

**Napomena:** Direktorij može biti pridružen samo jednom katalogu slika.

## 3. **Dodavanje unosa kataloga slika**

Možete dodati unos kataloga slika za svaki fizički medij koji imate. Možete takoer dodati unos kataloga slika za popravke koje ste primili upotrebom FTP-a, na primjer, učitali ste popravke sa Središnjih Popravaka.

v Dodajte unos katalogu slika za svaki fizički medij koji imate. Morate ponavljati ovaj korak za **svaki** volumen medija. Trebali biste dodati slike u istom poretku kao da ćete ih instalirati.

ADDIMGCLGE IMGCLG(*ptfcatalog*) FROMDEV(OPT01) TEXT(*tekstualni opis*)

# $\ddot{\mathbf{z}}$

Dodajte unos u katalog slika za popravke koje ste učitali sa Središnjih Popravaka u IFS direktorij. Možete dodati direktorij u katalog slika na bilo koji od sljedećih načina:

– U isti direktorij koji je pridružen sa direktorijem za katalog slika.

```
ADDIMGCLGE IMGCLG(PTFCATALOG) FROMFILE(iptfxxx_x.bin)
    TOFILE(iptfxxx_x.bin)
– U različiti direktorij.
```

```
ADDIMGCLGE IMGCLG(PTFCATALOG)
FROMFILE('/različitidirektorij/iptfxxxx_x.bin')
TOFILE(iptfxxx_x.bin)
```
# 《

## 4. **Učitavanje kataloga slika**

Ovaj korak pridružuje virtualni optički uređaj katalogu slika. Samo jedan katalog slika može biti pridružen specifičnom virtualnom optičkom ureaju. Upišite sljedeću naredbu za učitavanje kataloga slika: LODIMGCLG IMGCLG(*ptfcatalog*) DEV(*OPTVRT01*) OPTION(\*LOAD)

## 5. **Provjera jesu li slike u ispravnom redoslijedu**

VFYIMGCLG IMGCLG(*ptfcatalog*) TYPE(\*PTF) SORT(\*YES)

Sistem postavlja slike u ispravnom poretku. Po defaultu, postavljen je volumen s najnižim indeksom; svi drugi volumeni su učitani. Koristite naredbu Rad s ulazima kataloga (WRKIMGCLGE) da vidite poredak slika.

**Napomena:** Ako pokušavate učitati individualne PTF-ove s naredbom učitaj PTF (LODPTF), tada mogu biti učitani samo PTF-ovi na skupu volumena koji je postavljen.

## 6. **Instalacija PTF-ova s virtualnog optičkog ure-aja**

Da instalirate PTF-ove iz kataloga slika pridruženog virtualnom optičkom uređaju, pogledajte Instalacija [popravaka](rzam8fixinstalllocal.htm) s [medija](rzam8fixinstalllocal.htm) ili Instalacija [kumulativnog](rzam8fixinstallcum.htm) PTF paketa. Za ime uređaja, upišite ime virtualnog optičkog uređaja koji je pridružen s vašim katalogom slika. Svi PTF-ovi iz slike koji su ili postavljeni ili učitani, biti će instalirani.

## 7. **Brisanje slika iz kataloga slika**

Kada ste jednom uspješno instalirali popravke, trebali biste ukloniti slike iz kataloga s naredbom Ukloni ulaze kataloga slika (RMVIMGCLGE). Ako nastavite s dodavanjem novih slika u isti katalog slika bez uklanjanja starih slika, obrađivanje PTF instalacije će pokušati instalirati sve popravke iz svih učitanih slika u katalogu.

## **Korak 4: Provjera instalacije popravka**

Trebali biste razviti naviku provjere uspješnosti instaliranja vaših popravaka. Općenito, ako se vaši popravci nisu instalirali, morate odrediti da li se desila greška za vrijeme faze učitavanja ili primjene u samoj instalaciji.

Ako sistem nije napravio IPL, tada je mogućnost da se greška dogodila za vrijeme faze učitavanja. Pritisnite Pomoć kod poruke o greški i zatim pritisnite F10 (Prikaz poruka dnevnika posla). Potražite sve poruke izlaza koje mogu identificirati problem. Trebali biste popraviti ove greške i zatim pokušati ponoviti vaš zahtjev.

Ako je sistem napravio IPL, ali PTF-ovi se nisu primijenili, pogledajte dnevnik povijesti.

- 1. Upišite **GO LICPGM** iz bilo kojeg reda za naredbe.
- 2. Upišite opciju 50 (Prikaz dnevnika poruka).

# ≫

3. Tražite bilo kakvu poruku koja pokazuje neku PTF aktivnost tijekom prethodnog IPL-a.

Normalna PTF obrada se dešava samo tijekom nenadziranog IPL-a koji slijedi odmah nakon normalnog zaustavljanja sistema.

Ako niste naveli Y za Izvesti Automatski IPL na ekranu Instalacijske Opcije za PTF-ove, provjerite da je naredba Ugasiti Sistem (PWRDWNSYS) izvedena s RESTART(\*YES) i da je ključanica za tipke bila u normalnom položaju.

Ako se pojavi nepravilan IPL, neki popravci Licencnog internog koda mogu biti instalirani, ali drugi PTF-ovi operacijskog sistema ili licenciranih programa neće biti primijenjeni. Možete pogledati prethodnu sistemsku vrijednost statusa zaustavljanja sistema (QABNORMSW) da ustanovite je li prethodno zaustavljanje sistema bilo normalno ili nepravilno.

4. Tražite neku poruku koja pokazuje da je došlo do greške tijekom IPL-a ili koja pokazuje da je potreban IPL poslužitelja.

# ≪

Ako pronađete neku poruku o greški, učinite sljedeće:

- a. Otiite na start-control-program-funkciju (SCPF) dnevnika posla (WRKJOB SCPF).
- b. Ako ste izveli IPL, izaberite prvi posao koji nije aktivan i pogledajte spooliranu datoteku tog posla.
- c. Pronađite poruke o greški i odredite što je uzrokovalo grešku.
- d. Popravite greške i ponovite IPL sistema za primjenu ostatka PTF-ova.

Dodatno, možete napraviti sljedeće da provjerite da li su vaši popravci ispravno instalirani:

- 1. U bilo kojem redu za naredbe upišite **GO LICPGM** i pritisnite **Enter**. Prikazuje se ekran Rad s licencnim programima.
- 2. Izaberite opciju 50 (Prikaz dnevnika poruka). Pojavljuje se ekran Prikaz povijesti instalacije.
- 3. Ispunite početni datum i početno vrijeme na ekranu Prikaz povijesti instalacije i pritisnite **Enter**. Prikazane su poruke o instalaciji popravka.

**Ako su popravci uspješno instalirani,** vidite poruke kao sljedeće:

PTF obrada instalacije je pokrenuta. Učitavanje PTF-ova uspješno je završeno. Označavanje PTF-ova za odgođene aplikacije je pokrenuto. Označavanje PTF-ova za odgođene aplikacije je uspješno završeno. Započela je primjena PTF-a. Primjena PTF-ova za proizvod 5722xxx je uspješno dovršena. Primjena PTF-ova za proizvod 5722xxx je uspješno dovršena. Primjena PTF-ova za proizvod 5722xxx je uspješno dovršena. . .

. Primjena PTF-ova je dovršena.

# ≫

Ako su PTF-ovi instalirani uspješno, ali zahtijevaju IPL poslužitelja za aktivaciju promjena, vidite poruke kao sljedeće:

PTF obrada instalacije je pokrenuta. PTF-ovi su uspješno instalirani, ali akcije su još u čekanju. Zahtijevan je IPL poslužitelja.

Morate izvesti IPL poslužitelja da aktivirate promjene na hipervizoru. Koristite naredbu DSPPTF SELECT(\*ACTRQD) da odredite koji PTF-ovi zahtijevaju IPL poslužitelja i koji IPL izvor (##SERV#T ili ##SERV#P) koristiti kod izvođenja IPL-a poslužitelja. Pogledajte Instalacija popravaka na sistemima [upravljanim](rzam8fixinstallhmc.htm) Konzolom za [upravljanje](rzam8fixinstallhmc.htm) hardverom za informacije o izvođenju IPL-a poslužitelja.

# ≪

**Ako kumulativni PTF paket nije uspješno instaliran,** vidite poruke greške kao što je sljedeća:

PTF obrada instalacije je pokrenuta. Učitavanje PTF-ova nije uspješno. Označavanje PTF-ova za odgođene aplikacije je pokrenuto. Označavanje PTF-ova za odgođene aplikacije nije uspješno. Započela je primjena PTF-a. . . . Primjena PTF-ova nije uspjela za proizvod 5722xxx. . . . Primjena PTF-ova nije uspjela.

### **Vaš sljedeći korak**

Za više informacija o instaliranju popravaka na vašim poslužiteljima, pogledajte poglavlje Instalacija [popravaka.](rzam8fixinstall1.htm)

## **Napredne procedure instalacije popravka**

Ovo poglavlje upoznaje s naprednim poglavljima učitavanja i primjene PTF-ova, te kreiranje vlastitog paketa popravka. Općenito, trebali biste koristiti opciju 8 iz GO PTF izbornika za instalaciju vaših popravaka. Opcija 8 učitava i primjenjuje popravke u jednom koraku. Međutim, možete naići na neke situacije gdje trebate obaviti odvojene korake učitavanja i zatim primjene popravaka. Kao dodatak za ova dva poglavlja, naučit ćete kako

## $\mathbf{\hat{z}}$

prilagoditi PTF paket iz CD-ROM-a i kako prilagoditi PTF paket virtualnoj slici.

≪

### **[Izgradnja](rzam8fixbuildcustom.htm) vlastitog paketa popravka**

Saznajte kako kreirati vaš vlastiti paket popravaka koji može biti korišten jednako kao i paket popravaka dobavljen od IBM(R) servisne podrške.

## $\mathbf{\hat{z}}$

### **Izgradnja virtualne slike paketa [popravaka](rzam8fixinstallimagewriteable.htm)**

Saznajte kako kreirati vašu vlastitu virtualnu sliku za pakete popravaka koje želite instalirati kasnije.

## ≪

## **Učitavanje [popravaka](rzam8fixinstallload.htm)**

Saznajte kako učitati jedan, nekoliko ili sve vaše popravke s naredbom Učitavanje privremenog popravka programa (LODPTF).

### **Primjena [popravaka](rzam8fixinstallapply.htm)**

Saznajte kako primijeniti jedan, nekoliko ili sve vaše popravke s naredbom Primjena privremenog popravka programa (APYPTF).

**Napredna instalacija popravka: Izgradnja prilago-enog paketa popravaka:** Možete naići na situacije gdje, kao dobavljač usluge, ne želite distribuirati iste popravke vašim zahtjevateljima usluge. U tim ćete situacijama htjeti izgraditi vlastiti paket popravaka sa CD-ROMa koji može biti korišten jednako kao i paket popravaka dobavljen od IBM<sup>(R)</sup> servisne podrške. Ovaj primjer kombinira paket popravka s individualnim popravcima u prilagođeni paket za distribuciju drugim iSeries poslužiteljima u vašoj mreži.

**Napomena:** Ako gradite uobičajeni paket popravaka i spremate ga na virtualni optički medij, ne možete mijenjati virtualne volumene. Vaš uobičajeni paket popravaka mora stati na jedan volumen.

# ≪

Narudžba kumulativnog PTF paketa je:

- v Popravci širenja visokog utjecaja (HIPER) licencnog internog koda
- HIPER  $OS/400^{(R)}$  popravci
- Popravci HIPER licencnog programa
- v Odjelitelj koji dijeli HIPER popravke od ne-HIPER popravaka
- v Popravci ne-HIPER licencnog internog koda
- Ne-HIPER OS/400 popravci
- Popravci OS/400 online informacije, ako postoje
- Popravci ne-HIPER licencnog programa

### **Prilago-avanje PTF paketa s CD-ROM-a**

Za sljedeći primjer, pretpostavite da želite traku koja sadrži sve PTF-ove osim jednog (SF00600) iz zadnjeg PTF paketa primljenog od IBM servisne podrške, uključujući HIPER PTF-ove. U dodatku, želite uključiti četiri pojedinačna PTF-a primljena elektroničkim putem od servisne podrške. Ovi PTF-ovi su MF00050, SF00480, SF00500 i SF00800.

Budući da su četiri individualna PTF-a primljena od IBM servisne podrške, oni već postoje u datotekama spremanja u knjižnici QGPL. U knjižnici postoje kao tip objekta \*file, kao što je prikazano dolje:

- QMF00050: \*FILE
- QSF00480: \*FILE
- OSF00500: \*FILE
- OSF00800: \*FILE
- 1. Saznajte identifikator staze datoteke popravka koju želite kopirati iz kumulativnog PTF paketa: **Napomena:** Identifikator paketa je broj od 1 do 6 znamenki koji identificira svaku datoteku popravka na CD-ROM-u. Svako izdanje licencnog proizvoda na CD-ROM-u ima svoj jedinstveni skup identifikatora. Svaki skup identifikatora staze za proizvod počinje s brojem 1 označavajući prvu datoteku popravka za proizvod i izdanje. Prva datoteka popravka ne mora sadržavati HIPER popravke za proizvod.

Da bi dobili identifikator staze svake datoteke popravka koju želite kopirati iz kumulativnog PTF paketa za vaš proizvod, koristite naredbu Kopiranje privremenog popravka programa (CPYPTF) i specificirajte PATHID(\*SELECT). Prikazuje se ekran Izbor PTF CD-ROM datoteke.

### **Ekran Izbor PTF CD-ROM datoteke**

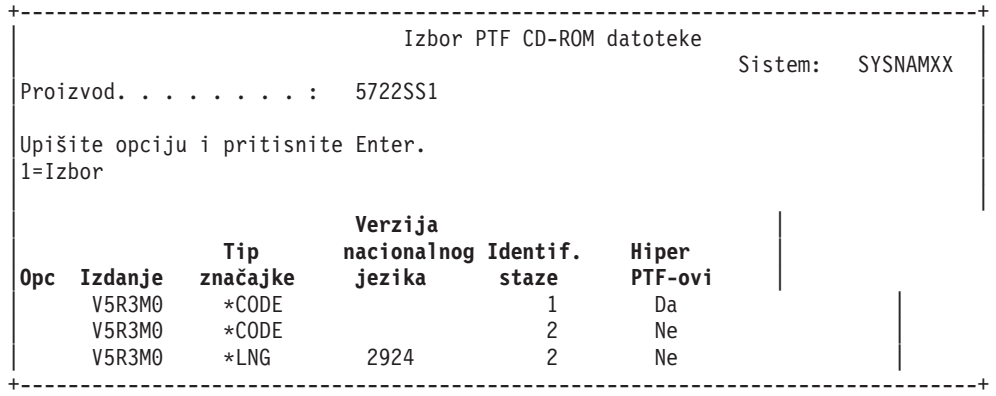

2. Koristite CPYPTF naredbu da donesete HIPER popravke iz kumulativnog PTF paketa u knjižnicu QGPL. Koriste se dva licencna programa u ovom primjeru (MF i SF PTF-ovi). Možete identificirati datoteke HIPER popravka na ekranu Izbor PTF CD-ROM datoteke prema Da u stupcu Hiper PTF-ovi.

CPYPTF LICPGM(5722999) FROMDEV(OPT01) TODEV(\*SAVF) FROMPATHID(1) TOSAVF(QGPL/PCUMH999)

CPYPTF LICPGM(5722SS1) FROMDEV(OPT01) TODEV(\*SAVF) FROMPATHID(1) TOSAVF(QGPL/PCUMHSS1)

3. Kopiranje odjelitelja proizvoda u datoteku spremanja.

CPYPTF LICPGM(5722111) FROMDEV(OPT01) TODEV(\*SAVF) SELECT(\*ALL) FROMPATHID(1) TOSAVF(QGPL/PCUMH111)

4. Kopiranje ne-HIPER popravaka iz kumulativnog paketa u datoteku spremanja izostavljajući neželjene popravke.

CPYPTF LICPGM(5722999) FROMDEV(OPT01) TODEV(\*SAVF) FROMPATHID(2) TOSAVF(QGPL/PCUMP999)

CPYPTF LICPGM(5722SS1) FROMDEV(OPT01) TODEV(\*SAVF) OMIT(SF00600) FROMPATHID(2) TOSAVF(QGPL/PCUMPSS1)

### $Kreiranje prilagođenog paketa$

Ponavljajte naredbu za svaki licencni program s ne-HIPER popravcima. OMIT parametar se koristio za identificiranje popravka koji nije uključen u skrojeni paket. TOSAVF ime mora biti dužine od osam znakova i mora početi sa slovom P. Možete izabrati preostalih sedam znakova. Knjižnica u TOSAVF parametru mora biti QGPL.

Knjižnica QGPL sada sadrži:

**Ime datoteke Tip objekta** QMF00050 \*FILE QSF00480 \*FILE QSF00500 \*FILE QSF00800 \*FILE PCUMH999 \*FILE<br>PCUMHSS1 \*FILE \*FILE (plus dodatno za HIPER-e licencnih programa)<br>\*FILE PCUMH111 PCUMH999 \*FILE PCUMPSS1 \*FILE (plus dodatno za ne-HIPER-e licencnih programa)

1. Inicijaliziranje trake za skrojeni kumulativni paket.

INZTAP DEV(TAP01) NEWVOL(CUMPKG)

2. Kopiranje HIPER popravaka licencnog internog koda u jednu datoteku i njeno postavljanje na traku.

```
CPYPTF LICPGM(5722999)
FROMDEV(*SERVICE)
TODEV(TAP01)
SELECT(CUMH999)
TOENDOPT(*LEAVE)
```
TOENDOPT(\*LEAVE) parametar se koristi za održavanje pozicije trake.

3. Kopiranje OS/400 HIPER popravaka na CD-ROM.

```
CPYPTF LICPGM(5722SS1)
FROMDEV(*SERVICE)
TODEV(TAP01)
SELECT(CUMHSS1)
TOENDOPT(*LEAVE)
```
Ponavljajte za svaki licencni program s HIPER popravcima.

4. Kopiranje odjelitelja na traku.

```
CPYPTF LICPGM(5722111)
FROMDEV(*SERVICE)
TODEV(TAP01)
SELECT(CUMH111)
TOENDOPT(*LEAVE)
```
5. Kopiranje ne-HIPER popravaka licencnog internog koda u jednu datoteku i postavljanje na traku.

```
CPYPTF LICPGM(5722999)
FROMDEV(*SERVICE)
TODEV(TAP01)
SELECT(CUMP999 MF00050)
TOENDOPT(*LEAVE)
```
6. Kopiranje ne-HIPER OS/400 popravaka u jednu datoteku i postavljanje na traku.

```
CPYPTF LICPGM(5722SS1)
FROMDEV(*SERVICE)
TODEV(TAP01)
SELECT(CUMPSS1 SF00480 SF00500 SF00800)
TOENDOPT(*LEAVE)
```
Ponavljajte za svaki licencni program s ne-HIPER popravcima.

Traka sada sadrži skrojeni paket popravka. Može se koristiti na isti način kao što su se koristili paketi popravaka vaše servisne podrške.

Popravci sada mogu biti učitani, primijenjeni ili uklonjeni sa sistema.

Da naučite o drugim naprednim instalacijskim poglavljima pogledajte Napredna [instalacija](rzam8fixinstalladv1.htm) popravka.

## **Napredna instalacija popravka: Izgradnja virtualne slike paketa popravaka:**

## ≫

Ovo poglavlje raspravlja kako možete kreirati vaše virtualne slike za pakete popravaka koje želite instalirati kasnije.

## **Napomene:**

- 1. Ne možete instalirati PTF-ove iz kataloga slika sa Središnjim Upravljanjem, ali možete koristiti funkciju [Kopiranje](rzam8fixobtaincopymedia.htm) s [medija](rzam8fixobtaincopymedia.htm) da kopirate PTF-ove u datoteke spremanja iz kataloga slika pridruženog virtualnom optičkom uređaju.
- 2. Vaš korisnički profil mora imati \*ALLOBJ i \*SECADM ovlaštenje za upotrebu naredbi kataloga slika.
- 3. Ako nemate virtualni optički uređaj, morate ga kreirati. Pogledajte [Instaliranje](rzam8fixinstallimage.htm) popravaka iz kataloga slika da kreirate jedan.
- 4. Ako gradite uobičajeni paket popravaka i spremate ga na virtualni optički medij, ne možete mijenjati virtualne volumene. Vaš uobičajeni paket popravaka mora stati na jedan volumen.

Da kreirate vašu vlastitu virtualnu sliku u katalogu slika, napravite sljedeće korake:

## 1. **Kreiranje kataloga slika**

Kreirajte katalog slike za skup PTF-ova koje želite instalirati. Naredba Kreiraj katalog slika (CRTIMGCLG) pridružuje katalog slika s ciljnim direktorijem gdje su učitane predučitane slike.

CRTIMGCLG IMGCLG(*ptfcatalog*) DIR(*'/MYCATALOGDIRECTORY'*) CRTDIR(\*YES) TEXT(*tekstualni opis*)

**Napomena:** Direktorij može biti pridružen samo jednom katalogu slika.

#### 2. **Dodavanje unosa kataloga slika**

Dodajte unos katalogu slika za svaki fizički medij koji imate. Morate ponavljati ovaj korak za **svaki** volumen medija. Trebali biste dodati slike u istom poretku kao da ćete ih instalirati.

```
ADDIMGCLGE IMGCLG(ptfcatalog) FROMFILE(*NEW) TOFILE(NEWIMAGEFILE)
 IMGSIZ(xxxxx) TEXT(tekstualni-opis)
```
Veličina slike treba biti dovoljno velika da sadrži veličinu popravaka koje želite distribuirati.

#### 3. **Učitavanje kataloga slika**

Ovaj korak pridružuje virtualni optički uređaj katalogu slika. Samo jedan katalog slika može biti pridružen specifičnom virtualnom optičkom uređaju. Upišite sljedeću naredbu za učitavanje kataloga slika: LODIMGCLG IMGCLG(*ptfcatalog*) DEV(*OPTVRT01*) OPTION(\*LOAD)

### 4. **Inicijalizirajte virtualnu sliku**

INZOPT NEWVOL(MYVOLUMEID) DEV(OPTVRT01) CHECK(\*NO) TEXT(MYTEXTDESCRIPTION)

Sistem inicijalizira virtualnu sliku.

#### 5. **Kopirajte PTF-ove na virtualni medij**

Kopirajte bilo koji PTF i PTF grupe na virtualni optički ureaj. Ne možete prekoračivati virtualne optičke volumene; svi PTF-ovi i PTF grupe moraju stati na jedan volumen. Ako premašite kapacitet volumena ili kreirajte novi volumen ili inicijalizirajte volumen na veću veličinu.

Koristite naredbu Kopiranje PTF grupe (CPYPTFGRP) da kopirate PTF grupe na medij. Možete opcijski specificirati CPYPTF(\*YES) na naredbu da kopirate PTF-ove u grupi.

CPYPTFGRP PTFGRP(xxxxxxx) FROMDEV(\*SERVICE) TODEV(OPTVRT01) CPYPTF(\*YES)

Koristite naredbu Kopiranje PTF-a (CPYPTF) da kopirate PTF-ove na medij. Ponovite naredbu za svaki proizvod koji imate.

```
CPYPTF LICPGM(xxxxxxx) FROMDEV(*SERVICE)
 TODEV(OPTVRT01) SELECT(xxxxxxx)
```
Za dodatne informacije o optičkim memorijama i virtualnim optičkim memorijama na iSeries(TM) poslužitelju, pogledajte sljedeća poglavlja:

Kreiranje stvarnog medija iz virtualne slike Koristite ove upute da kopirate virtualnu sliku na optički disk.

Transport virtualnih slika Koristite ove upute da premjestite virtualne slike između različitih poslužitelja.

## ≪

**Napredna instalacija popravka: Učitavanje popravaka:** Obično bi trebali koristiti opciju 8 iz GO PTF izbornika za instalaciju vaših popravaka. Međutim, možete naići na neke situacije kada trebate obaviti odvojene korake učitavanja i zatim primjena [popravaka.](rzam8fixinstallapply.htm)

Paketi popravaka na CD-ROM-u ili u datoteci spremanja mogu sadržavati mnoge popravke. Možete učitati jedan, nekoliko ili sve koristeći naredbu Učitavanje privremenog popravka programa (LODPTF). Kad su popravci učitani, sistem provjerava ispravnost izdanja proizvoda. Stanje popravka **nije** primijenjeno nakon što je popravak učitan na sistemu. Koristite naredbu Primjena privremenog popravka programa (APYPTF) za primjenu popravka. Za neke od primijenjenih popravaka, stanje je Privremeno primijenjen - ACN. Postoje i neki privremeno primijenjeni popravci koji prikazuju stanje Privremeno primijenjeno - PND. Za ove popravke trebate dodatne akcije da ih napravite aktivnim.

#### **Učitavanje pojedinačnih popravaka iz kumulativnog PTF paketa**

Da učitate jedan popravak iz kumulativnog paketa, napravite sljedeće korake:

- 1. Upišite LODPTF i pritisnite **F4** (Prompt).
- 2. Specificirajte vrijednosti parametra prema popravku kojeg učitavate.
- 3. Specificirajte identifikator popravka kojeg želite učitati u parametru brojevi popravaka za izbor (SELECT) i pritisnite **Enter**.
- 4. Ponavljajte LODPTF naredbu za svaki popravak kojeg želite učitati iz kumulativnog paketa.

Za popravke na CD-ROM-u sistem će automatski pronaći datoteku popravke u kumulativnom paketu koji sadrži izabrane pojedinačne popravke kada specificirate PATHID(\*FIRST). Svi popravci za učitavanje moraju postojati u istom identifikatoru staze. Inače, morati ćete odvojeno učitavati popravke.

Za popravke u katalogu slika, pretražuju se samo slike koje su dio skupa volumena za sliku koja je postavljena.

### **Učitavanje popravaka istiskuje druge popravke**

Ako učitani popravak zamjenjuje (istiskuje) postojeće popravke (identificirane u [popratnom](rzam8fixcoverletter.htm) pismu popravka) tada se primjenjuju sljedeća razmatranja:

- v Ako popravak koji se treba zamijeniti nije primijenjen na sistemu, novi popravak može biti uspješno učitan. Zadržava se zapis koji iznačava da je zamijenjeni popravak istisnut.
- v Ako je popravak, koji se treba zamijeniti, trajno primijenjen, tada se smatra da je dio operativnog sistema ili licencnog programa kojemu je primijenjen. Novi popravak može biti uspješno učitan.
- v Ako je popravak, koji se treba zamijeniti, privremeno primijenjen, tada će operacija učitavanja automatski trajno zamijeniti bilo koje zamijenjene (istisnute) popravke. Ako ne želite da funkcija popravka trajno primijeni bilo koje zamijenjene (istisnute) privremeno primijenjene popravke, specificirajte \*NOAPY za parametar Istisnuti PTF-ovi (SPRPTF) u LODPTF naredbi. Popravci koji se trebaju zamijeniti moraju biti ili trajno primijenjeni ili trajno uklonjeni prije nego mogu biti učitani popravci koji ih zamjenjuju.

**Napomena:** Kada naručite popravak, IBM(R) servis ne pretražuje po popravcima kako bi odredio koja je posljednja razina. Na primjer, ako naručite popravak koji istiskuje drugi popravak, IBM servis će vam samo poslati popravak koji ste naručili umjesto istisnutog popravka. Morate koristiti listu [sažetka](rzam8fixsummlist.htm) da identificirate popravak koji trebate naručiti. Pretražite listu sažetka za popravke koji zamjenjuju popravak u pitanju i zatim naručite [popravak.](rzam8fixobtain1.htm)

**Napredna instalacija popravka: Primjena popravaka:** Obično bi trebali koristiti opciju 8 iz GO PTF izbornika za instalaciju vaših popravaka. Međutim, možete naići na neke situacije gdje ćete morati obaviti odvojene korake učitavanja [popravaka,](rzam8fixinstallload.htm) a zatim primjenu popravaka.

Neki popravci se ne mogu primijeniti odmah, jer su aktivni licencni programi ili operativni sistem na koje oni utječu. Ovi popravci nazivaju se odgođeni popravci i mogu biti primijenjeni samo na sljedeće punjenje početnog programa (IPL) sistema. Neposredni popravci mogu biti primijenjeni bez IPL-a ako licencni program na koji utječu nije u upotrebi ili mogu biti primijenjeni kao odgođeni popravci kod sljedećeg IPL-a.

Popravci općenito trebaju biti instalirani kada su primljeni. Instaliranje popravaka dozvoljava vam njihovo testiranje u vašem operativnom okruženju. Trebali biste osigurati da novi popravci rade ispravno na vašem sistemu prije njihovog trajnog instaliranja. Sve dok su popravci instalirani privremeno, mogu su ukloniti. Jednom kada se trajno instaliraju, više se ne mogu ukloniti.

Kada ste sigurni da popravci Licencnog internog koda rade ispravno, preporuka je da ih trajno instalirate radi smanjenja vremena potrebnog za instalaciju sljedećeg kumulativnog PTF paketa i da napravite dostupnim memoriju za buduće popravke. Ako ovu memoriju niste napravili dostupnom, morati ćete trajno instalirati neke od popravaka Licencnog internog koda prije nego što možete privremeno instalirati bilo koje dodatne popravke. Privremeni popravci Licencnog internog koda su učinkoviti samo kada koristite B područje [memorije](rzam8fixinstallstorage.htm) za izvođenje IPL-a.

### **Napomene:**

1. Ne možete primijeniti ili ukloniti popravke s obaveznim specijalnim uputama kada je \*ALL specificirano za PTF brojeve u parametru za izbor (SELECT) naredbe Primjena privremenog popravka programa (APYPTF) ili

Uklanjanje privremenog popravka programa (RMVPTF). Ovi PTF-ovi su primijenjeni ili uklonjeni samo kada su specificirani brojem u SELECT parametru. Ovo zaštićuje od primjene i uklanjanja popravaka bez čitanja obaveznih specijalnih uputa.

- 2. Termin popravak se, u ovom kontekstu, odnosi na popravke Licencnog internog koda i popravke licencnog programa, uključujući popravke OS/400(R) programa.
- 3. Kod instaliranja popravaka, drugi popravci mogu biti specificirani kao uvjetni za popravak. Ovi različiti tipovi uključuju [preduvjetne](rzam8fixprereq.htm) popravke i popravke [istovremenih](rzam8fixcoreq.htm) uvjeta. Svaki tip ima drugačiju vezu s popravkom kojeg pokušavate primijeniti.
- 4. Morate specificirati LICPGM(\*ALL) i SELECT(\*ALL) u APYPTF naredbi da se uvjerite da se dešava provjera ovisnosti popravka za preduvjetne popravke Licencnog internog koda. Popravak s preduvjetima zna o svojim preduvjetima, ali preduvjetni popravak nema nikakve informacije o popravku o kojem je ovisan. Zbog toga, provjera preduvjeta mora biti napravljena s popravkom kojem su preduvjeti postavljeni za primjenu. Kada koristite opciju 8 iz GO PTF izbornika za primjenu popravka s preduvjetima, bilo koji popravci licencnog internog koda prozvani kao preduvjetni, postavljeni su za trajnu primjenu. Ovu informaciju je važno zapamtiti. To je akcija postavljanja ovisnog za primjenu koji postavlja preduvjete popravaka Licencnog internog koda za trajnu primjenu.

Popravci također mogu biti primijenjeni (napravljeni aktivnim) na privremenoj ili trajnoj osnovi. Ako je popravak primijenjen privremeno (poznat kao instaliran), spremljena je kopija objekta koji se mijenja. Ako je popravak primijenjen trajno (poznat kao trajno instaliran), stari objekt je uklonjen. Trajno primijenjeni popravci ne mogu se ukloniti. Također možete primijeniti popravke za vrijeme namjernog IPL-a ili za vrijeme nenadziranog IPL-a. Sljedeći zadaci dobavljaju vam upute o tome kako primijeniti popravke:

#### **Opoziv aplikacije [popravaka](rzam8fixremovesinglecum.htm)**

Saznajte kako spriječiti instalaciju izabranog popravka kod sljedećeg IPL-a.

### **Privremeno ili trajno instaliranje popravaka licencnog programa ili OS/400 za vrijeme [nenadziranog](rzam8fixinstallapplyunattendedipl.htm) [IPL-a](rzam8fixinstallapplyunattendedipl.htm)**

Dane su upute za privremeno ili trajno instaliranje odgođenih i neposrednih popravaka za vrijeme nenadziranog IPL-a.

**[Privremeno](rzam8fixinstallapplyattendedipl.htm) ili trajno instaliranje popravaka licencnog programa ili OS/400 za vrijeme nadziranog IPL-a** Saznajte kako privremeno ili trajno instalirati odgođene i neposredne popravke za vrijeme nadziranog IPL-a.

**Privremeno ili trajno instaliranje [neposrednih](rzam8fixinstallapplynoipl.htm) popravaka licencnog programa ili OS/400 bez IPL-a** Saznajte kako privremeno ili trajno instalirati neposredne popravke za vrijeme nadziranog IPL-a.

### **Primjena popravaka licencnog internog koda kod sljedećeg [nenadziranog](rzam8fixinstallapplynextipl.htm) IPL-a**

Dane su upute za primjenu popravaka licencnog internog koda kod sljedećeg nenadziranog IPL-a.

#### **Primjena [popravaka](rzam8fixinstallapplylicnoipl.htm) licencnog internog koda bez IPL- a**

Saznajte kako primijeniti popravke licencnog internog koda bez IPL-a.

*Opoziv aplikacije popravaka:* Da spriječite instalaciju izabranog popravka nakon što ste već izabrali opciju 8 (Instalacija paketa privremenog popravka programa) u GO PTF izborniku, ali prije napravljenog IPL-a, upišite sljedeću naredbu:

APYPTF LICPGM(XXXXXXX) SELECT(YYYYYYY) DELAYED(\*YES) APY(\*TEMP) IPLAPY(\*NO)

gdje je XXXXXXX licencni program i YYYYYYY je broj popravka kojeg želite izostaviti.

Ova akcija resetira oznaku primjene IPL-a na IPL akcija NONE.

Da pronađete više informacija o drugim načinima primjene popravaka, otiđite na Napredna [instalacija](rzam8fixinstallapply.htm) popravka: Primjena [popravaka.](rzam8fixinstallapply.htm)

*Napredna instalacija popravka: Primjena popravaka za vrijeme nenadziranog IPL-a:* Možete privremeno ili trajno instalirati i odgođene i neposredne popravke. Da privremeno instalirate odgođene popravke, pratite ove korake:

- 1. U bilo kojem redu za naredbe upišite:
	- APYPTF LICPGM(\*ALL) SELECT(\*ALL) APY(\*TEMP) DELAYED(\*YES) IPLAPY(\*YES)
- 2. Pritisnite **Enter**.

Da trajno instalirate sve popravke koji su privremeno instalirani (stanje Privremeno primijenjeno) za vrijeme sljedećeg nenadziranog IPL-a ili da trajno instalirate sve neposredne popravke koji imaju stanje Nije primijenjeno za vrijeme sljedećeg IPL-a, pratite ove korake:

1. U bilo kojem redu za naredbe upišite:

APYPTF LICPGM(\*ALL) SELECT(\*ALL) APY(\*PERM) DELAYED(\*YES) IPLAPY(\*YES)

2. Pritisnite **Enter**.

Da izvedete IPL na sistemu, pratite ove korake:

- 1. U bilo kojem redu za naredbe upišite: PWRDWNSYS \*IMMED RESTART(\*YES) IPLSRC(B)
- 2. Pritisnite **Enter**.

### **Napomene:**

- 1. Morate specificirati LICPGM(\*ALL) i SELECT(\*ALL) da se uvjerite da se provjera ovisnosti popravka dešava za preduvjetne popravke licencnog internog koda.
- 2. Ako vaš sistem ima logičko particioniranje, tipka za gašenje, DST opcija 7 ili naredba Gašenje sistema (PWRDWNSYS) može utjecati na višestruke particije. Za detalje o korištenju logičkih particija na vašem iSeries(TM) poslužitelju, idite na Upravljanje logičkim particijama.

Za informacije o drugim načinima primjene popravaka, pogledajte Napredna instalacija popravka: Primjena [popravaka.](rzam8fixinstallapply.htm)

*Napredna instalacija popravka: Primjena popravaka za vrijeme nadziranog IPL-a:* Možete privremeno ili trajno instalirati odgođene i neposredne popravke koji imaju stanje Nije primijenjeno za vrijeme nadziranog IPL-a.

Da privremeno instalirate odgođeni popravak, morate izvesti samo jedan IPL. Da trajno instalirate odgođeni popravak nakon što je privremeno primijenjen i testiran, morate izvesti još jedan IPL.

**Prije nego počnete:** Pošaljite poruku korisnicima obavještavajući ih da se odjave sa sistema.

Da privremeno ili trajno instalirate popravak za vrijeme nadziranog IPL-a:

1. Preklopite sistemsku jedinicu u Ručni način.

Ako privremeno instalirate odgoene popravke licencnog internog koda, izaberite memorijsko područje **A**. Neposredni popravci licencnog internog koda mogu biti instalirani kada napravite IPL u memorijsko područje B. Ako trajno instalirate popravke licencnog internog koda, izaberite memorijsko područje **B**.

2. Tip:

```
PWRDWNSYS *IMMED RESTART(*YES) IPLSRC(x)
```
gdje je x vaše memorijsko područje, u bilo kojem redu za naredbe i pritisnite **Enter**.

- 3. Izaberite opciju 1 (Izvedi IPL) na ekranu IPL ili instalacija sistema.
- 4. Upišite vaš korisnički ID i lozinku na ekranu Prijava.
- 5. Na ekranu Izbor proizvoda za rad s PTF-ovima, izaberite licencni program za kojeg želite instalirati popravak.
	- v Ako popravci nisu primijenjeni ili su privremeno primijenjeni, prikazan je ekran Rad s PTF-ovima. Ovaj prikaz se koristi za instalaciju i uklanjanje popravaka i pokazuje trenutno stanje svakog popravka s kojim možete raditi.
	- v Ako želite zadržati isto stanje za bilo koji prikazani popravak, ostavite praznim stupac Opc.
- v Popravci koji nisu instalirani mogu biti ili privremeno instalirani pomoću opcije 1 ili trajno uklonjeni pomoću opcije 4.
- v Popravci koji su privremeno instalirani mogu biti ili trajno instalirani pomoću opcije 2 ili privremeno uklonjeni pomoću opcije 3.

**Napomena:** Za objašnjenje "trajno uklonjenih" i "privremeno uklonjenih" PTF-ova, pogledajte [Uklanjanje](rzam8fixremove1.htm) [popravaka.](rzam8fixremove1.htm)

- 6. Nakon upisivanja željenog broja opcije za svaki prikazani popravak, pritisnite **Enter**.
- 7. Ponavljajte korak 5 i korak 6 za svaki licencni program za kojeg želite primijeniti popravke.
- 8. Pritisnite **F3** (Izlaz) za nastavak sa sistemskim operacijama.

Za informacije o drugim načinima primjene popravaka, pogledajte Napredna instalacija popravka: Primjena [popravaka.](rzam8fixinstallapply.htm)

*Napredna instalacija popravka: Primjena popravaka bez IPL-a:* Da privremeno ili trajno instalirate neposredne popravke bez IPL-a, pratite sljedeće korake:

- 1. Uvjerite se da se ne koriste licencni programi za koje se primjenjuju popravci. Napomena: Budite sigurni da pratite bilo koje specijalne upute, uključujući upute aktivacije, a u [popratnom](rzam8fixcoverletter.htm) pismu da je sistem u ispravnom stanju.
- 2. Unesite naredbu Primjena privremenog popravka programa (APYPTF) i pritisnite **F4** (Prompt). Pritisnite **F9** (Svi parametri) za prikaz svih polja na ekranu Primjena privremenog popravka programa (APYPTF).
- 3. Specificirajte broj koji odgovara licencnom programu kojem primjenjujete popravke za parametar proizvod (LICPGM).
- 4. Specificirajte razinu izdanja za parametar Izdanje (RLS). **Napomena:** Parametar izdanja je potreban samo ako je instalirano više od jednog izdanja proizvoda.
- 5. Izaberite popravke koje želite primijeniti čineći jedno od sljedećeg:
	- v Specificirajte identifikatore popravka kojeg želite primijeniti u parametru PTF brojevi za izbor (SELECT). Da primijenite sve popravke specificirajte \*ALL u parametru PTF brojevi za izbor (SELECT).
	- v Specificirajte \*ALL za parametar brojevi popravka za izbor (SELECT) i brojeve specifičnih popravaka koje ne želite primijeniti za parametar brojevi popravka za izostavljanje (OMIT) parametra.

**Napomena:** Specificirajte APYREQ(\*YES) da se uvjerite kako su svi uvjeti unutar istog proizvoda takoer primijenjeni ako nisu specificirani pojedinačni identifikatori popravka u SELECT parametru.

- 6. Da privremeno instalirate popravke, specificirajte \*TEMP za parametar Stupanj promjene (APY). Da trajno instalirate popravke, specificirajte \*PERM. **Napomena:** Popravci koji su privremeno instalirani mogu biti uklonjeni; popravci koji su trajno instalirani ne mogu biti uklonjeni (pogledajte [Uklanjanje](rzam8fixremove1.htm) popravaka).
- 7. Specificirajte \*NO za parametar Odgođeni PTF-ovi (DELAYED). Napomena: Da primijenite sve neposredne popravke odmah sada i sve odgođene popravke kod sljedećeg IPL-a, specificirajte \*ALL za parametar Proizvod (LICPGM), \*ALL za parametar Izbor (SELECT) i \*IMMDLY za parametar Tip primjene (APPLY).
- 8. Pritisnite **Enter**. Sistem primjenjuje popravke na specifični licencni program.
- 9. Ponavljajte korake 2 do 8 dok se popravci ne primijene za sve izabrane licencne programe.

Za informacije o drugim načinima primjene popravaka, pogledajte Napredna instalacija popravka: Primjena [popravaka.](rzam8fixinstallapply.htm)

*Napredna instalacija popravka: Primjena popravaka kod sljedećeg nenadziranog IPL-a:* Da primijenite licencni interni kod koji trenutno djeluje u A memorijskom području, popravci licencnog internog koda mogu biti neposredno primijenjeni.

- 1. Uvjerite se da je sistem u Normalnom načinu.
- 2. Ako izvođenje nije u ispravnom memorijskom području, upišite sljedeće u bilo kojem redu za naredbe i pritisnite **Enter**:

PWRDWNSYS \*IMMED RESTART(\*YES) IPLSRC(B)

3. Upišite sljedeće naredbe u bilo kojem redu za naredbe i pritisnite **Enter** nakon svake: APYPTF LICPGM(5722999) APY(\*TEMP) DELAYED(\*YES) PWRDWNSYS \*IMMED RESTART(\*YES) IPLSRC(B)

**Napomena:** Kod primjene popravaka licencnog internog koda, možda će biti potrebno da sistem reorganizira dio memorije Licencnog internog koda. Ova reorganizacija može trajati do 1 sat. Dok traje ova reorganizacija, prikazani su sistemski referentni kodovi (SRC-ovi) C600 434B i C600 435B.

Za informacije o drugim načinima primjene popravaka, pogledajte Napredna instalacija popravka: Primjena [popravaka.](rzam8fixinstallapply.htm)

*Napredna instalacija popravka: Primjena popravaka licencnog internog koda bez IPL-a:* Možda djelujete iz bilo kojeg memorijskog područja za privremeno instaliranje neposrednog popravka licencnog internog koda bez IPL-a. Morate djelovati iz B [memorijskog](rzam8fixinstallstorage.htm) područja da trajno instalirate privremeno instalirani popravak licencnog internog koda bez IPL-a.

Da odredite memorijsko područje u kojem trenutno djelujete:

- 1. U bilo kojem redu za naredbe upišite: DSPPTF 5722999
- 2. Pritisnite **Enter**.

Na ekranu Prikaz PTF stanja, memorijsko područje je identificirano u polju izvor IPL-a. ##MACH#A je A memorijsko područje, a ##MACH#B je B memorijsko područje.

Ako izvoenje nije u ispravnom memorijskom području, napravite sljedeće korake:

1. U bilo kojem redu za naredbe upišite: PWRDWNSYS \*IMMED RESTART(\*YES) IPLSRC(X)

gdje je IPLSRC(X) A ako ih želite privremeno primijeniti ili B ako ih želite trajno primijeniti.

2. Pritisnite **Enter**.

Za neposrednu primjenu licencnog internog koda napravite sljedeće korake:

1. U bilo kojem redu za naredbe upišite: APYPTF 5722999 APY(xxxxx) DELAY(\*NO)

gdje je xxxxx \*TEMP ili \*PERM.

2. Pritisnite **Enter**.

Resetiranje IPL akcije: Ako odlučite ne primijeniti popravak kod sljedećeg IPL-a, možete resetirati IPL akciju korištenjem sljedeće naredbe:

```
APYPTF LICPGM(5722999) APY(*TEMP)
   DELAYED(*YES) IPLAPY(*NO)
```
Za informacije o drugim načinima primjene popravaka, pogledajte Napredna instalacija popravka: Primjena [popravaka.](rzam8fixinstallapply.htm)

# **Prikaz informacija popravaka na vašem poslužitelju**

Ovo poglavlje govori o različitim informacijama koje su dostupne na iSeries(TM) poslužitelju koje odražavaju status i inventar vaših popravaka. Da saznate kamo ići da pročitate o takvim stvarima kao što su specijalne upute ili o najkasnijim Informacijama preventivnog servisa, otidite na Gdje pronaći informacije o [popravcima.](rzam8fixinfo1.htm)

#### **Prikaz opisa stanja popravaka s iSeries [Navigatorom](rzam8fixinfomcstatus.htm)**

Koristite iSeries Navigator za pregled opisa stanja vaših popravaka.

#### **Prikaz opisa stanja popravaka sa sučeljem baziranim na [znakovima](rzam8fixinfostatus.htm)**

Koristite sučelje bazirano na znakovima za pregled opisa stanja vaših popravaka.

#### **Prikaz svojstava popravka ili grupe [popravka](rzam8fixdspprop.htm)**

Koristite iSeries Navigator za prikaz informacija o vašim popravcima ili grupama popravaka.

#### **Prikaz inventara [popravka](rzam8fixinfoinventory.htm)**

Koristite iSeries Navigator za skupljanje i prikaz inventara popravaka na vašem poslužitelju.

#### **Prikaz razine popravaka na vašem [poslužitelju](rzam8fixinfocumpacklevel.htm)**

Saznajte najkasniju razinu vašeg kumulativnog PTF paketa ili popravaka Licencnog internog koda.

## **Prikaz stanja popravaka s iSeries Navigatorom**

Funkcija upravljanja popravcima dostupna kroz iSeries Navigator dozvoljava vam upravljanje vašim popravcima u grafičkom sučelju. Za pregled stanja popravaka za proizvode koji nisu instalirani i podržani na vašem sistemu, napravite sljedeće:

- 1. U iSeries Navigatoru, proširite Središnje Upravljanje.
- 2. Proširite Krajnji sistemi.
- 3. Proširite sistem za popravke kojima želite prikazati stanje.
- 4. Proširite Konfiguracija i Servisi.
- 5. Proširite Inventar popravaka.
- 6. Proširite Sve popravke za pregled stanja prikazanog u desnom oknu. Takoer možete desno kliknuti i izabrati Svojstva za pregled dodatnih informacija.

# $\gg$

**Napomena:** Zbog toga što se skupljeni inventar koristi za zadatke Središnjeg Upravljanja, važno je da imate inventar koji je trenutan; stoga trebate redovito skupljati inventar popravaka.

# ≪

Za prikaz dodatnih informacija o popravcima na vašem poslužitelju, pogledajte ova poglavlja:

#### **Opisi stanja sučelja baziranog na [znakovima](rzam8fixstatuscmd.htm)**

Pregled tablice koja sadrži opise stanja sučelja baziranog na znakovima za vaše popravke.

#### **Opisi stanja iSeries [Navigatora](rzam8fixstatusmc.htm)**

Pregled tablice koja sadrži opise stanja iSeries Navigatora za vaše popravke.

## **Prikaz PTF informacija sa sučeljem baziranim na znakovima**

Možete upravljati vašim PTF-ovima s opcijama dostupnim iz GO PTF izbornika. Opcija 5 (Prikaz privremenog popravka programa) prikazuje stanje vaših PTF-ova. U dodatku stanja PTF-a možete takoer pronaći informacije o PTF-u.

### **Prikazivanje informacija stanja PTF-a**

Da odredite stanje PTF-ova za proizvode koji su instalirani i podržani na vašem sistemu, napravite sljedeće:

- 1. Upišite DSPPTF i pritisnite **F4** (Prompt).
- 2. Specificirajte parametar broj licencnog programa i identifikator popravka za proizvod (LICPGM) i parametar za izbor brojeva popravka (SELECT). Ako želite vidjeti stanje svih proizvoda na sistemu, specificirajte \*ALL za oba parametra i pritisnite **Enter** dok se ne prikažu svi licencni programi.
- 3. Ekran Prikaz privremenog popravka programa prikazuje akciju koja će se poduzeti za popravak kod sljedećeg nenadziranog IPL-a (initial program load).

## **Prikazivanje PTF detalja**

U dodatku stanja PTF-a, možete saznati opće informacije o popravku ako napravite sljedeće:

- 1. U bilo kojem redu za naredbe upišite **DSPPTF**. Pojavljuje se ekran Prikaz PTF stanja.
- 2. Izaberite specifični popravak kojeg želite prikazati i zatim Opciju 5 (Prikaz PTF detalja). Pojavljuje se izbornik Prikaz PTF-a.
- 3. Izaberite Opciju 1 (Općenite informacije). Pojavljuje se ekran Općenite informacije.

Sljedeća tablica opisuje svako polje u prikazu Općenitih informacija:

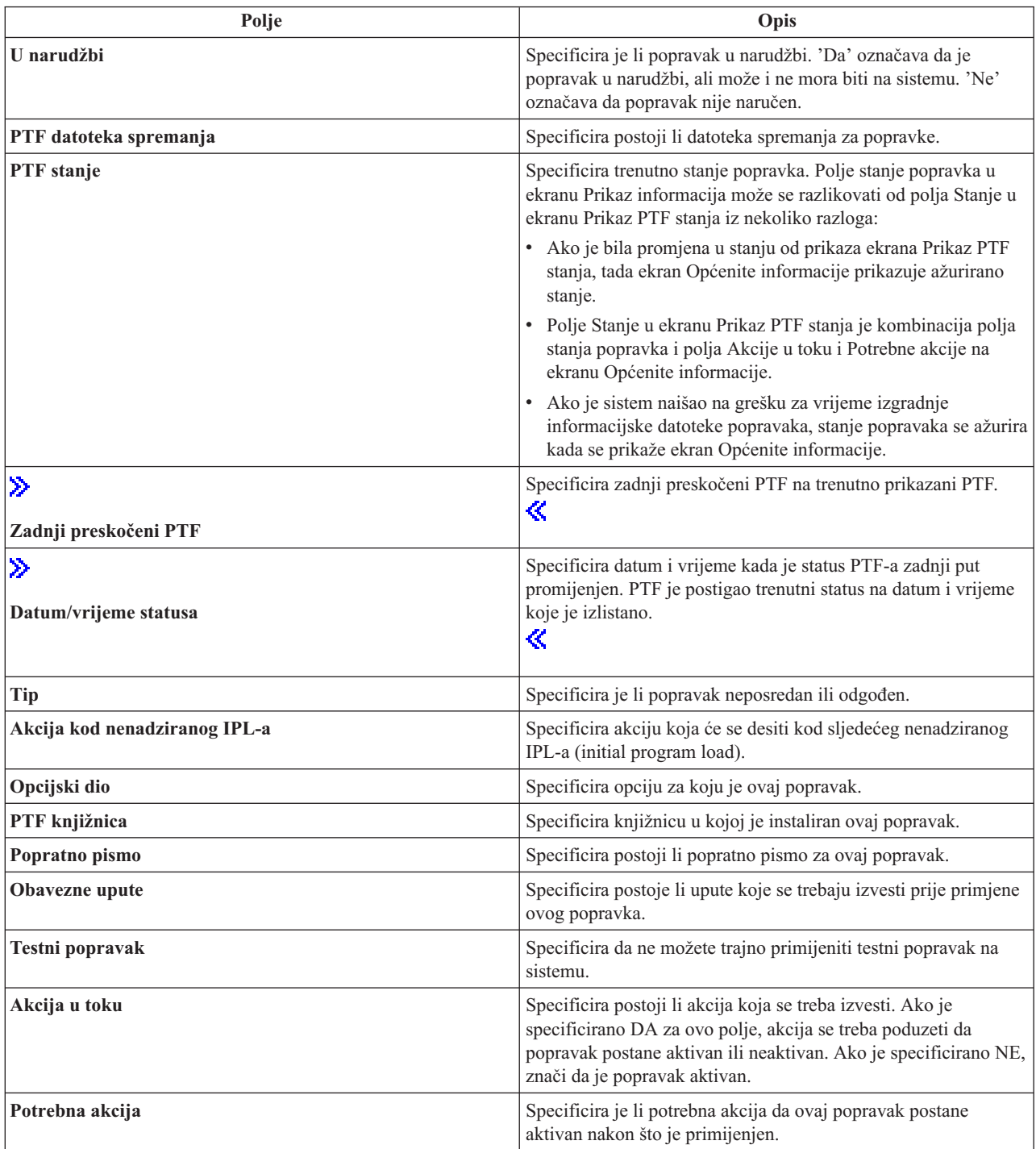

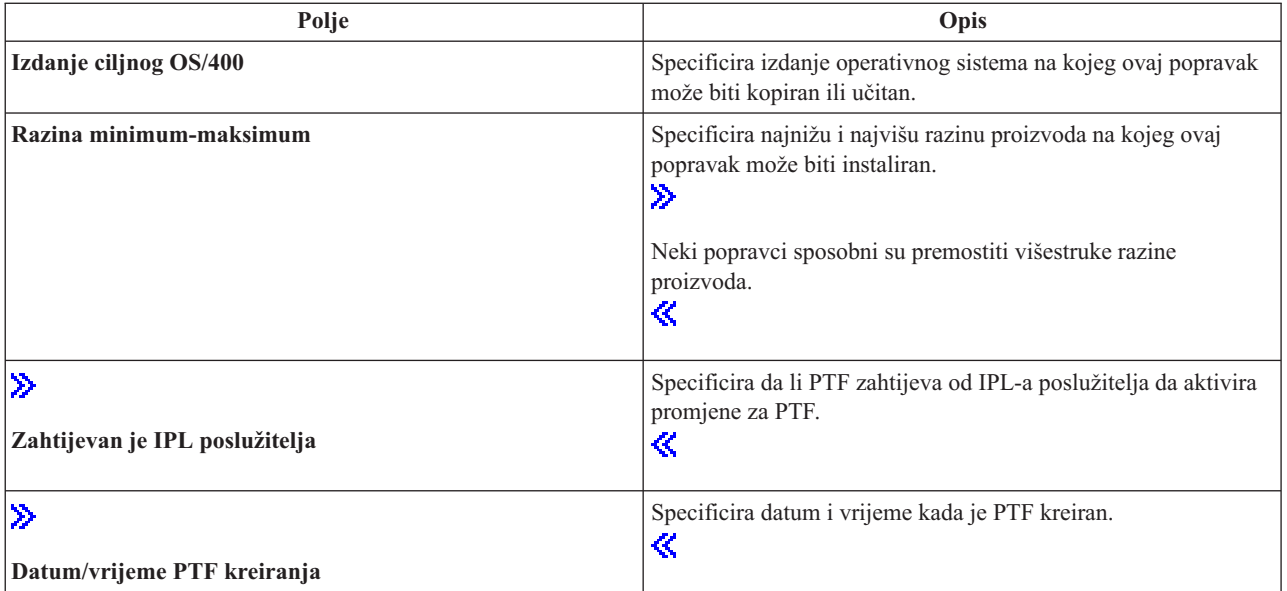

Za dodatne informacije o popravcima na vašem poslužitelju, pogledajte ova poglavlja:

## **Opisi statusa popravaka na iSeries(TM) [Navigatorima](rzam8fixstatusmc.htm)**

Pregled tablice koja sadrži opise stanja iSeries Navigatora za vaše popravke.

### **Pregled opisa stanja sa sučeljem baziranim na [znakovima](rzam8fixstatuscmd.htm)**

Pregled tablice koja sadrži opise stanja sučelja baziranog na znakovima za vaše popravke.

## **Prikaz svojstava popravka ili grupe popravaka**

Na iSeries(TM) Navigatoru su prikazane informacije slične onima koje vidite kada koristite naredbeno sučelje. Na primjer, postoji nekoliko stranica svojstava koje vam dobavljaju informacije o popravcima slične onomu što je prikazano kada koristite naredbu Prikaz PTF-a (DSPPTF). Možete pogledati ID popravka, pridruženi proizvod i izdanje, stanje i postoji li popratno pismo ili datoteka spremanja na sistemu. U dodatku, prikazani su uvjetni popravci ili zavisni popravci. Konačno, možete vidjeti objekte koji su sadržani u popravku i ime knjižnice u kojem objekti prebivaju nakon instalacije popravka.

Također je isto kada gledate svojstva grupe popravaka. Na primjer, postoji nekoliko stranica svojstava koje vam dobavljaju informacije o grupama popravaka slične onomu što je prikazano kada koristite naredbu Rad s PTF grupom (DSPPTF). Vidite ime grupe popravaka, opis i stanje. Takoer vam je prikazana lista svih povezanih grupa popravaka.

### **Prikaz svojstava popravka**

Za prikaz svojstava popravaka napravite sljedeće

- 1. U iSeries Navigatoru, proširite Središnje Upravljanje.
- 2. Proširite Krajnji sistemi ili Sistemske grupe.
- 3. Proširite krajnji sistem s inventarom popravaka koje želite pregledati.
- 4. Proširite Konfiguracija i Servisi.
- 5. Proširite Inventar popravaka.
- 6. Kliknite Svi popravci.
- 7. Desno kliknite na popravak za kojeg želite pogledati svojstva i izaberite Svojstva.

### **Prikaz svojstava grupe popravka**

1. U iSeries Navigatoru, proširite Središnje Upravljanje.

- 2. Proširite Krajnji sistemi ili Sistemske grupe.
- 3. Proširite krajnji sistem s inventarom popravaka koje želite pregledati.
- 4. Proširite Konfiguracija i Servisi.
- 5. Proširite Inventar popravaka.
- 6. Kliknite Grupe popravaka.
- 7. Desno kliknite na grupe popravaka za koje želite pogledati svojstva i izaberite Svojstva.

## **Prikaz inventara popravaka na vašem poslužitelju sa Središnjim Upravljanjem**

Možete upravljati vašim inventarom popravaka s grafičkim čarobnjacima Središnjeg Upravljanja. Na primjer, koristite čarobnjaka Usporedba i ažuriranje za automatsku usporedbu grupe sistema prema modelu sistema, pronalaženje nedostajućih popravaka i ekstra popravaka, te za slanje nedostajućih popravaka svakom sistemu i njegovo instaliranje. Možete lansirati čarobnjaka Usporedbe i ažuriranja iz krajnjeg sistema, grupe sistema ili iz sistema u vašoj listi povezivanja.

Kada izaberete inventar popravaka iz dijaloga **Skupljanje inventara**, inventar softvera bit će isto automatski izabran. Ne možete izabrati inventar popravaka bez uključivanja inventara softvera. Inventar za grupe popravaka se također skuplja kada specificirate popravke. Također možete specificirati želite li skupljati popravke samo kod pojave promjena u podacima popravaka ili želite skupljati popravke i kada se ne dese nikakve promjene od zadnjeg skupljanja. Ova postavka ne utječe na zbirku podataka grupe popravaka, koja je uvijek skupljena. Ovu postavku specificirate na kartici Povezivanje stranice Svojstava Središnjeg Upravljanja.

Lista inventara popravaka (**Središnje Upravljanje** —> **Krajnji sistemi** —> *bilo koji krajnji sistem* —> **Konfiguracija i Servisi** —> **Inventar popravaka**) prikazuje sve proizvode instalirane i popravke koji su s njima sadržani. Za svaki popravak možete pregledati stanje popravka i druge informacije kao što je ID, pridruženi proizvod, izdanje ili tip.

Iz liste inventara popravaka možete napraviti bilo što od sljedećeg:

- v Izvesti čarobnjake za instaliranje popravaka, slati i instalirati popravke ili deinstalirati popravke
- v Očistiti datoteke spremanja i popratna pisma
- v Izvesti druge napredne funkcije, kao što je opoziv akcija popravka
- Rasporediti izvođenje ovih akcija
- v Kopiranje popravaka s medija

Budući da se skupljeni inventar koristi za zadatke Središnjeg Upravljanja, važno je da imate trenutni inventar; zbog toga biste trebali redovito skupljati inventar popravaka. Takoer biste trebali biti svjesni da se bilo koji zadaci napravljeni iz liste inventara popravaka ne odražavaju automatski na inventar.

## **Prikaz razine popravaka**

Možda imate potrebu da saznate koja je najkasnija razina kumulativnih PTF paketa, PTF-a licencnog internog koda ili HIPER PTF-ova. Razina kumulativnog PTF paketa na vašem sistemu se odnosi na najkasniji [kumulativan](rzam8fixcumpack.htm) PTF paket instaliran na vašim poslužiteljima.

### **Prikaz razine kumulativnog PTF paketa**

Da prikažete razinu kumulativnog PTF paketa vašeg poslužitelja, napravite sljedeće korake sa iSeries(TM) Navigatora:

- 1. Proširite **Središnje Upravljanje**.
- 2. Proširite **Krajnje sisteme**.
- 3. Desno kliknite na krajnji sistem, izaberite **Svojstva** i zatim kliknite na karticu **Detalji**.

# ≫

### **Odre-ivanje vaše trenutne razine kumulativnog PTF paketa**

Da odredite trenutnu razinu vašeg kumulativnog PTF paketa, napravite jedno od sljedećeg:

### **Prikažite kumulativnu PTF grupu**

Koristite naredbu Rad s PTF grupama (WRKPTFGRP) ili pogledajte inventar grupe popravaka za sistem s iSeries Navigatorom. Pronađite PTF grupu imena SF99530. Status PTF grupe pokazuje da li su svi PTF-ovi u kumulativnom PTF paketu instalirani na vašem sistemu. Razina PTF grupe identificira razinu kumulativnog PTF paketa. Na primjer, ako je razina 4178, ID vašeg kumulativnog PTF paketa je C4178530 (530 je dodan na kraj ID-a paketa da označi Verziju 5 Izdanje 3 Razinu modifikacije 0). Razina ID-a kumulativnog paketa pokazuje datum izdanja paketa upotrebom Julijanskog kalendara. Specificirajte WRKPTFGRP SF99530 i upišite opciju 8 (Prikaz PTF-ova za posebno rukovanje). Datum prikazan može biti kasniji od datuma izdanja paketa u polju Razina ako je promijenjena sekcija za PTF za posebno rukovanje. Na ovaj se datum može uputiti sa PSP informacija prilikom instaliranja vašeg kumulativnog PTF paketa.

### **Prikaz PTF-ova kumulativnog markera**

Za prikaz PTF-ova kumulativnog markera, napravite jedno od sljedećeg:

## ≪

- v Za razinu kumulativnog PTF paketa upišite sljedeće iz sučelja baziranog na znakovima: DSPPTF LICPGM(5722SS1)
- v Za razinu PTF-a licencnog internog koda upišite sljedeće: DSPPTF 5722999

PTF ID stupac u ekranu Prikaz PTF stanja ispisuje identifikatore za sve kumulativne PTF pakete instalirane na vašem sistemu. Identifikatori kumulativnog PTF paketa počinju sa slovom T.

Ako koristite Verziju 5 Izdanje 3 Modifikaciju 0 i imate instaliran PTF TC04178 na vašem sistemu, razina vašeg kumulativnog paketa popravaka je C4178530 (530 je dodano na kraj ID-a paketa da označi Verziju 5 Izdanje 3 Razinu modifikacije 0). Zadnje četiri znamenke ID-a kumulativnog paketa označavaju datum izdanja paketa, korištenjem Julijanskog kalendara. Najkasnija razina kumulativnog PTF paketa je ona kojoj su zadnje četiri znamenke najviše.

**Napomena:** ID-ovi popravka koji počinju sa slovima TC označavaju da je primijenjen cijeli kumulativni PTF paket. ID-ovi popravka koji počinju sa slovima TA označavaju da su primijenjeni HIPER popravci i HIPER popravci Licencnog internog koda. ID-ovi koji počinju sa slovima TL označavaju da su primijenjeni HIPER popravci Licencnog internog koda.

## **Ispisivanje ili prikazivanje sažetka popravaka u kumulativnom PTF paketu na CD-ROM-u**

Za ispis ili prikaz sažetka popravaka sadržanih u kumulativnom PTF paketu na CD-ROM-u, napravite sljedeće:

- 1. Učitajte CD-ROM kumulativnog PTF paketa u CD-ROM pogonu.
- 2. U bilo kojem redu za naredbe upišite:

```
LODPTF LICPGM(5722999) DEV(OPTYY) SELECT(*ALL)
    PATHID(*FIRST) COVER(*ONLY)
```
gdje je YY ID jedinice za CD-ROM pogon u kojem ste učitali PTF CD-ROM. Za informacije o ispisivanju sažetka paketa kumulativnog popravka, pogledajte [Prikazivanje](rzam8fixcoverdisplayprint.htm) i ispis popratnih pisama [popravka.](rzam8fixcoverdisplayprint.htm) Kopija PTF sažetka je stavljena u datoteku QAPZCOVER u knjižnici QGPL.

# ≫

Kada koristite naredbu Prikaz PTF-a (DSPPTF), pogledajte informacije pridružene servisnoj particiji:

- v Kada je particija servisna particija, polje IPL izvora na ekranu pokazuje stranu na kojoj je izveden zadnji IPL poslužitelja za kod hipervizora (##SERV#T ili ##SERV#P).
- v Kada su primijenjeni PTF-ovi za hipervizorski dio Licencnog internog koda, ali nisu aktivni, pogledajte statuse koji pokazuju da je od IPL-a poslužitelja zahtijevano da dovrši operaciju. Da vidite opise statusa za vaše popravke, pogledajte Pogledajte opise statusa za vaše popravke, sa sučeljem baziranim na [znakovima.](rzam8fixstatuscmd.htm)
- v Kada je hipervizor koji je trenutno aktivan na kasnijoj razini od dijela hipervizora Licencnog Internog Koda koji je instaliran na sistemu, prikazana je poruka CPD35F9.
- v Kada je instalirana razina hipervizora Licencnog Internog Koda promijenjena, poruka CPD35F8 pokazuje da je zahtijevan IPL poslužitelja.
- v Kada je hipervizor koji je trenutno aktivan na različitoj razini od dijela hipervizora Licencnog Internog Koda koji je instaliran na sistemu, ali promjene nisu dozvoljene sa particije usluge, prikazana je poruka CPD35FA.
- v Opcija 5 (Prikaz PTF detalja) sadrži polje koje pokazuje da li PTF zahtijeva IPL poslužitelja (Zahtijevan IPL poslužitelja). Prikazana vrijednost pokazuje sa koje strane IPL treba biti izveden da aktivira promjene. Ako niti jedan IPL poslužitelja nije u čekanju, vrijednost je Ništa.

Kada specificirate DSPPTF SELECT(\*ACTRQD), pogledajte sve PTF-ove koji su zahtijevali akcije u čekanju, uključujući PTF-ove koji zahtijevaju od vas da izvedete IPL poslužitelja.

# ≪

# **Rad s popratnim pismima popravaka**

[Popratna](rzam8fixcoverletter.htm) pisma osiguravaju informacije o popravcima s kojima sudjeluju. Primarna funkcija popratnog pisma je otpremanje bilo kojih specijalnih uputa koje mogu postojati kada instalirate vaše popravke. Zbog toga je važno da pregledate popratna pisma prije instaliranja vaših popravaka. Pogledajte primjer [popratnog](rzam8fixcoverlettersample.htm) pisma za primjer popratnog pisma. Kao dio zadatka čišćenja [popravaka,](rzam8fixcleanup1.htm) možete izbrisati stara popratna pisma da sačuvate prostor na vašem sistemu.

### **Narudžba popratnih pisama [popravaka](rzam8fixcoverorder.htm)**

Kako, kada i zašto naručivati popratna pisma popravaka.

### **Kopiranje popratnih pisama [popravaka](rzam8fixcovercopy.htm)**

Kako, kada i zašto kopirati popratna pisma popravaka.

### **Prikaz i ispis popratnih pisama [popravaka](rzam8fixcoverdisplayprint.htm)**

Kako, kada i zašto prikazati i ispisati popratna pisma popravaka.

## **Narudžba popratnih pisama popravka**

Naredba Slanje PTF narudžbe (SNDPTFORD) dozvoljava vam pripremanje narudžbe za:

- Pojedinačni popravci
- Kumulativne PTF pakete
- Grupne popravke
- v Sažetak informacija za dostupne popravke
- v Informacije o Planiranju preventivnog servisa (PSP)

Dodatno, SNDPTFORD naredba vam dozvoljava specificiranje želite li naručiti potpune popravke ili samo popratna pisma (\*CVRLTR) za dijelove popravaka. Koristite opciju samo popratna pisma specificiranjem

PTFPART(\*CVRLTR) za pregled novih popravaka i za određivanje želite li naručiti taj popravak. Da naručite popratno pismo popravka bez naručivanja popravka, dovršite sljedeće korake iz bilo koje naredbene linije:

- 1. Upišite: SNDPTFORD nnnnnnn PTFPART(\*CVRLTR)
- 2. Pritisnite Enter.
- 3. Provjerite kontakt informacije. Ova informacija se koristi od vašeg predstavnika usluge za kontaktiranje s vama ili da vam pošalje uslužne informacije. Možete specificirati jezik u kojem želite primiti vaše popratno pismo. Ako jezik kojeg specificirate nije dostupan, popratno pismo se šalje na engleskom.

Za druge zadatke koji se odnose na popratna pisma pogledajte Rad s popratnim pismima [popravaka.](rzam8fixworkcoverletter1.htm)

## **Kopiranje popratnih pisama popravaka s medija**

Popravci koji su pakirani na CD-ROM-u se šalju poštom. Uključeno je i pismo informacije o isporuci i svaki popravak na mediju može također imati i [popratno](rzam8fixcoverletter.htm) pismo. Za pregled popratnih pisama morate koristiti naredbu Kopiranje popratnog pisma privremenog popravka programa (CPYPTFCVR) za kopiranje popratnih pisama iz optičkog medija u datoteku QAPZCOVER knjižnice QGPL. Svako popratno pismo sadrži informacije kao što je opis problema, ispravak i specijalne upute. Ova akcija vam dozvoljava da [prikažete](rzam8fixcoverdisplayprint.htm) i ispišete popratna pisma.

### **Kopiranje svih popratnih pisama**

Za kopiranje svih popratnih pisama s medija na sistem za popravke koji nisu primijenjeni na vašem sistemu, unesite sljedeću naredbu:

CPYPTFCVR DEV(YYYYY) LICPGM(\*ALL) SELECT(\*NOTAPY)

gdje je YYYYY ime uređaja medija (tipično imenovano OPT01 za optičke uređaje).

### **Kopiranje popratnog pisma za specifični popravak**

Da kopirate popratno pismo specifičnog popravka s medija na sistem, upišite sljedeću naredbu: CPYPTFCVR DEV(YYYYY) LICPGM(XXXXXXX) SELECT(ZZZZZZZ)

gdje je XXXXXXX broj licencnog programa, YYYYY je ime ureaja (obično imenovano OPT01 za optičke uređaje) i ZZZZZZZZ je ID popravka popratnog pisma kojeg želite kopirati.

Za druge zadatke koji se odnose na popratna pisma pogledajte Rad s popratnim pismima [popravaka.](rzam8fixworkcoverletter1.htm)

## **Prikaz i ispis popratnih pisama popravaka**

Popratna pisma dobavljaju informacije o popravcima s kojima sudjeluju. Možete ih prikazati sa iSeries<sup>(TM)</sup> Navigatorom ili ih prikazati i ispisati putem naredbe Prikaži popratno pismo PTF-a (DSPPTFCVR).

**Napomena:** Ako primite vaše popravke na mediju, morate kopirati [popratna](rzam8fixcovercopy.htm) pisma s medija prije nego možete prikazati popratna pisma.

### **Prikaz popratnih pisama iz iSeries Navigatora**

Za prikaz popratnih pisama iz iSeries Navigatora pratite sljedeće korake:

- 1. U iSeries Navigatoru proširite **Središnje Upravljanje**.
- 2. Proširite **Krajnje sisteme**.
- 3. Proširite sistem za popravke kod kojih želite prikazati popratna pisma.
- 4. Proširite **Konfiguracija i Servisi**.
- 5. Proširite **Inventar popravaka**.
- 6. Proširite **Svi popravci**.
- 7. Izaberite popravke i desno kliknite. Izaberite **Popratno pismo**.

### **Prikazivanje i ispisivanje popratnih pisama iz sučelja baziranog na znakovima**

Za prikaz ili ispis popratnih pisama svih popravaka koji se trenutno ne odnose na vaš sistem, upišite **jednu** od sljedećih naredbi:

v

```
DSPPTFCVR LICPGM(*ALL) SELECT(*NOTAPY)
```

```
v
```

```
DSPPTFCVR LICPGM(*ALL) SELECT(*NOTAPY) OUTPUT(*PRINT)
```
**Napomena:** Također možete izabrati pregled samo popratnih pisama koji imaju određene atribute kao što je specificiranje CVRATR(\*SPCINST) za pregled svih popratnih pisama koji imaju specijalne upute.

Za prikaz ili ispis popratnog pisma specifičnog popravka, unesite **jednu** od sljedećih naredbi:

```
v
```
DSPPTFCVR LICPGM(XXXXXXX) SELECT(ZZZZZZZ)

v

DSPPTFCVR LICPGM(XXXXXXX) SELECT(ZZZZZZZ) OUTPUT(\*PRINT)

gdje je XXXXXXX broj licencnog programa, a ZZZZZZZ je ID popravka popratnog pisma kojeg želite.

Za druge zadatke koji se odnose na popratna pisma pogledajte Rad s popratnim pismima [popravaka.](rzam8fixworkcoverletter1.htm)

# **Čišćenje popravaka**

Vremenom, datoteke spremanja i popratna pisma za popravke naginju skupljanju. Kada ste trajno instalirali popravak, možda ćete htjeti izbrisati datoteku spremanja i popratno pismo popravka ako ga ne trebate distribuirati na drugi sistem i ako ste zadovoljni da popravak nije manjkav. Jednom kada je popravak trajno instaliran i datoteka spremanja je izbrisana, sve informacije o popravku, osim informacija o stanju, su takoer izbrisane. Brisanjem datoteke spremanja možete napraviti više mjesta na vašem sistemu za druge datoteke.

### **Brisanje datoteka spremanja s iSeries(TM) Navigator-om**

iSeries Navigator osigurava vas s načinom brisanja datoteka spremanja i popratnih pisama za popravke koji više nisu potrebni. Da očistite vaše datoteke spremanja i popratna pisma, pratite sljedeće korake:

- 1. U iSeries Navigatoru proširite **Središnje Upravljanje**.
- 2. Izaberite **Krajnji sistemi** ili **Grupe sistema** iz hijerarhijskog stabla. Ova akcija dozvoljava vam izbor jednog ili više sistema iz desnog okna.
- 3. Desno kliknite na sistem ili sisteme nad kojima želite obaviti akciju, izaberite **Popravci** i zatim izaberite **Očisti**.
- 4. Napravite izbor s obzirom na čišćenje svih datoteka spremanja i popratnih pisama. Možete izabrati izvođenje zadatka za sve popravke (za sve proizvode), sve popravke pojedinačnog proizvoda ili za izabrane popravke.
- 5. Kliknite **OK** ili **Rasporedi** za submitiranje zadatka.

iSeries Navigator osigurava više od jedne staze za čišćenje popravaka. Pogledajte detaljniju pomoć koja je dostupna u prozoru iSeries Navigatora, za cjelovitu listu svih staza. Samo kliknite **Pomoć** iz trake izbornika i izaberite **Poglavlja pomoći**. Izaberite **Što mogu napraviti s . . .?** da saznate što možete napraviti i gdje trebate biti u prozoru iSeries Navigatora za izvršavanje.

### **Brisanje datoteka spremanja sa DLTPTF naredbom**

U sučelju baziranom na znakovima koristite naredbu Brisanje privremenog popravka programa (DLTPTF) za brisanje PTF datoteka spremanja i popratnih pisama. Nemojte koristiti naredbu Brisanje datoteke (DLTF) za brisanje PTF datoteka spremanja. Ako koristite DLTF naredbu, PTF funkcija neće otkriti da ste izbrisali datoteku spremanja.

**Napomena:** Datoteke spremanja i popratna pisma popravaka za prethodno izdanje su uklonjeni za vrijeme automatskog čišćenja, ako su specificirani sistemski dnevnici.

Za druge zadatke koji se odnose na popratna pisma pogledajte Rad s popratnim pismima [popravaka.](rzam8fixworkcoverletter1.htm)

# **Uklanjanje softverskih popravaka**

Možete ukloniti popravke koje ste privremeno instalirali. Odgođeni popravci koje ste privremeno instalirali mogu biti privremeno uklonjeni kod ponovnog pokretanja ili IPL-a (initial program load) i zatim trajno uklonjeni bez IPL-a. Neposredni popravci koje ste privremeno instalirali mogu biti uklonjeni ili privremeno ili trajno bez IPL-a. Takoer možete ukloniti neposredne popravke koje ste učitali, ali ne i primijenili. Privremeno instalirani popravci ne mogu se ukloniti.

**Napomena:** U iSeries(TM) Navigatoru, koncept uklanjanja popravka je isto što i deinstaliranje popravka. Za više informacija o deinstalaciji popravaka, pogledajte detaljnu pomoć o zadacima koja je dostupna u prozoru iSeries Navigatora. Samo kliknite **Pomoć** iz trake izbornika i izaberite **Poglavlja pomoći**. Izaberite **Što mogu napraviti s . . .?** da saznate što možete napraviti i gdje trebate biti u prozoru iSeries Navigatora za izvršavanje.

Kada su popravci privremeno uklonjeni, originalni objekti koji su zamijenjeni popravkom, vraćeni su u knjižnicu programa. Sistem ponovno provjerava da uklonjeni popravak nije potreban niti za jedan trenutno primijenjeni popravak. Ako je popravak koji se uklanja potreban, drugi popravak (za što je potreban) mora biti uklonjen prvi ili u isto vrijeme.

**Napomena:** Popravci Licencnog Internog Koda mogu biti samo trajno uklonjeni.

Ovo poglavlje predstavlja poglavlja koja osiguravaju upute za uklanjanje sljedećih popravaka:

#### **[Uklanjanje](rzam8fixremovelpfix.htm) popravaka licencnog programa**

Saznajte kako ukloniti jedan ili više popravaka licencnog programa.

## **[Uklanjanje](rzam8fixremoveosfix.htm) OS/400(R) popravaka**

Saznajte kako ukloniti jedan ili više OS/400 popravaka.

### **[Uklanjanje](rzam8fixremovelicfix.htm) popravaka Licencnog internog koda**

Saznajte kako ukloniti popravke Licencnog internog koda.

## **Uklanjanje popravaka licencnog programa**

Da uklonite jedan ili više popravaka licencnog programa, pratite ove korake:

- 1. Upišite naredbu Ukloni privremeni popravak programa (RMVPTF) i pritisnite **F4** (Prompt).
- 2. Na ekranu Ukloni privremeni popravak programa (RMVPTF), upišite vrijednost znaka za licencni program (prikazano na [popratnom](rzam8fixcoverletter.htm) pismu) za parametar Proizvod (LICPGM).
- 3. Izaberite popravke koje želite ukloniti tako da napravite sljedeće:
	- v Specificirajte brojeve popravaka koje želite ukloniti za parametar PTF brojevi za izbor (SELECT) ili \*ALL da ih uklonite sve.

**Napomena:** Specificirajte RMVDEP(\*YES) kada su uneseni specifični brojevi popravka u SELECT parametru radi uvjerenja da su uklonjeni i ovisni u istom proizvodu.

- v Specificirajte \*ALL za polje PTF brojevi za izbor (SELECT) i brojeve specifičnih popravaka koje ne želite ukloniti za parametar PTF brojevi za izostavljanje (OMIT).
- 4. Specificirajte \*TEMP za parametar Stupanj promjene (APY) da privremeno uklonite popravke ili \*PERM da uklonite popravke trajno.
- 5. Ako uklanjate neposredne popravke, specificirajte \*NO za parametar Odgoeni PTF-ovi (DELAYED).
- 6. Ako identificirate odgođene ili neposredne popravke koji se trebaju automatski ukloniti za vrijeme sljedećeg nenadziranog IPL-a, specificirajte \*YES za parametar Odgođeni PTF-ovi (DELAYED) i \*YES za parametar Uklanjanje kod nenadziranog IPL-a (IPLRMV).
- 7. Pritisnite **Enter**.

Za deinstalaciju popravaka za proizvod, idite na online pomoć Središnjeg upravljanja u iSeries(TM) Navigatoru. Samo kliknite **Pomoć** iz trake izbornika i izaberite **Poglavlja pomoći**. Izaberite **Što mogu napraviti s . . .?** da saznate što možete napraviti i gdje trebate biti u prozoru iSeries Navigatora za izvršavanje.

Da saznate o drugim tipovima popravaka koje možete ukloniti, otidite na Uklanjanje [softverskih](rzam8fixremove1.htm) popravaka.

## **Uklanjanje OS/400 popravaka**

Za dva tipa popravaka koji postoje, neposredni i odgođeni, možete izabrati njihovo privremeno ili trajno uklanjanje. Sljedeća tablica osigurava upute za uklanjanje privremenog ili trajnog tipa.

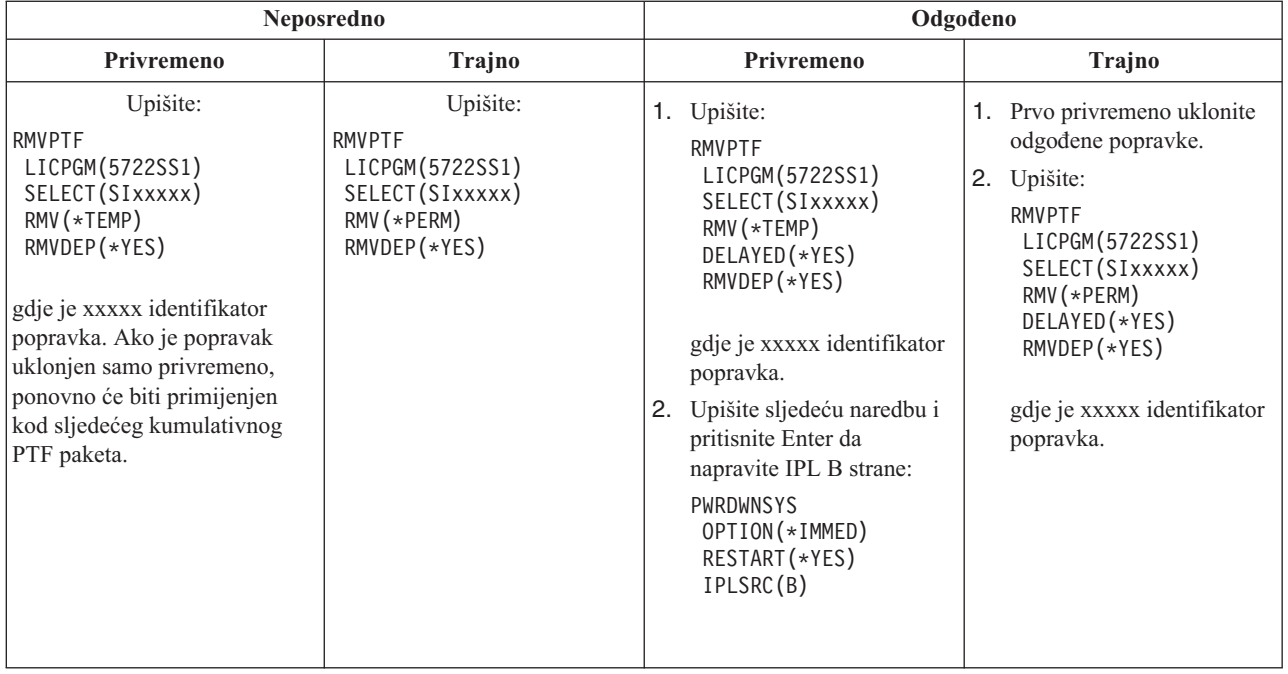

Za deinstalaciju popravaka na pojedinačnom sistemu ili na više sistema, idite na online pomoć Središnjeg Upravljanja iSeries(TM) Navigatora. Samo kliknite **Pomoć** iz trake izbornika i izaberite **Poglavlja pomoći**. Izaberite **Što mogu napraviti s . . .?** da saznate što možete napraviti i gdje trebate biti u prozoru iSeries Navigatora za izvršavanje.

Da saznate o drugim tipovima popravaka koje možete ukloniti, otiđite na Uklanjanje [softverskih](rzam8fixremove1.htm) popravaka.

## **Uklanjanje popravaka Licencnog internog koda**

Za dva tipa popravaka koji postoje, neposredan ili odgođen, možete ih trajno ukloniti. Sljedeća tablica vam pokazuje dva tipa popravaka s detaljima za njihovo uklanjanje.
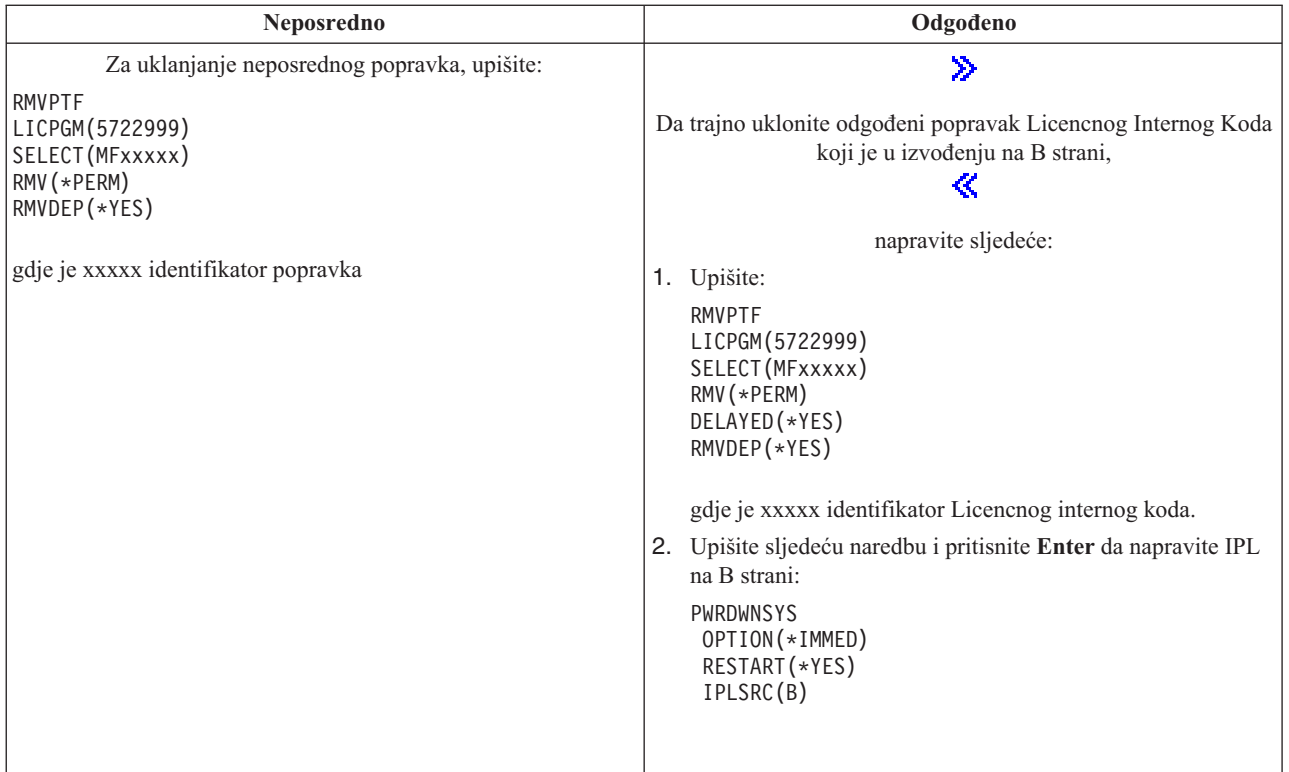

# $\ddot{\triangleright}$

Napomena: Da uklonite popravak Licencnog Internog Koda koji je u izvođenju na A strani, slijedite upute za uklanjanje neposrednog popravka.

## ≪

Da saznate o drugim tipovima popravaka koje možete ukloniti, otidite na Uklanjanje [softverskih](rzam8fixremove1.htm) popravaka.

# **Rad sa softverskim ugovorima i licencama**

Koristite ove informacije da saznate kako vi i IBM<sup>(R)</sup> upravljate upotrebom, dokumentacijom i održavanjem informacija softverskih licenci za pakirane proizvode. **Pakirani proizvod** je program na vašem poslužitelju koji je instaliran korištenjem naredbe Vraćanje licencnog programa (RSTLICPGM) ili GO LICPGM izbornika. **Licencno omogućeni** pakirani proizvod koristi funkcije i5/OS<sup>(TM)</sup>-a za upravljanje softverskim lincencama.

### **Softverski ugovori i koncepti [licenciranja](rzam8keyconcepts1.htm)**

Bilo koji licencni program mora biti podložan uvjetima u softverskom ugovoru. i5/OS (OS/400<sup>(R)</sup>) licencni programi koje koristite dostupni su preko skupa distribucije medija, koji uključuje standardni skup, skup s ključem i pojedinačne skupove proizvoda. Skup s ključem sadrži proizvode i opcije programa koji zahtijevaju softverske licencne ključeve za reguliranje njihove upotrebe.

### **Planiranje softverskog [licenciranja](rzam8keyplan1.htm)**

Možete pratiti trendove upotrebe licencno omogućenih pakiranih proizvoda koji su trenutno instalirani na vašem poslužitelju i zatim možete koristiti tu informaciju za odreivanje što trebate za kupnju sljedeće softverske nadogradnje.

### **[Upravljanje](rzam8keymanage1.htm) softverskim ugovorima i ključevima licence**

 $\gg$ 

Prije mogućnosti instalacije i korištenja V5R3 Licencnog internog koda i i5/OS operacijskog sistema, potrebno je da prihvatite online softverske ugovore za te licencne programe. Softverski ugovori za druge IBM licencne programe također trebaju biti prihvaćeni prije nego licencni programi mogu biti instalirani.

### ≪

Imate opciju prikaza ili ispisa softverskih ugovora.

Možete prikazati i mijenjati informacije softverske licence zahtijevane od IBM-ovih proizvoda preko naredbe Rad s licencnim informacijama. Preko Središnjeg Upravljanja možete raditi s licencnim ključevima i distribuirati ih kroz sisteme.

# **Softverski ugovori i koncepti licenciranja**

Softverski ugovori o licenci i softverski licencni ključevi su temelji za upotrebu i upravljanje licencnih programa.

### **[Softverski](rzam8onlinelicagree.htm) ugovori**

Softverski ugovori sadrže važne informacije koje se odnose na upotrebu i upravljanje licencnim programima. Oni mogu uključivati oboje, ispisane softverske ugovore i online softverske ugovore.

### **[Softverski](rzam8keyconcept.htm) licencni ključevi**

Kada instalirate, nadograđujete ili premještate određene licencne programe u ključevnom skupu proizvoda, morate instalirati softverske ključeve licence.

## $\ddot{\triangleright}$

Sljedeće informacije opisuju licenciranje softvera za logičke particije:

- v Licenciranje softvera i licencni programi za logičke particije
- Razmatranja za  $i5/OS^{(TM)}$  licencne ugovore

## ≪

## **Softverski ugovori**

## ≫

IBM(R) vam licencira softver, bilo kao pojedincu ili cjelini, preko zakonitih ugovora (softverskih ugovora). Prije instalacije ili korištenja V5R3 Licencnog internog koda i i5/OS(TM) operacijskog sistema, morate prihvatiti online softverske ugovore za njih. Drugi IBM licencni programi mogu imati softverske ugovore koji trebaju biti prihvaćeni prije nego licencni programi mogu biti instalirani. Poglavlje Prihvaćanje softverskih ugovora (potrebno) sadrži procedure za prihvaćanje licencnih programa prije nadogradnje.

Ako imate ne-IBM licencne programe za instalaciju na vaš poslužitelj, od vas može biti zahtijevano da prihvatite uvjete online softverskog ugovora i za njih.

Softverski ugovori za IBM ili ne-IBM proizvode mogu biti prikazani ili ispisani preko naredbe Rad sa softverskim ugovorima (WRKSFWAGR).

## ≪

Ako ste vi dobavljač softvera koji želi predstaviti licencne uvjete prije instalacije vašeg softverskog proizvoda, to možete napraviti [generiranjem](rzam8swagreegenerate.htm) softverskog ugovora i zatim njegovim pridruživanjem s vašim proizvodom upotrebom Središnjeg upravljanja ili API-ja za softverski proizvod.

## **Softverski licencni ključevi**

Softverski licencni ključevi su oblikovani da reguliraju upotrebu licencnih programa s cijenom. Morate instalirati ove ključeve kada instalirate, nadograđujete ili premještate određene ključne, licencno omogućene pakirane proizvode. Možda će se od vas tražiti da instalirate ove ključeve kada mijenjate softverske strojne grupe, dodajete dodatne licence ili kupujete novi softver koji zahtijeva licencni ključ. Da saznate više o licenciranju aplikacija koje se odnosi na logičke particije, pogledajte Licenciranje softvera i licencni programi za logičke particije

## $\mathbf{\hat{z}}$

i Razmatranja licencnog ugovora o i5/OS(TM)

### ≪ .

IBM pruža probni period od 70 dana za određene zaključane IBM<sup>(R)</sup> proizvode tijekom kojega možete iskušati proizvod bez ključa. Međutim, nakon 70 dana probnog perioda morate učitati licencni ključ da nastavite koristiti licencni program. Period od 70 dana započinje od dana prve upotrebe IBM licencnog programa.

## $\gg$

Ako ste izgubili vaš licencni ključ ili trebate hitni licencni ključ, možete ih naručiti preko centra za softverske ključeve za vašu zemlju ili pokrajinu. Za ove specijalne situacije, IBM može otpremiti licencni ključ elektroničkom poštom (e-pošta), telefonom, faksom ili Internet isporukom. Za više informacija o upravljanju licencnim ključevima IBM softvera, pogledajteWeb stranicu podrške [upravljanju](https://www.ibm.com/software/lms) IBM licencama

# -76

Sa svakim proizvodom s ključem, koji naručite, dobit ćete list papira s ključem za licencu softvera.

### ≪

.

Svaki proizvod s ključem ili svojstvo ima svoj vlastiti ključ. Možete dodati licencne [ključeve](rzam8keyadd.htm) korištenjem naredbe Rad s informacijama licence (WRKLICINF).

## **Plan za licenciranje softvera**

Možete pratiti trendove upotrebe licencno omogućenih pakiranih proizvoda koji su trenutno instalirani na vašem poslužitelju i zatim možete koristiti tu informaciju za odreivanje što trebate kupiti za sljedeću softversku nadogradnju. Ograničenje upotrebe za vaše proizvode određujete na sljedeće načine:

## $\gg$

### **Odre-ivanje [ograničenja](rzam8keyplanuseubp.htm) upotrebe za proizvode koji nisu u skupu s ključem**

Odredite broj licenci koje trebate kupiti na osnovu vršnog broja korisnika licence za licencno omogućeni pakirani proizvod.

## ≪

### **Odre-ivanje [ograničavanja](rzam8keyplanuseprocessor.htm) upotrebe za proizvode procijenjene s procesorom**

Odredite upotrebu nekih licencno omogućenih pakiranih proizvoda na osnovu broja procesora koje ste konfigurirali na logičkim particijama.

## **Odre-ivanje ograničenja upotrebe za proizvode koji nisu u skupu s ključem**

## ≫

Da odredite broj licenci koje trebate kupiti za sljedeće izdanje proizvoda koji nije u skupu s ključem, možete koristiti naredbu Rad s licencnim informacijama (WRKLICINF). Ograničenje upotrebe licencno-omogućenih paketnih proizvoda mora biti postavljeno na veće ili jednako najvećem broju licenciranih korisnika za proizvod.

## ≪

Možete pratiti informacije licence za neki period vremena da odredite javlja li se vršna vrijednost u odreenim vremenima ili u određenim uvjetima. Može biti moguće smanjiti vršnu upotrebu mijenjanjem upotrebe proizvoda za vrijeme ovih vršnih vremena. Naredba WRKLICINF prikazuje trenutan broj upotrebe i vršnu upotrebu za svaki proizvod. Da pratite vršnu upotrebu, resetirajte vršnu upotrebu na redovitoj osnovi korištenjem opcije 10 (Resetiranje vršne upotrebe) na ekranu WRKLICINF naredbe.

Za detaljnije informacije o upotrebi, možete uključiti zapisivanje za pojedinačni licencno omogućeni proizvod. Da isključite zapisivanje, specificirajte **LOG(\*YES)** u naredbi Mijenjanje informacije licence (CHGLICINF). Kad god je premašeno ograničenje upotrebe, ova informacija se zapisuje u dnevnik QLZALOG. Informacije dnevnika sadrže ograničenje upotrebe, trenutnu upotrebu i listu korisnika licence za vrijeme premašivanja ograničenja. Da pogledate dnevnik, koristite naredbu (DSPJRN). Specificirajte **L** za kod dnevnika i **LU** za tip ulaza. Modeli izlaznih datoteka za ovaj tip ulaza dnevnika su QALZALU i QALZALU4 u knjižnici QSYS.

## **Odre-ivanje ograničenja upotrebe za proizvode procijenjene s procesorom**

Upotreba nekih softverskih proizvoda može biti prebrojana na osnovu ukupnog broja procesora koji su konfigurirani na logičkim particijama u kojima se proizvod izvodi. To su licencno omogućeni pakirani proizvodi koji imaju tip upotrebe \*PROCESSOR. Možete pogledati tip upotrebe ovih proizvoda korištenjem naredbe Rad s informacijama licence (WRKLICINF). Koristite opciju 5 (Prikaz detalja) za prikaz detalja informacija licence.

Da odredite ograničenje upotrebe za tip upotrebe \*PROCESSOR proizvoda, mora biti zbrojen kapacitet obraivanja svih logičkih particija na kojima će se proizvod koristiti. Kapacitet obrađivanja može biti u djelomičnim jedinicama. Nakon sumiranja kapaciteta obraivanja logičkih particija, zaokružite broj do sljedećeg najvećeg cijelog broja (ograničenje upotrebe mora biti cijeli broj).

# **Upravljanje softverskim ugovorima i licencnim ključevima**

Za prikladno održavanje licencnih programa na vašem poslužitelju, uzmite u obzir sljedeće zadatke:

### **[Prihvaćanje](rzam8swagreeaccept.htm) softverskih ugovora**

## ≫

Da instalirate određene licencne programe, morate prihvatiti softverske ugovore za njih.

### **Prikaz ili ispis vaših [softverskih](rzam8swagreedisplayprint.htm) ugovora**

Koristite naredbu Rad sa softverskim ugovorima (WRKSFWAGR) za prikaz ili ispis vaših softverskih ugovora.

### **Priprema [softverskih](rzam8swagreetransfer.htm) ugovora za prijenos vlasništva**

Ako prenosite poslužitelj ili logičke particije na novog korisnika, koristite izbornik Rad s licencnim programima da prenesete vlasništvo V5R3 softverskih ugovora.

### **Prikaz i promjena [informacija](rzam8keymngdispsw.htm) softverske licence**

Dodajte informacije o licencnom ključu i postavite ograničenje upotrebe za vaše licencno-omogućene paketne proizvode.

### **[Distribucija](rzam8keymngdistlics.htm) ključeva softverske licence**

Distribuirajte licencne ključeve softvera sa jednog centralnog sistema na drugi sistem.

## 《

## **Prihvaćanje softverskih ugovora**

### ≫

Prije mogućnosti instalacije V5R3 Licencnog internog koda i i $5/\text{OS}^{(TM)}$  operacijskog sistema, potrebno je da prihvatite njihove online softverske ugovore. Drugi licencni programi koji imaju online softverske ugovore takoer traže da ugovori budu prihvaćeni prije instalacije. Poglavlje Prihvaćanje softverskih ugovora (potrebno) sadrži procedure za prihvaćanje licencnih programa prije nadogradnje.

Ako imate V5R3 izdanje na vašem poslužitelju i želite instalirati druge licencne programe, slijedite instrukcije u poglavlju Instaliranje dodatnih licencnih programa. Ove upute uključuju prihvaćanje online softverskih ugovora za licencne programe koji ih zahtijevaju.

Ako ste vi dobavljač softvera koji želi predstaviti uvjete prije instalacije vašeg paketnog softverskog proizvoda, to možete napraviti [generiranjem](rzam8swagreegenerate.htm) softverskog ugovora i zatim njegovim pridruživanjem s vašim proizvodom upotrebom Središnjeg upravljanja ili API-ja za softverski proizvod.

## ≪

### **Prikaz ili ispis vaših softverskih ugovora**

Za prikaz ili ispis vaših online softverskih ugovora, koristite naredbu Rad sa softverskim ugovorima (WRKSFWAGR).

Ekran Rad sa softverskim ugovorima dozvoljava vam da radite sa listom instaliranih licencnih programa koji imaju softverske ugovore. Ovi ugovori mogu biti ispisani ili prikazani na različitim jezicima omogućenim od strane dobavljača softvera.

## **Priprema softverskih ugovora za prijenos vlasništva**

## ≫

Ovaj zadatak izvode IBM(R) poslovni partneri ili netko tko namjerava prenijeti vlasništvo nad cijelim poslužiteljem ili logičkom particijom s instaliranim V5R3 novom vlasniku. Ovo je konačni zadatak prije nego je poslužitelj ili logička particija ugašena.

- 1. Na liniji za naredbe upišite GO LICPGM i pritisnite Enter. Pojavljuje se ekran Rad s licencnim programima.
- 2. Na izborniku Rad s licencnim programima (LICPGM), izaberite opciju 31 (Priprema softverskih ugovora za prijenos vlasništva) i pritisnite Enter. Pojavljuje se ekran potvrde. Nastavak zadatka će ugasiti poslužitelj ili logičku particiju.

Novi vlasnik prihvaća softverske ugovore za vrijeme punjenja početnog programa (IPL) da omogući poslužitelju ili logičkoj particiji da bude korištena.

## ≪

## **Prikaz i izmjena informacija softverske licence**

Nakon instalacije vaših licencno omogućenih pakiranih proizvoda koristite sljedeće funkcije iz naredbe Rad s informacijama licence (WRKLICINF) za nastavak upravljanja informacijama softverske licence na vašem poslužitelju:

### **Dodavanje [informacija](rzam8keyadd.htm) licencnog ključa**

Da koristite pakirani proizvod s ključem i omogućenom licencom i izvan probnog perioda, učitajte licencni ključ i druge potrebne informacije.

## $\mathbf{\hat{z}}$

### **Postav [ograničenja](rzam8keysetusage.htm) upotrebe**

## ≪

Nakon što dovršite novu instalaciju i prije nego poslužitelj učinite dostupnim svim korisnicima, postavite ograničenje upotrebe IBM(R) proizvoda koji nemaju ključ.

**Dodavanje informacija licencnog ključa:** Možete koristiti naredbu Rad s informacijama licence (**WRKLICINF**) za dodavanje informacija licencnog ključa za vaše licencno omogućene pakirane proizvode. WRKLICINF naredba vam dozvoljava punjenje licencnog ključa i drugih potrebnih informacija za korištenje proizvoda izvan njegovog probnog proizvoda.

Da dodate vaše informacije licencnog ključa, napravite sljedeće:

- 1. Upišite **WRKLICINF** i pritisnite Enter.
- 2. Na ekranu Rad s informacijama licence, upišite **1** u opcijskom stupcu pokraj identifikacijskog proizvoda za dodavanje informacija licencnog ključa programa. Pritisnite Enter.
- 3. Na ekranu Dodavanje informacija licencnog ključa (ADDLICKEY) upišite potrebne informacije i dodajte informacije licencnog ključa. Neka polja već mogu sadržavati potrebne informacije, kao što je identifikator proizvoda, uvjet licence i serijski broj sistema. 18-znakovni licencni ključ je upisan u tri polja:
	- v U prvom polju upišite znakove od jedan do šest.
	- v U drugom polju upišite od sedmog do dvanaestog znaka.
	- v U zadnjem polju upišite znakove od 13 do 18.
	- U polju ograničenja upotrebe upišite broj ovlaštenih korisnika ili vrijednost \*NOMAX.

**Napomena:** Trebat ćete \*ALLOBJ ovlaštenje u vašem korisničkom profilu za dobavljanje informacija licencnog ključa. Ako naiđete na problem s dobavljenim ključem, kontaktirajte svog dobavljača softvera.

### **Spremište licencnih ključeva**

Spremište licencnih ključeva pohranjuje informacije licencnih ključeva proizvoda za svaki jedinstveni licencno omogućeni pakirani proizvod, uvjet licence, svojstvo i sistem. Spremište može sadržavati licencne ključeve za bilo koji sistem i proizvod ne treba biti instaliran.

Ako je proizvod instaliran na sistemu kada dodajete informacije licencnog ključa u spremište i licenca je za sistem, tada naredba ADDLICKEY također instalira licencni ključ. Kada instalirate licencni ključ, mijenja se trenutno ograničenje proizvoda na granicu upotrebe specificiranu s licencnim ključem. Također je postavljen datum isteka.

Ako informacije licencnog ključa već postoje u spremištu licencnih ključeva za proizvod koji je instaliran, tada se informacije licencnog ključa instaliraju kao dio obrade instalacije proizvoda.

### **Postavljanje granice upotrebe:**

### $\ddot{\mathbf{z}}$

Nakon što dovršite proces instalacije i prije nego napravite poslužitelj dostupnim svim korisnicima, morate postaviti ograničenje upotrebe za licencno-upravljane proizvode koji nisu u skupu s ključem. Za IBM(R), ti proizvodi su ispisani na Dokazu o pravu (POE), računu ili drugom dokumentu koji ste primili uz vašu narudžbu softvera. Možete postaviti ograničenje za licencno-upravljane proizvode koji nisu u skupu s ključem upotrebom naredbe Rad s licencnim informacijama (WRKLICINF).

## ≪

Za postavljanje ograničenja upotrebe napravite sljedeće:

- 1. Upišite **WRKLICINF** i pritisnite Enter.
- 2. Na ekranu Rad s informacijama licence pritisnite F11 (Prikaz informacija upotrebe). Broj ograničenja upotrebe svakog proizvoda izlistanog u POE, fakturi ili drugim dokumentima mora odgovarati broju ograničenja na ekranu Rad s informacijama licence svakog pridruženog proizvoda.
- 3. Premjestite kursor na liniju koja sadrži ime proizvoda čije se ograničenje upotrebe treba ažurirati.
- 4. Upišite **2** (Promjena) i pritisnite Enter.
- 5. Kada je prikazan ekran Promjena informacija licence, ažurirajte prompt ograničenja upotrebe ograničenjem upotrebe prikazanim na POE. U dodatku, ažurirajte prompt praga bilo sa \*CALC ili \*USGLMT. Ne ostavljajte prag postavljen na nulu.

**Napomena:** Ako je poslana sljedeća poruka, odgovorite upisivanjem **G**. CPA9E1B: Povećanje ograničenja upotrebe mora biti ovlašteno. Pritisnite pomoć prije odgovaranja (C G). 6. Ako POE izlistava više proizvoda od ekrana Rad s informacijama licence, postavite ograničenje upotrebe nakon instaliranja tih proizvoda.

## **Distribucija softverskih ključeva licence**

### ≫

Možete distribuirati informacije o licencnom ključu sa jednog poslužitelja na drugi ciljni poslužitelj. Ovo radite tako da kreirate datoteku da automatski učita informacije o licenci softvera na drugi sistem za vrijeme nadogradnje softvera. Poglavlja Priprema informacija o licenci softvera za distribuciju preko središnjih stranica ili Distribucija informacija o licenci softvera korištenjem iSeries(TM) Navigatora opisuju kako kreirati datoteku s licencnim informacijama.

## ≪

# **Upravljanje softverskim inventarom**

Vaš Središnji Sistem treba moderan pregled popravaka na sistemima kojima upravljate, tako da je važno održavati vaš inventar trenutnim. Kada skupite inventar popravaka (i grupi popravaka), također skupljate i inventar softvera. Nakon što ste osvježili vaš inventar možete koristiti funkciju traženja Središnjeg Upravljanja da pronađete specifični popravak. Možete koristiti zvjezdicu (\*) kao zamjenski znak.

Kao dodatak upravljanju inventarom popravaka za vaš posao, takoer trebate informacije o inventaru softvera kada želite napraviti nadogradnju. Alat Uslužni program za softverski inventar vam pruža ispravne podatke o instaliranim IBM<sup>(R)</sup> proizvodima i stoga vam može pomagati pri određivanju softvera koji može biti naručen.

Konačno, sa iSeries<sup>(TM)</sup> Navigatorom možete koristiti vaš softverski inventar da pogledate slijedeće tipove proizvoda:

### **Instalirani proizvodi**

Prikazuje listu softverskih proizvoda koji su trenutno instalirani na izabranom sistemu. Možete desno kliknuti na bilo koji izlistani softver i izabrati **Svojstva** za pregled dodatnih informacija. Možete poslati ove proizvode na jedan ili više krajnjih sistema ili grupa sistema te ih instalirati na tim sistemima. Možete spustiti popravke za instalirani proizvod bez obzira je li njegovo stanje "Instalirano i podržano".

### **Podržani proizvodi**

Prikazuje listu softverskih proizvoda koje izabrani sistem trenutno podržava za druge sisteme kojima upravlja u mreži. Na primjer, lista sadrži proizvode koji nisu instalirani na ovom sistemu. Sistem koji osigurava podršku obično naručuje popravke i šalje ih na sisteme gdje je proizvod instaliran.

Ako je proizvod instaliran, možete poslati ovaj proizvod na jedan ili više krajnjih sistema ili sistemskih grupa i instalirati ga na te sisteme. Također možete nadograditi softverski proizvod koji je instaliran i podržan i još uvijek imati popravke iz prethodnog izdanja dostupne u datoteci spremanja. O ovome bi bili zabrinuti na sistemu kojeg koristite za vaš izvorni sistem kod distribuiranja popravaka. Ovo bi bilo potrebno ako bi morali podržati nekoliko različitih izdanja unutar vaše mreže.

Možete dodati podršku za [proizvod](rzam8fixaddsupport1.htm) bez obzira da li je instaliran na vašem sistemu. Kada dodajete proizvod u listu Podržanih proizvoda možete kopirati datoteke spremanja na izvorni sistem za popravke tog proizvoda iako proizvod nije instaliran. Zatim možete poslati (ili poslati i instalirati) ove popravke na drugim sistemima u vašoj mreži.

Evo nekoliko primjera kako koristiti funkciju inventara da postane učinkovitija u vašem dnevnom poslu:

- Pretražite višestruke sisteme u kratkom vremenu da pronađete sisteme koji imaju instalirane određene proizvode ili popravke.
- v Eksportirajte inventar softvera svih vaših sistema istovremeno u tablični kalkulator i redovito pratite stanje vaših sistema.
- v Koristite funkciju [usporedbe](rzam8fixcompareupdate.htm) i ažuriranja da usporedite popravke na višestrukim sistemima. iSeries Navigator će poslati nedostajuće popravke na ciljne sisteme i instalirat će ih za vas.
- v Skupite vaše inventare i elektronički ih pošaljite u IBM kako bi se koristili za funkcije analize problema i sprječavanje problema za pomoć IBM-u u osiguravanju poboljšane usluge. Zbirka inventara i funkcija prijenosa dostupne su u iSeries Navigatoru s ekstremnom podrškom.

Za više informacija o specifičnim zadacima pogledajte sljedeća poglavlja:

#### **Prikaz inventara [popravaka](rzam8fixinfoinventory.htm)**

Saznajte kako upravljati vašim inventarom popravaka pomoću čarobnjaka iSeries Navigatora.

#### **Rad s inventarima**

Koristite funkcije inventara Središnjeg Upravljanja za redovito skupljanje i upravljanje različitim inventarima i za pohranjivanje podataka na iSeries poslužitelju kojeg ste izabrali kao centralni sistem.

# **Izgradnja i upravljanje s vašim softverskim proizvodima**

iSeries(TM) Navigator vam pruža resurse da upotrijebite Središnje Upravljanje za kreiranje vlastitih proizvoda i njihovu instalaciju širom vaše mreže. Za vlastite proizvode možete kreirati, distribuirati i instalirati vaše popravke kroz mrežu. Također možete koristiti sposobnosti sigurnosti označavanja objekta i provjere potpisa da zaštitite i provjerite integritet različitih OS/400 objekata kada distribuirate pakete za upotrebu na drugim sistemima.

Koristite sljedeće informacije za pomoć u učinkovitom upravljanju vaših instaliranih proizvoda:

#### **Pakiranje i slanje vaših softverskih proizvoda**

Pakiranje i distribucija vaših proizvoda pretvara vaše aplikacije u proizvod koji se instalira i održava na isti način kao IBM(TM) licencni programi. Saznajte kako kreirati i distribuirati vaše vlastite proizvode.

#### **[Generiranje](rzam8fixobtaingenerate.htm) popravaka za instalirane proizvode**

Koristite iSeries Navigator za generiranje popravaka pakiranih proizvoda koje ste definirali i instalirali na vašem poslužitelju.

#### **[Generiranje](rzam8swagreegenerate.htm) softverskih ugovora za vaše vlastite proizvode**

Za predstavljanje uvjeta licence prije instalacije ne-IBM softverskog proizvoda, vi generirate softverski ugovor i zatim ga pridružujete s vašim pakiranim proizvodom pomoću Središnjeg Upravljanja ili API-ja softverskog proizvoda. Korisnici zatim prihvaćaju softverski ugovor za nastavak instalacije softverskog proizvoda.

#### **[Generiranje](rzam8lickeysgenerate.htm) licencnih ključeva za vaše proizvode**

Saznajte kako generirati ključ za licencu softvera da dozvolite pristup vašim proizvodima.

## $\mathbf{p}$

Za dodatne informacije u vezi upravljanja softverom, pregledajte druga poglavlja u [Održavanje](rzam81.htm) i upravljanje  $i5/OS<sup>(TM)</sup>$ -om i [odgovarajućim](rzam81.htm) softverom.

## ≪

# **Generiranje popravaka za instalirane proizvode pomoću Središnjeg Upravljanja**

Proizvod je aplikacijski program koji može biti pakiran sa Središnjim Upravljanjem. Središnje Upravljanje daje vam mogućnost pakiranja vaših vlastitih proizvoda i njihovu distribuciju na druge sisteme u vašoj mreži. Kao što je to za većinu proizvoda, jednom kada instalirate proizvod, možete naići na situacije kada trebate osigurati popravke da ispravite probleme ili potencijalne probleme pronađene unutar vašeg instaliranog proizvoda.

Za generiranje popravaka za ne-IBM<sup>(R)</sup> softver koji ste definirali i instalirali, slijedite ove korake:

- 1. U iSeries(TM) Navigatoru, proširite **Središnje Upravljanje**.
- 2. Proširite **Definicije**.
- 3. Izaberite **Proizvod**.
- 4. Desno kliknite na definiciju proizvoda za koji želite generirati popravke i izaberite **Generiraj popravak**. Definicija proizvoda mora imati stanje **Instalirano** ili **Upravljano**.
- 5. Specificirajte prikladne informacije za dijalog **Generiranje popravka**. Kliknite **OK**. Popravak je kreiran na izvornom sistemu, ali još nije instaliran.
- 6. [Instalacija](rzam8fixinstall1.htm) popravka.

Za više informacija o tome koje kriterije objekt mora zadovoljavati da bi bio dio popravka, pogledajte API Kreiranje privremenog popravka dostupno iz izlaznih programa softverskog proizvoda.

# **Generiranje softverskih ugovora za vaše proizvode**

Nezavisni dobavljači softvera mogu kreirati online softverske licencne ugovore. Od korisnika je zatim zahtijevano da prihvati softverski ugovor da dovrši instalaciju.

Za kreiranje softverskog ugovora počinjete s kreiranjem direktorija za vaše dokumente u /QIBM/UserData/LicenseDoc direktoriju. Izaberite ime koje je jedinstveno u bilo kojem ugovoru bilo kojeg prodavača. Uzmite u obzir identifikator vašeg proizvoda, verziju, izdanje, modifikaciju i opciju kao dio imena. Na primjer, mogli biste koristiti naredbu Rad s vezama objekta (WRKLNK) i kreirati MyProdIDVRMOptDoc1 direktorij.

Zatim kreirate jednu ili više jezičnih verzija softverskog ugovora u ovom direktoriju. Ime dokumenta počinje s imenom direktorija i ima pridodan jezični sufiks. Na primjer, MyProdIDVRMOptDoc1\_en za englesku verziju ugovora i MyProdIDVRMOptDoc1\_ja za japansku verziju.

Dokumenti softverskog ugovora moraju biti kreirani u UCS-2 Unicode, specifično UTF-16. Unicode kodiranog skupa znakova (CCSID) je 13488. Za kreiranje dokumenata možete koristiti funkciju ureivanja pod naredbom WRKLNK, kao i razne PC alate. Ako koristite alat koji generira UTF-16, tada mora biti BigEndian.

Za korištenje WRKLNK naredbe u kreiranju dokumenta softverskog ugovora u MyProdIDVRMOptDoc1 direktoriju, napravite sljedeće:

- 1. Izaberite opciju 2 (Uređivanje) za vaš MyProdIDVRMOptDoc1 direktorij.
- 2. U promptu nove datoteke upišite MyProdIDVRMOptDoc1\_en za ime datoteke i pritisnite Enter za uređivanje.
- 3. Prije unosa teksta, izaberite F15 (Usluge).
- 4. Izaberite opciju 3 i promijenite CCSID na 13488. Pritisnite Enter.
- 5. Izaberite opciju 5 i promijenite EOL opciju datoteke toka na \*CRLF.
- 6. Izaberite F3 da uredite vaš ugovor. Uvjerite se da niti jedan znak nije iz stupca 76 (bilo jednostruke ili dvostruke širine).
- 7. Izaberite F2 za spremanje i zatim PF3 za izlaz.

Za informacije o uključivanju tih ugovora tijekom izgradnje vašeg proizvoda, pogledajte Paket i slanje ne-IBM<sup>(R)</sup> softvera.

Detalje o tome kako oblikovati ugovor, o zahtjevu imenovanja i o podržanim jezicima, opisano je u API-ji Kreiranje punjenja proizvoda (QSZCRTPL).

≫

# **Generiranje licencnih ključeva za vaše proizvode**

Ako bilo koji od vaših proizvoda zahtijeva ključnu dozvolu, trebate za njih kreirati softverske licencne ključeve. Važeći licencni ključ za svaki od ovih proizvoda mora biti učitan na poslužitelj tako da korisnici mogu pristupiti proizvodu ili opciji proizvoda.

Da kreirate licencni ključ, koristite jednu od sljedećih opcija:

• Ako imate IBM<sup>(R)</sup> Upravitelja sistema za iSeries<sup>(TM)</sup> na vašem poslužitelju, koristite Naredba Generiraj Licencni Ključ (GENLICKEY) za kreiranje licencnog ključa. Licencni ključ je specifičan za proizvod i sistemske informacije korištene s ovom naredbom. Licencni ključ je kombinacija od 18 znakova i brojeva (A-F i 0-9). Ključevi su spremljeni u spremište da se zadrži povijest svih kreiranih ključeva. Za više informacija o Upravitelju sistema za iSeries, pogledajte Upotrebu Upravitelja sistema

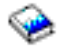

.

v Ako nemate IBM Upravitelja sistema za iSeries, koristite API Generiraj Licencni ključ (QLZAGENK).

## ≪

## **Povezane informacije**

Dolje su izlistani iSeries<sup>(TM)</sup> izvori informacija, IBM<sup>(R)</sup> Redbooks<sup>(TM)</sup> (u PDF formatu), Web stranice i poglavlja Informacijskog Centra koja se odnose na poglavlje Održavanje i upravljanje softverom.

### **Web stranice**

Postoje različite Web stranice koje možete koristiti da pronađete više informacija o upravljanju softverom i licencnim programima. One uključuju:

• IBM eServer<sup>(TM)</sup> iSeries [podrška](http://www.ibm.com/eserver/iseries/support/)

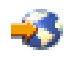

Web stranica IBM Servisne Podrške vodi vas na informacije kao što su naručivanje i učitavanje popravaka.

• Uslužni [program](http://www.ibm.com/servers/eserver/iseries/sftsol/siu.htm) za inventar softvera

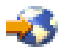

Za pomoć u određivanju softvera koji se može naručiti kada želite napraviti nadogradnju, dođite ovdje da saznate o instaliranim IBM proizvodima.

Također možete pogledati ili ispisati bilo koje od sljedećih PDF-ova:

- Priručnici:
	- Vodič za sigurnosno kopiranje i obnavljanje

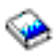

Ovaj vodič osigurava općenite informacije o opcijama obnavljanja i dostupnosti za iSeries poslužitelj. Opisuje opcije dostupne na sistemu, uspoređuje ih i govori gdje pronaći više informacija o njima.

Primijetite da kategorija Sigurnosno kopiranje i obnavljanje u Informacijskom Centru sadrži informacije o tome kako planirati strategiju kopiranja i obnavljanja, kako postaviti zaštitu diska za vaše podatke, kako napraviti kopiju sistema i kako kontrolirati gašenje vašeg sistema u događaju greške. Također uključuje informacije o plug-inu Sigurnosno kopiranje, obnavljanje i usluge medija u iSeries(TM) Navigatoru.

– Upotreba Upravitelja sistema

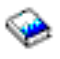

(oko 415 stranica)

Ovaj dokument osigurava informacije o korištenju licencnog programa Upravitelja sistemom za rukovanje popravcima, instalaciju i distribuciju proizvoda i održavanje softverskih aplikacija. Ovaj proizvod se naručuje odvojeno.

• Redbooks

–

## ≫

Upravljanje s OS/400<sup>(R)</sup> s [Navigatorom](http://www.redbooks.ibm.com/abstracts/sg246226.html) Operacija V5R1, Volumen 1: Pregled i više

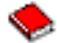

Ovaj volumen predstavlja pregled Navigatora Operacija V5R1. Pokriva takve stvari kao što su upravljanje poslovima, redovi poslova i memorijska spremišta; nadgledanje metrike izvedbe sistema; poslove i poruke; i Usluge skupljanja.

## $\propto$

– IBM eServer iSeries Univerzalno povezivanje za [Elektroničku](http://www.redbooks.ibm.com/abstracts/sg246224.html) podršku i usluge

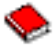

Univerzalno povezivanje nudi dial-up podršku kroz TCP/IP preko AT<sup>"T(R)</sup> Usluga globalne mreže. Podržava Internet povezivanje upotrebom virtualne privatne mreže (VPN) za sigurnija povezivanja preko Interneta. Ovaj Redbook objašnjava kako koristiti alate podrške koji izvještavaju o softveru i hardveru na vašem stroju za IBM tako da možete dobiti vlastitu elektroničku podršku na osnovu vaših sistemskih podataka.

Redbooks prikazani ovdje predstavljeni su u PDF formatu. Da spremite PDF na vašu radnu stanicu za pregledavanje ili ispis:

- 1. Desno kliknite na PDF u vašem pretražitelju (desni klik na vezu).
- 2. Kliknite **Spremi cilj kao ...**
- 3. Pomaknite se u direktorij u kojem želite spremiti PDF.
- 4. Kliknite **Spremi**.

# **Dodatak. Napomene**

Ove informacije su razvijene za proizvode i usluge koji se nude u SAD.

IBM možda ne nudi proizvode, usluge ili funkcije raspravljane u ovom dokumentu u drugim zemljama. Posavjetujte se sa svojim lokalnim IBM predstavnikom za informacije o proizvodima i uslugama koji su trenutno dostupni u vašem području. Bilo koje upućivanje na IBM proizvod, program ili uslugu nema namjeru tvrditi da se samo taj IBM proizvod, program ili usluga mogu koristiti. Bilo koji funkcionalno ekvivalentan proizvod, program ili usluga koji ne narušava nijedno IBM pravo na intelektualno vlasništvo, može se koristiti kao zamjena. Međutim, na korisniku je odgovornost da procijeni i provjeri rad bilo kojeg ne-IBM proizvoda, programa ili usluge.

IBM može imati patente ili molbe za patente koje su još na čekanju, a koji pokrivaju predmet opisan u ovom dokumentu. Posjedovanje ovog dokumenta ne daje vam nikakvu dozvolu za korištenje tih patenata. Možete poslati upit za licence, u pismenom obliku, na:

IBM Director of Licensing IBM Corporation North Castle Drive Armonk, NY 10504-1785 U.S.A.

Za upite o licenci koji se odnose na dvobajtne (DBCS) informacije, kontaktirajte IBM Odjel za intelektualno vlasništvo u vašoj zemlji ili pošaljite upite u pismenom obliku na:

IBM World Trade Asia Corporation Licencing 2-31 Roppongi 3-chome, Minato-ku Tokyo 106-0032, Japan

Sljedeći odlomak se ne primjenjuje na Ujedinjeno Kraljevstvo ili bilo koju drugu zemlju gdje su takve izjave **nekonzistentne s lokalnim zakonima:** INTERNATIONAL BUSINESS MACHINES CORPORATION DAJE OVU PUBLIKACIJU " KAKVA JE ", BEZ IKAKVIH JAMSTAVA, BILO IZRAVNIH ILI POSREDNIH, UKLJUČUJUĆI, ALI NE OGRANIČAVAJUĆI SE NA, POSREDNA JAMSTVA O NE-POVREÐIVANJU, PROÐI NA TRŽIŠTU ILI SPOSOBNOSTI ZA ODREÐENU SVRHU. Neke zemlje ne dozvoljavaju odricanje od izravnih ili posrednih jamstava u određenim transakcijama, zbog toga se ova izjava možda ne odnosi na vas.

Ove informacije mogu sadržavati tehničke netočnosti ili tipografske pogreške. Povremeno se rade promjene na ovim informacijama; te promjene će biti uključene u nova izdanja ove publikacije. IBM može raditi poboljšanja i/ili promjene u proizvodu(ima) i/ili programu/ima opisanim u ovoj publikaciji, bilo kad, bez prethodne obavijesti.

Bilo koje upućivanje u ovim informacijama na ne-IBM Web stranice, služi samo kao pomoć i ni na kakav način ne služi za promicanje tih Web stranica. Materijali na tim Web stranicama nisu dio materijala za ovaj IBM proizvod i upotreba tih Web stranica je na vaš osobni rizik.

IBM može koristiti ili distribuirati sve informacije koje vi dobavite, na bilo koji način za koji smatra da je prikladan i bez ikakvih obaveza prema vama.

Vlasnici licence za ovaj program, koji žele imati informacije o njemu u svrhu omogućavanja: (i) izmjene informacija između neovisno kreiranih programa i drugih programa (uključujući i ovaj) i (ii) uzajamne upotrebe informacija koje su bile izmijenjene, trebaju kontaktirati:

IBM Corporation Software Interoperability Coordinator, Department YBWA 3605 Highway 52 N Rochester, MN 55901 U.S.A.

Takve informacije mogu biti dostupne, uz odgovarajuće termine i uvjete, uključujući u nekim slučajevima i plaćanje pristojbe.

Licencni program opisan u ovim informacijama i sav licencni materijal dostupan za njega IBM isporučuje prema odredbama IBM Ugovora s korisnikom, IBM Međunarodnog ugovora za programske licence, IBM Ugovora o licenci za strojni kod ili bilo kojeg ekvivalentnog ugovora među nama.

Svi podaci o izvedbi koji su ovdje sadržani su utvrđeni u kontroliranoj okolini. Zbog toga se rezultati dobiveni u drugim operativnim okolinama mogu značajno razlikovati. Neka mjerenja su možda bila izvedena na sistemima na razvojnoj razini i ne postoji nikakvo jamstvo da će ta mjerenja biti ista na općenito dostupnim sistemima. Osim toga, neka mjerenja su možda bila procijenjena pomoću ekstrapolacije. Stvarni rezultati se mogu razlikovati. Korisnici ovog dokumenta bi trebali provjeriti primjenjive podatke za njihovo specifično okruženje.

Informacije koje se tiču ne-IBM proizvoda su dobivene od dobavljača tih proizvoda, njihovih objavljenih najava ili drugih dostupnih javnih izvora. IBM nije testirao te proizvode i ne može potvrditi točnost performansi, kompatibilnosti ili bilo koje druge izjave koje su vezane za ne-IBM proizvode. Pitanja o sposobnostima ne-IBM proizvoda bi trebala biti adresirana na dobavljače tih proizvoda.

Sve izjave u vezi budućih IBM namjera ili smjernica su podložne promjeni ili povlačenju bez prethodne obavijesti i predstavljaju samo ciljeve i namjere.

Sve prikazane IBM cijene su prodajne cijene predložene od IBM-a, trenutne su i podložne promjeni bez prethodne najave. Cijene kod zastupnika se mogu razlikovati.

Ove informacije služe samo u svrhu planiranja. Ovdje sadržane informacije su podložne promjenama prije nego opisani proizvodi postanu dostupni.

Ove informacije sadrže primjere podataka i izvještaje koji se koriste u dnevnim poslovnim operacijama. Da ih se što bolje objasni, primjeri uključuju imena pojedinaca, poduzeća, trgovačkih marki i proizvoda. Sva ta imena su izmišljena i svaka sličnost s imenima i adresama koja koriste stvarna poduzeća je potpuno slučajna.

### LICENCA ZAŠTIĆENA AUTORSKIM PRAVOM:

Ove informacije sadrže primjere aplikativnih programa u izvornom jeziku, koji ilustriraju tehnike programiranja na različitim operativnim platformama. Možete kopirati, modificirati i distribuirati te uzorke programa u bilo kojem obliku bez plaćanja IBM-u, u svrhe razvoja, upotrebe, marketinga ili distribucije aplikativnih programa prilagođenih sučelju aplikativnog programiranja za operativnu platformu za koju su uzorci programa napisani. Ti primjeri nisu bili temeljito testirani u svim uvjetima. IBM, zbog toga ne može jamčiti ili potvrditi pouzdanost, upotrebljivost ili funkcioniranje ovih programa.

PODLOŽNO BILO KOJIM ZAKONSKIM JAMSTVIMA KOJA SE NE MOGU ISKLJUČITI, IBM, NJEGOVI RAZVIJAČI PROGRAMA I DOBAVLJAČI NE DAJU JAMSTVA ILI UVJETE, IZRIČITE ILI POSREDNE, UKLJUČUJUĆI, ALI NE OGRANIČAVAJUĆI SE NA, POSREDNA JAMSTVA ILI UVJETE ZA PROÐU NA TRŽIŠTU, SPOSOBNOSTI ZA ODREÐENU SVRHU I NE-KRŠENJE, VEZANO UZ PROGRAM ILI TEHNIČKU PODRŠKU, AKO POSTOJE.

IBM, RAZVIJAČI PROGRAMA ILI DOBAVLJAČI NISU NITI U KOJIM UVJETIMA ODGOVORNI ZA BILO ŠTO OD SLJEDEĆEG, ČAK I AKO SU OBAVIJEŠTENI O TAKVOJ MOGUĆNOSTI:

- 1. GUBITAK ILI OŠTEĆENJE PODATAKA;
- 2. POSEBNE, SLUČAJNE ILI NEIZRAVNE ŠTETE ILI EKONOMSKE POSLJEDIČNE ŠTETE; ILI
- 3. GUBITAK PROFITA, POSLA, ZARADE, DOBROG GLASA ILI UŠTEDE.

NEKA ZAKONODAVSTVA NE DOZVOLJAVAJU ISKLJUČENJE ILI OGRANIČENJE SLUČAJNIH ILI POSLJEDIČNIH ŠTETA, TAKO DA SE GORNJA OGRANIČENJA MOŽDA NE ODNOSE NA VAS.

Svaka kopija ili bilo koji dio ovih uzoraka programa ili bilo kojeg izvedenog rada mora sadržavati napomenu o autorskom pravu u obliku:

(C) (ime vašeg poduzeća) (godina). Dijelovi ovog koda su izvedeni iz IBM Corp. uzoraka programa. (C) Copyright IBM Corp. \_upišite godinu ili godine\_. Sva prava pridržana.

Ako gledate ove informacije kao nepostojanu kopiju, fotografije i slike u boji se možda neće vidjeti.

# **Zaštitni znaci**

Sljedeći termini su zaštitni znaci International Business Machines Corporation u Sjedinjenim Državama, drugim zemljama ili oboje: e(logo)server

eServer i5/OS IBM iSeries Operating System/400 OS/400 400 Redbooks

Windows i Windows logo su zaštitni znaci Microsoft Corporation u Sjedinjenim Državama, drugim zemljama ili oboje.

Java i svi Java-bazirani zaštitni znaci su zaštitni znaci Sun Microsystems, Inc. u Sjedinjenim Državama, drugim zemljama ili oboje.

Linux je zaštitni znak Linus Torvaldsa u Sjedinjenim Državama, drugim zemljama ili oboje.

Ostala imena poduzeća, proizvoda i usluga mogu biti zaštitni znaci ili servisne oznake drugih.

# **Termini i uvjeti za spuštanje i ispis informacija**

Dozvole za upotrebu informacija koje ste izabrali za spuštanje dodjeljuju se prema sljedećim terminima i uvjetima i nakon vašeg prihvaćanja.

**Osobna upotreba:** Možete reproducirati ove informacije za vašu osobnu, nekomercijalnu upotrebu, uz osiguranje da su sve napomene o vlasništvu sačuvane. Ne smijete distribuirati, prikazivati ili raditi izvedena djela iz ovih informacija ili bilo kojeg njihovog dijela bez izričite dozvole IBM- $a^{(R)}$ .

**Komercijalna upotreba:** Možete reproducirati, distribuirati i prikazivati ove informacije isključivo unutar vašeg poduzeća, uz osiguranje da su sve napomene o vlasništvu sačuvane. Ne smijete izrađivati izvedene radove iz ovih informacija ili reproducirati, distribuirati ili prikazivati ove informacije ili bilo koji njihov dio izvan vašeg poduzeća, bez izričite dozvole IBM-a.

Osim kako je izričito dodijeljeno u ovoj dozvoli, nisu dane nikakve dozvole, licence ili prava, niti izričita niti posredna, na informacije ili bilo koje podatke, softver ili bilo koje drugo intelektualno vlasništvo sadržano unutar.

IBM rezervira pravo da povuče ovdje dodijeljene dozvole, uvijek kad, po vlastitom nahoenju, misli da je upotreba Publikacija štetna za njegove interese ili da gore navedene upute nisu ispravno slijeđene.

Ne smijete spustiti, eksportirati ili reeksportirati ove informacije, osim kod potpune usklaenosti sa svim primjenjivim zakonima i propisima, uključujući sve zakone i propise o izvozu Sjedinjenih Država. IBM NE DAJE NIKAKVA JAMSTVA NA SADRŽAJ OVIH INFORMACIJA. INFORMACIJE SE DAJU ″KAKVE JESU″ I BEZ JAMSTAVA BILO KOJE VRSTE, IZRAVNIH ILI POSREDNIH, UKLJUČUJUĆI, ALI NE OGRANIČAVAJUĆI SE NA, POSREDNA JAMSTVA PROÐE NA TRŽIŠTU, NEKRŠENJA I PRIKLADNOSTI ZA ODREÐENU SVRHU.

Za sve materijale IBM Corporation ima autorska prava.

Spuštanjem i ispisom informacija s ove stranice, naznačili ste da se slažete s ovim terminima i uvjetima.

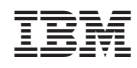

Tiskano u Hrvatskoj